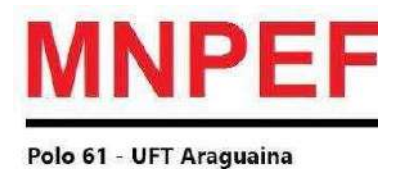

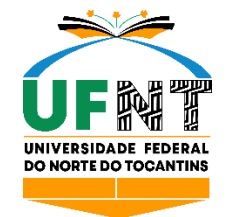

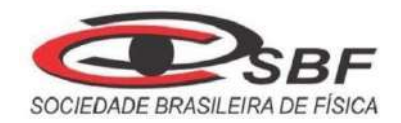

# **UNIVERSIDADE FEDERAL DO NORTE DO TOCANTINS CAMPUS DE ARAGUAÍNA - CIMBA PROGRAMA DE PÓS-GRADUAÇÃO MESTRADO NACIONAL PROFISSIONAL EM ENSINO DE FÍSICA**

# **DAIANE BATISTA CARVALHO**

# **O ESTUDO DA CINEMÁTICA VETORIAL POR MEIO DE UM TUTORIAL DO SOFWARE TRACKER**

Araguaína/TO2022

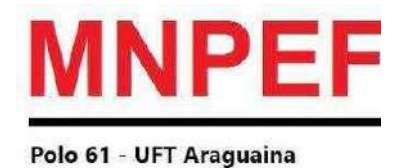

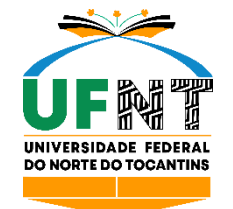

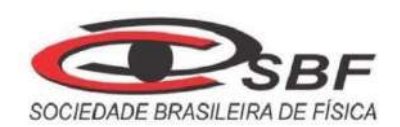

## DAIANE BATISTA CARVALHO

# **O ESTUDO DA CINEMÁTICA VETORIAL POR MEIO DE UM TUTORIAL DO SOFTWARE TRACKER**

Dissertação de Mestrado apresentada ao Programa de Pós-Graduação em Ensino de Física no Curso de Mestrado Nacional Profissional em Ensino de Física (MNPEF), como parte dos requisitos necessários para obtenção do título de Mestre em Ensino de Física.

Orientador: Dr. Luís Antonio Cabral

Coorientação: Dra. Pâmella Gonçalves Barreto Troncão

Araguaína/TO2022

# Dados Internacionais de Catalogação na Publicação (CIP) Sistema de Bibliotecas da Universidade Federal do Tocantins

 $C331e$ Carvalho, Daiane Batista.

> O Estudo do Lançamento Oblíquo Por Meio de um Tutorial do Software Tracker. / Daiane Batista Carvalho. - Araguaina, TO, 2023.

 $123f$ 

Dissertação (Mestrado Profissional) - Universidade Federal do Tocantins - Câmpus Universitário de Araguaina - Curso de Pós-Graduação (Mestrado) Profissional Nacional em Ensino de Física, 2023.

Orientador: Dr. Luis Antônio Cabral

Coorientadora : Dra. Pâmella Gonçalves Barreto Troncão

1. Aprendizagem, . 2. Cinemática Vetorial, . 3. Videoanálise, . 4. Tracker. I. Titulo

CDD 530

TODOS OS DIREITOS RESERVADOS - A reprodução total ou parcial, de qualquer forma ou por qualquer meio deste documento é autorizado desde que citada a fonte. A violação dos direitos do autor (Lei nº 9.610/98) é crime estabelecido pelo artigo 184 do Código Penal.

Elaborado pelo sistema de geração automática de ficha catalográfica da UFT com os dados fornecidos pelo(a) autor(a).

## **DAIANE BATISTA CARVALHO**

## **O ESTUDO DO LANÇAMENTO OBLÍQUO POR MEIO DE UM TUTORIAL DO SOFTWARE TRACKER**

Dissertação de Mestrado submetida ao Programa de Pós-Graduação em Ensino de Física no Curso de Mestrado Nacional Profissional em Ensino de Física (MNPEF), como parte dos requisitos necessários à obtenção de título de Mestre em Ensino de Física.

Orientador: Dr. Luís Antonio Cabral

Coorientação: Dra. Pâmella Gonçalves Barreto Troncão

Data da aprovação: 09 / 02 / 2023

## **BANCA EXAMINADORA**

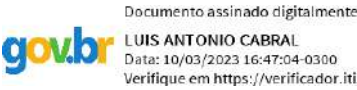

LUIS ANTONIO CABRAL Data: 10/03/2023 16:47:04-0300<br>Verifique em https://verificador.iti.br

## Dr. Luís Antônio Cabral IES: UFT/MNPEF (orientador)

Participação por videoconferência

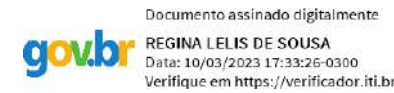

Dr.ª Regina Lelis de Sousa IES: UFT/MNPEF (membra interna)

## Participação por videoconferência

.<br>Documento assinado digitalmente CARLOS MERGULHAO JUNIOR<br>Data: 14/03/2023 11:55:14-0300 **gov.br** Verifique em https://validar.iti.gov.br

Dr. Carlos Mergulhão Júnior IES: UNIR/MNPEF (membro externo) Participação por videoconferência

## **AGRADECIMENTOS**

Agradeço à minha família pelo apoio e pelo incentivo que serviram de alicerce para as minhas realizações, e por estarem comigo em todas as batalhas. Ao Professor Dr. Luís Antonio Cabral, orientador deste trabalho, e à coorientação da Dr.ª Pâmella Gonçalves Barreto Troncão pela paciência, pelos estímulos, por ter me guiado e compartilhado seu conhecimento com dedicação. A todos os docentes MNPEF (UFNT/UFT) do mestrado pela excelência da qualidade técnica de cada um.

A toda equipe do Centro Educacional Nossa Escolhinha e Colégio Estadual Professor José Carneiro de Brito pela disponibilidade e pela contribuição a este trabalho, em nome das gestoras das unidades escolares Williana e Irene Moraes, bem como da Coordenação Pedagógica e Orientação Educacional de ambas as escolas.

Aos colegas da turma 2020 pela parceria, pela amizade, pela troca de ideias, experiências e conhecimento.

O presente trabalho foi realizado com o apoio da Coordenação de Aperfeiçoamento de Pessoal de Nível Superior – Brasil (CAPES) – Código de Financiamento 001.

#### **RESUMO**

A aprendizagem é o objetivo do ensino, ainda que nem sempre ela seja obtida. Por essa razão, a Educação escolar se faz primordial para o desenvolvimento humano. Destaca-se neste trabalho que não se buscam as causas que dificultam ou impossibilitam o conhecimento, mas propõe-se um conjunto de intervenções que possam influenciar na aprendizagem do estudante. Uma das principais dificuldades no ensino de Física está na visualização dos fenômenos físicos, uma vez que dependem muito da abstração do aluno para serem compreendidos. Em contraponto à questão, os aplicativos computacionais se apresentam como uma eficiente ferramenta didática, isso porque seus ambientes gráficos e dinâmicos conseguem atrair a atenção e ajudam na compreensão dos conteúdos, motivando-o na busca do conhecimento. Nessa perspectiva, decide-se verificar a aprendizagem por meio de uma abordagem metodológica para o estudo da Cinemática vetorial do movimento, neste caso, no lançamento oblíquo, com o uso de tecnologias educacionais no ensino de Física. O procedimento metodológico adotado nesta pesquisa consiste na construção de sequências didáticas com um tutorial exemplificando a instalação e o manuseio do software Tracker, incluindo no processo a videoanálise e a geração de dados e simulações desenvolvidas com o software. O estudo tem como princípio a análise do vídeo que registra fenômenos físicos, utilizando a captura do movimento quadro a quadro ou frame a frame. A aplicação da sequência didática foi realizada na turma de 6º ano do ensino fundamental. O processo foi eficiente, teve uma boa aceitação por parte dos alunos, pois a ferramenta disponibilizou autonomia, desempenho e também o primeiro contato com a experimentação dos estudantes.

**Palavras-chave:** Aprendizagem; cinemática vetorial; videoanálise; Tracker.

### **ABSTRACT**

Learning is the goal of teaching, even if it is not always achieved. For this reason, school education is essential for human development. It is noteworthy that, in this work, we do not seek the causes that make knowledge difficult or impossible, but propose a set of interventions that can influence student learning. One of the main difficulties in teaching Physics is the visualization of physical phenomena, since they depend a lot on the student's abstraction to be understood. As a counterpoint to this issue, computer applications present themselves as an efficient didactic tool, because their graphical and dynamic environments can attract the attention and help in the understanding of the contents, motivating the student in the search for knowledge. In this perspective, we decided to verify learning through a methodological approach to the study of motion vector kinematics, in this case, in the Oblique Launch, with the use of educational technologies in physics teaching. The methodological procedure adopted in this research consists in the construction of didactic sequences with a tutorial exemplifying the installation and handling of the Tracker software, including in the process the video analysis, data generation and simulations developed with the software. The study has as its principle the analysis of the video that records the physical phenomena, using the capture of movement frame by frame or frame by frame. The application of the didactic sequence was carried out in a 6th grade class. The process was efficient, had a good acceptance by the students, the tool provided autonomy, performance and also the first contact with experimentation by the students.

**Key-words:** Learning; vector kinematics; video analysis; Tracker.

### **LISTA DE ABREVIATURAS**

Base Nacional Comum Curricular (BNCC) Coordenação de Aperfeiçoamento de Pessoal de Nível Superior – Brasil (CAPES) Documento Curricular do Tocantins (DCT) Educação de Jovens e Adultos (EJA) Instituto Brasileiro de Educação, Ciência e Cultura (IBECC) Java da Open Source Physics (OSP) Lei de Diretrizes e Bases (LDB) Mestrado Nacional Profissional em Ensino de Física (MNPEF) Parâmetros Curriculares Nacionais (PCNs) Produto Educacional (PE) Sistema Operacional (SO) Tecnologias da Informação e Comunicação (TIC)

## **LISTA DE FIGURAS**

Figura 01: Roteiro cronológico Figura 02: Quadro de desenvolvimento cognitivo de Piaget Figura 03: Cone de aprendizagem de Dale Figura 04: Classificação dos softwares na Educação Figura 05: Gravação do lançamento oblíquo - adaptação Figura 06: Apresentação do software e conceitos introdutórios do estudo Figura 07: Manuseio do software Tracker Figura 08: Aplicação do questionário de percepção dos alunos Figura 09: Questão subjetiva aula introdutória - Grupo A Figura 10: Questão subjetiva aula introdutória - Grupo B Figura 11: Imagem da geração dos gráficos vertical e horizontal. Figura 12: Imagem Curva de Dados Figura 13: Tabela da curva de dados.

# **LISTA DE TABELAS**

Tabela 01: Cronograma da Sequência Didática

# **LISTA DE GRÁFICOS**

Gráfico 01: Avaliação de aceitação do Tracker Gráfico 02: Avaliação em relação à dificuldade de utilização do Tracker Gráfico 03: Nota para a atividade experimental Gráfico 04: Frequência de uso dos computadores pelos alunos Gráfico 05: Índice referente à atividade experimental realizada Gráfico 06: Avaliação referente a vantagens na aula experimental Gráfico 07: Avaliação referente à contribuição do Tracker na aprendizagem Gráfico 08: A utilização do Tracker traz vantagem para a aula experimental

# **SUMÁRIO**

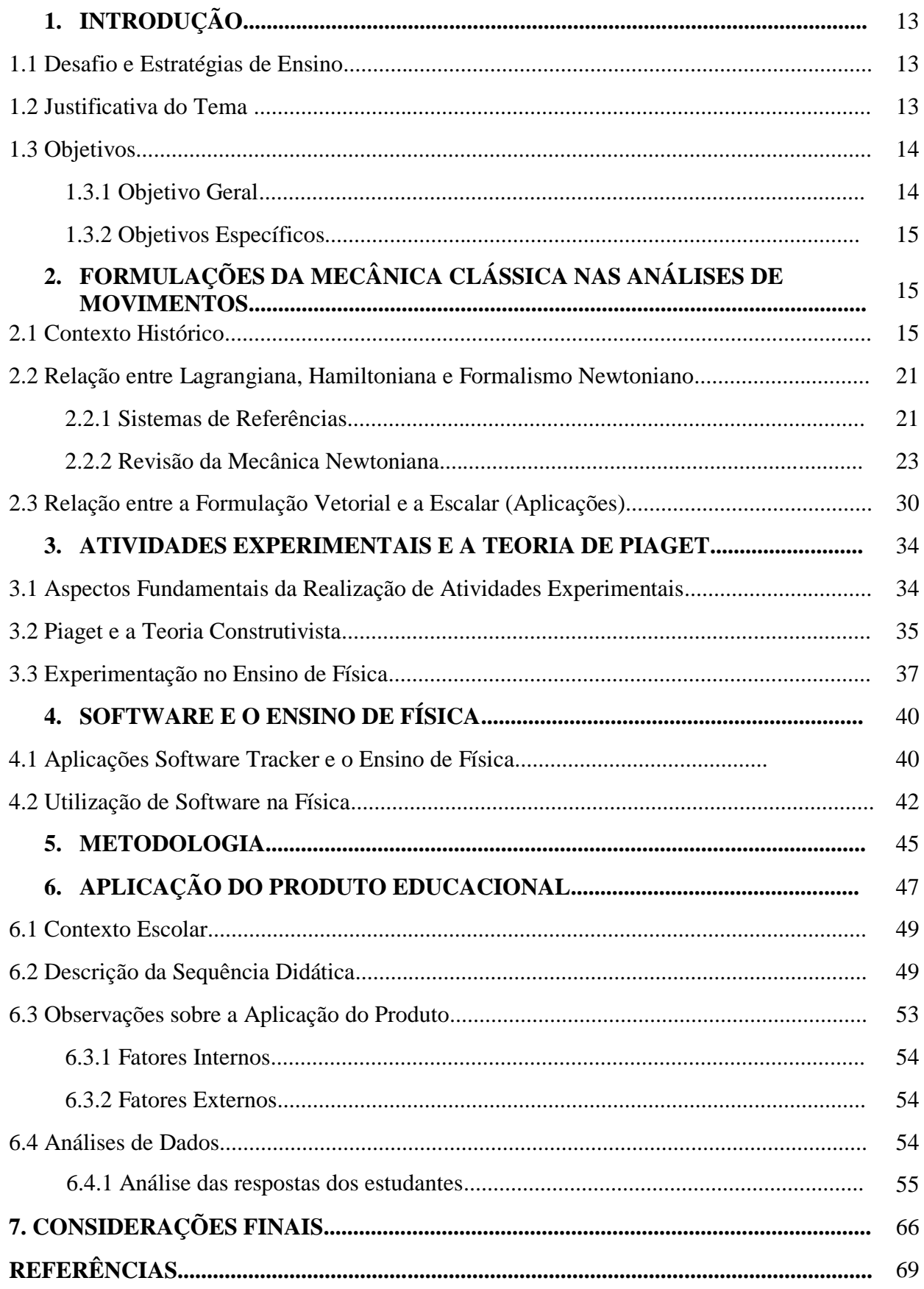

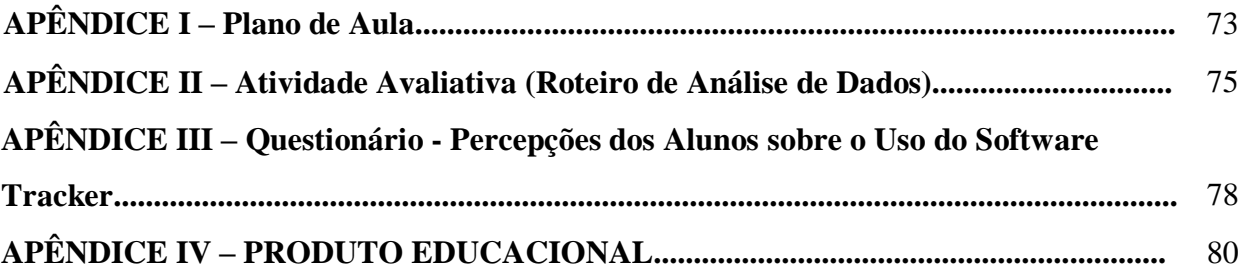

## **1. INTRODUÇÃO**

### **1.1 Desafio e Estratégias de Ensino**

A disciplina de Física, com o passar dos anos, tornou-se algo mecânico e distante da realidade no ponto de vista dos discentes, isso ocorre na maioria das vezes pela forma que são trabalhados os aspectos teóricos, além da desmotivação de professores e estudantes. Logo, isso vem comprometendo o processo de ensino-aprendizagem, pois traz consigo apenas memorização de equações. Tal fato deve ser revisto, desenvolvendo diferentes projetos educacionais que visam ao incremento das aulas de forma que desperte a autonomia e a aprendizagem do aluno no contexto atual.

### **1.2 Justificativa do Tema**

Com a popularização e crescente evolução das Tecnologias da Informação e Comunicação (TIC) no cotidiano escolar, surge a necessidade de uso dessas ferramentas no processo educativo, possibilitando novas formas de comunicação que geram novas formas de produzir conhecimento.

De acordo com os Parâmetros Curriculares Nacionais (PCNs), "o desenvolvimento das tecnologias da informação permite que a aprendizagem ocorra em diferentes lugares e por diferentes meios", bem como o desenvolvimento de trabalhos cooperativos e interativos possibilita a "atualização de conhecimentos, a socialização de experiências e a aprendizagem permanente" (BRASIL, 1998, p. 140).

Ainda de acordo com os PCNs, A tecnologia eletrônica:

[...] pode ser utilizada para gerar situações de aprendizagem com maior qualidade, ou seja, para criar ambientes de aprendizagem em que a problematização, a atitude reflexiva, atitude crítica, capacidade decisória e autonomia sejam privilegiadas (BRASIL, 1998, p. 141).

Assim, torna-se disponível um leque de possibilidades oferecidas pelas TIC. Além da interação com diferentes formas de representação simbólica (gráficos, infográficos, textos, entre outros), elas oportunizam a utilização de celulares, computadores e softwares que podem complementar o processo de ensino. Segundo os PCNs (CURY, C. R. J.), é necessário obter, comparar e analisar informações de diferentes naturezas para gerar novos conhecimentos.

Entre as maiores dificuldades encontradas no ensino de Física, há os métodos de ensino baseados apenas em decorar o conteúdo, o que inviabiliza a construção do conhecimento. Tendo em vista essa realidade, este trabalho aborda o software Tracker como ferramenta na otimização do processo de aprendizagem, visto que se propõe a realizar a videoanálise que auxiliará e complementará as aulas expositivas tradicionais. O software Tracker (BROWN, 2018) é uma ferramenta gratuita de análise e modelagem de vídeo baseada em estrutura Java da Open Source Physics (OSP).

Com o Tracker podem ser feitas análises de vídeos e levantamento de dados que dão origem a gráficos e a tabelas, contribuindo para o ensino de diferentes áreas da Física por meio de simulações. O uso dele tem o princípio de estimular a participação dos estudantes em sala de aula, a interação com o professor e os demais colegas. Isso se deve à capacidade que a simulação possui em proporcionar uma visualização dos fenômenos estudados em tempo real e permitir que haja compreensão de novos conceitos através de gráficos e controles intuitivos, estabelecendo imediatamente relações de causa e efeito com as diversas grandezas físicas envolvidas no fenômeno em estudo.

Ao basear-se na teoria de Jean Piaget (MOREIRA, M. A.), essa abordagem de ensino consiste na construção de um modelo de aula de Física, que tem como base a tecnologia utilizada para a potencialização da aprendizagem a partir da experimentação, com a criação de um ambiente propício para a construção de novos conceitos e hipóteses no estudo de lançamento oblíquo para os alunos do 6° ano, trazendo um primeiro contato com a disciplina de Física.

Consequentemente, o uso do software Tracker terá o objetivo de apresentar as características de rastreamento de objetos, fornecendo a posição, a velocidade e a aceleração dadas pela sobreposição de gráficos e filtros de efeitos especiais, ponto de calibração, quadro referencial e aspectos de linhas, o que permite a análise de espectros de interferência e modelos dinâmicos.

### **1.3 Objetivo**

## 1.3.1 **Objetivo Geral**

O principal objetivo deste estudo é analisar as potencialidades do software Tracker como apoio às atividades teóricas e possibilitar a experimentação no ensino de Física no ensino fundamental com o conteúdo sobre lançamento oblíquo. Isso se dá a partir de um tutorial que traz um exemplo prático do uso da ferramenta e auxilia alunos e professores no processo de ensino-aprendizagem, bem como promove a pesquisa em ensino de Física.

### 1.3.2 **Objetivos Específicos**

- $\checkmark$  Desenvolver e verificar as potencialidades do Tracker no processo de ensinoaprendizagem pela experimentação;
- $\checkmark$  Apresentar os tópicos a serem trabalhos, com os respectivos conceitos;
- $\checkmark$  Compreender o conceito associando a partir do software;
- $\checkmark$  Identificar o movimento uniforme e uniformemente variado na análise do vídeo;
- $\checkmark$  Relacionar o movimento uniforme e uniformemente variado com o lançamento oblíquo.

Observação a organização dos capítulos está descrita na metodologia.

# **2. FORMULAÇÕES DA MECÂNICA CLÁSSICA NAS ANÁLISES DE MOVIMENTOS**

## **2.1 Contexto Histórico**

A imagem newtoniana mais intuitiva reinou suprema na Mecânica Clássica até o início do século XX. Os princípios variacionais, que foram desenvolvidos durante o século XIX, nunca despertaram muito entusiasmo nos círculos científicos devido a objeções filosóficas aos conceitos subjacentes; essa abordagem foi meramente tolerada como uma ferramenta eficiente para explorar a mecânica clássica.

Um avanço dramático na filosofia do pensamento científico ocorreu no início do século XX, levando à aceitação generalizada da superioridade dos princípios variacionais.

A Era do Iluminismo (EDELSTEIN, 2010) é um termo usado para descrever uma fase na filosofia ocidental e na vida cultural em que a razão foi defendida como a fonte primária e a legitimidade da autoridade. Desenvolveu-se simultaneamente na Alemanha, França, Grã-Bretanha, Holanda e Itália por volta de 1650 e durou até a Revolução Francesa em 1789. Os desenvolvimentos intelectuais e filosóficos levaram a reformas

morais, sociais e políticas. Os princípios dos direitos individuais, razão, bom senso e deísmo foram um afastamento revolucionário da existente teocracia, autocracia, oligarquia, aristocracia e o direito divino dos reis que levou a revoluções políticas na França e nos Estados Unidos, marcando uma partida dramática do período moderno, conhecido pela autoridade religiosa, poder absoluto do Estado.

O desenvolvimento científico durante o século XVII incluiu os avanços fundamentais feitos por Newton e Leibniz no início da revolucionária Era do Iluminismo, culminando no desenvolvimento do cálculo variacional e da mecânica analítica de Euler e Lagrange (R. DUGAS 1897-1957).

Os avanços científicos dessa época incluem a publicação de dois livros monumentais *Philosophiae Naturalis Principia Mathematica* (NEWTON 1643-1727), de Newton, em 1687, e *Mécanique analytique,* de Lagrange, em 1788, primordiais para a formulação na qual a Mecânica Clássica é construída.

René Descartes (1596-1650) tentou formular as leis do movimento em 1644, apresentando teorias sobre a conservação do movimento (momento) em uma linha reta, mas não reconheu o caráter vetorial do momento.

Pierre de Fermat (1601-1665) e René Descartes foram dois importantes matemáticos da primeira metade do século XVII. De forma independente, eles descobriram os princípios da geometria analítica e desenvolveram alguns conceitos iniciais de cálculo. Fermat e Blaise Pascal (1623-1662) foram os fundadores da Teoria da Probabilidade.

Isaac Newton (1642-1727) fez contribuições pioneiras à Física e à Matemática, além de ser um teólogo. Aos 18 anos, ele foi admitido no Trinity College Cambridge, no qual leu os escritos de filósofos modernos como Descartes e astrônomos como Copérnico, Galileu e Kepler.

Em 1665, ele descobriu o teorema binomial generalizado e começou a desenvolver o cálculo infinitesimal. Devido a uma praga, a universidade fechou por dois anos em 1665, durante os quais Newton trabalhou em casa desenvolvendo a Teoria do Cálculo baseada no trabalho anterior de Barrow e Descartes.

Ele foi eleito professor lucasiano de Matemática em 1669 aos 26 anos. A partir de 1670, Newton concentrou-se na óptica, levando à sua hipótese de luz publicada em 1675 e seu livro *Opticks* em 1704 (F. J. DUARTE AND J. A).

Newton descreveu a luz como sendo composta de um fluxo de partículas extremamente sutis, corpusculares, que também tinham propriedades ondulatórias associadas para explicar a difração e a interferência óptica que ele estudou. Newton voltou à Mecânica em 1677 estudando o movimento planetário e a gravitação.

Em 1687, ele publicou seu tratado monumental intitulado *Philosophiae Naturalis Principia Mathematica*, que estabeleceu suas três leis universais do movimento, a Teoria Universal da Gravitação, derivação das três leis do movimento planetário de Kepler, e foi sua primeira publicação do desenvolvimento do cálculo que ele chamou de "A ciência das fluxões". As leis do movimento de Newton são baseadas nos conceitos de força e momento, ou seja, força é igual à taxa de variação do momento.

O postulado de Newton de uma força invisível capaz de agir a grandes distâncias o levou a ser criticado por introduzir "agências ocultas" na ciência. Em uma conquista notável, Newton resolveu completamente as leis da Mecânica. Sua teoria da Mecânica Clássica e da Gravitação reinou suprema até o desenvolvimento da Teoria da Relatividade em 1905.

Os seguidores de Newton imaginaram que as leis de Newton eram absolutas e universais. Essa reverência dogmática da mecânica newtoniana impediu os físicos de uma apreciação sem preconceitos da abordagem variacional analítica da Mecânica desenvolvida durante os séculos XVII a XIX. Newton foi o primeiro cientista a ser nomeado cavaleiro e presidente da Royal Society.

Gottfried Leibniz (1646-1716) foi um brilhante filósofo alemão, contemporâneo de Newton, que trabalhou tanto com cálculo quanto com mecânica. Leibniz iniciou o desenvolvimento do cálculo em 1675, dez anos depois de Newton, mas publicou seu trabalho em 1684, três anos antes dos *Principia* de Newton.

Leibniz fez contribuições significativas para o cálculo integral e desenvolveu a notação atualmente usada no cálculo. Ele introduziu o nome cálculo baseado na palavra latina para a pequena pedra usada para contar.

Newton e Leibniz estiveram envolvidos em uma longa discussão sobre quem originou o cálculo. Parece que Leibniz viu rascunhos do trabalho de Newton sobre cálculo durante uma visita à Inglaterra. Ao longo de sua discussão, Newton foi o escritorfantasma da maioria dos artigos em apoio a si mesmo e os publicou sob a proteção de seus amigos. Leibniz cometeu o erro tático de apelar à Royal Society para interceder em seu nome. Newton, como presidente da Royal Society, nomeou seus amigos para um comitê "imparcial" para investigar essa questão, então ele escreveu o relatório do comitê que acusava Leibniz de plágio do trabalho de Newton sobre cálculo, após o qual, ele o publicou pela Royal Society. Ainda insatisfeito, ele então escreveu uma revisão anônima

do relatório no próprio periódico da Royal Society. Essa amarga disputa durou até a morte de Leibniz. Quando Leibniz morreu, seu trabalho foi amplamente desacreditado.

O fato de ele alegar falsamente ser um nobre e acrescentar o prefixo "von" ao seu nome, juntamente com os ataques vitriólicos de Newton, não ajudaram em sua credibilidade.

Relata-se que Newton declarou que teve grande satisfação em "partir o coração de Leibniz". Os estudos durante o século XX reviveram amplamente a reputação de Leibniz, e ele é reconhecido por ter feito grandes contribuições para o desenvolvimento do cálculo. A figura 01 apresenta um breve roteiro cronológico dos princípios newtoniano com a mecânica clássica.

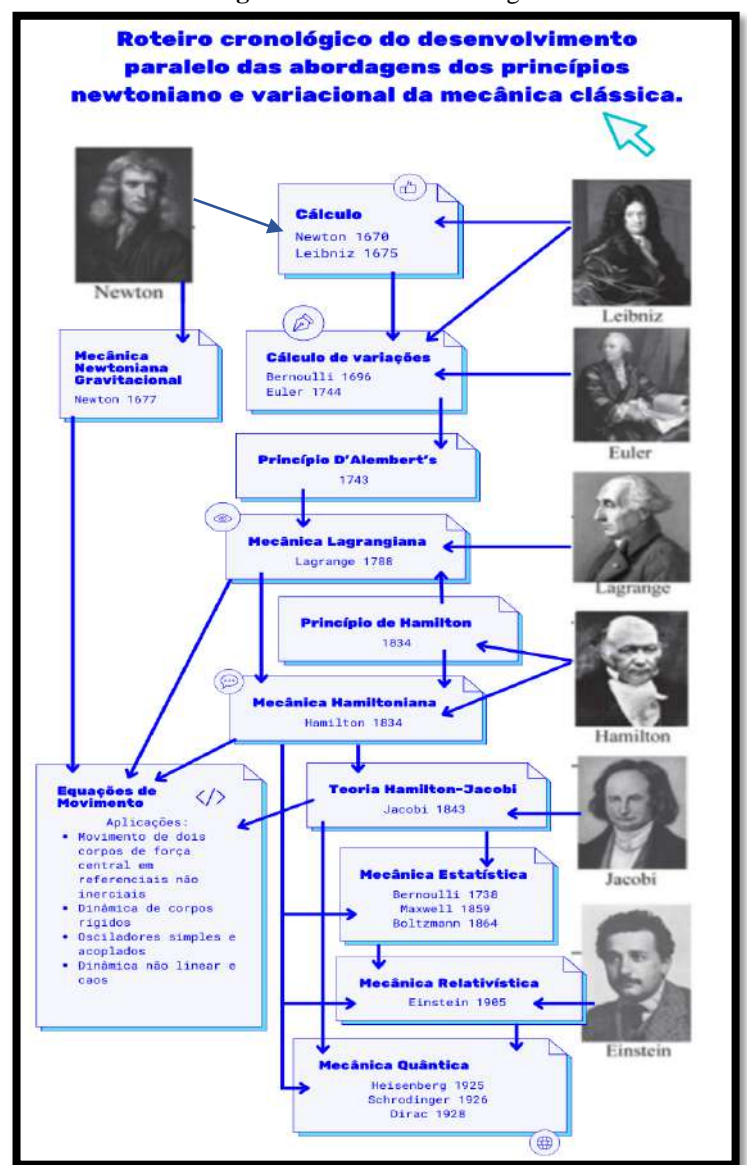

**Figura 01:** Roteiro cronológico

**Fonte:** Adaptado pela própria autora

A Mecânica é o estudo de como os objetos se movem, sendo eles planetas em torno do Sol, pessoas em seu cotidiano e até um elétron em torno do seu núcleo. O termo Mecânica Clássica é algo muito vago, mas geralmente por ele se entende como os estudos da Mecânica de aspectos macroscópicos fundamentados e estabelecidos até o século XIX. Entre os anos 1905 e 1925, movimentos relativísticos e/ou fenômenos estudados em escalas atômicas começaram a não coincidir com as teorias já existentes, obrigando uma revisão de determinados conceitos que deram origem à chamada Física Moderna (TAYLOR, 2013; ROCHA, J. F, 2002).

A área da Física responsável pelo estudo dos corpos em seu estado de repouso, ou de movimento, quando submetidos a uma dada ação de forças, é dividida em três grupos, de acordo com sua funcionalidade e condições de estudar cada caso: a Estática, que estuda corpos em estado de repouso; Cinemática, que estuda os movimentos dos corpos sem se preocupar com suas causas; e a Dinâmica, que estuda o movimento e suas causas (HIBBELER 2005).

Antunes (2018), em seus estudos, diz que:

A mecânica é uma área da Física que se propõe a descrever os princípios básicos que regem os movimentos dos corpos no espaço enquanto o tempo flui. Dessa forma, para sua completa consistência, deve-se definir precisamente o que se entende por tempo, espaço e objeto. Tais conceitos, evidentemente, extrapolam o escopo da mecânica e influenciam na descrição das demais áreas da Física. Além disso, diferentes noções dessas estruturas levam a distintas realizações da mecânica (pág.121).

De um contexto histórico, a Mecânica Clássica é a ciência matemática que estuda o deslocamento dos corpos sob a ação de forças. Galileu Galilei iniciou a Era Moderna da Mecânica usando matemática para descrever o movimento dos corpos. Sua Mecânica, publicada em 1623, introduziu os conceitos de força e descreveu o movimento acelerado constante de objetos perto da superfície da Terra.

Conforme comentamos anteriormente sessenta anos depois, Newton formulou suas Leis do Movimento, que ele publicou em 1687 sob o título *Philosophiae Naturalis Principia Mathematic*a (Princípios Matemáticos da Filosofia Natural). No terceiro livro, com o subtítulo *De Mundi Systemate* (Sobre o sistema do mundo), Newton resolveu o maior problema científico de seu tempo, aplicando sua Lei Universal da Gravitação para determinar o movimento dos planetas.

Newton estabeleceu uma abordagem matemática para a análise de fenômenos físicos em que afirmava ser desnecessária a introdução de causas finais (hipótese) que não têm base experimental, *Hypotheses Non Fingo* (eu enquadro não hipóteses), mas que os modelos físicos são construídos a partir de observações experimentais e depois generalizados por indução. Isso levou a um grande século de aplicações dos princípios de Mecânica newtoniana para muitos novos problemas que culminaram no trabalho de Leonhard Euler.

Euler começou um estudo sistemático do movimento tridimensional de corpos rígidos, levando a um conjunto de equações dinâmicas agora conhecidas como Equações de Movimento de Euler (GAUTSCHI, 2008). A par desse desenvolvimento e refinamento do conceito de força e da sua aplicação à descrição do movimento, o conceito de energia emergiu lentamente, culminando, em meados do século XIX, com a descoberta do princípio da conservação de energia e suas aplicações imediatas às leis da Termodinâmica.

Os princípios de conservação são agora centrais em nosso estudo da Mecânica; a conservação de momento, energia e momento angular permitiram uma nova reformulação da Mecânica Clássica. Durante esse período, a metodologia experimental e as ferramentas matemáticas da Mecânica Newtoniana foram aplicadas a outros sistemas não rígidos de partículas levando ao desenvolvimento contínuo da Mecânica.

As teorias da Mecânica dos fluidos, Mecânica ondulatória e o eletromagnetismo emergiram levando ao desenvolvimento da Teoria Ondulatória da Luz.

No entanto, havia muitos aspectos desconcertantes da Teoria Ondulatória da Luz, por exemplo, a luz se propaga através de um meio, o "*éter*". Uma série de experimentos ópticos, culminando no experimento de Michelson-Morley em 1887, descartou a hipótese de um meio estacionário. Muitas tentativas foram feitas para conciliar a evidência experimental com a Mecânica Clássica, mas os desafios eram mais fundamentais.

Os conceitos básicos de tempo absoluto e espaço absoluto, que Newton havia definido no *Principia*, eram eles próprios inadequados para explicar uma série de observações experimentais. Einstein, por insistir em um repensar fundamental dos conceitos de espaço e tempo, e a relatividade do movimento, em sua Teoria da Relatividade Especial (1905), foi capaz de resolver o aparente conflito entre a Ótica e a Mecânica newtoniana. Em particular, a Relatividade Especial fornece a estrutura necessária para descrever o movimento de objetos em movimento rápido (velocidade maior que *0,1c*).

Uma segunda limitação sobre a validade da Mecânica newtoniana apareceu na escala de comprimento microscópica. Uma nova teoria, a Mecânica Estatística, foi desenvolvida relacionando as propriedades microscópicas de átomos e moléculas individuais para o macroscópico ou propriedades termodinâmicas dos materiais.

Iniciado em meados do século XIX, novas observações em escalas muito pequenas revelaram anomalias no comportamento previsto de gases. Tornou-se cada vez mais claro que a Mecânica Clássica não explicava adequadamente uma ampla gama de fenômenos recém-descobertos nas escalas de comprimento atômico e subatômico. Uma percepção essencial foi que a linguagem da Mecânica Clássica não era sequer adequada para descrever qualitativamente certos fenômenos microscópicos.

Pela parte inicial do século XX, a Mecânica Quântica forneceu uma descrição matemática sobre fenômenos microscópicos em completo acordo com nosso conhecimento empírico de todos os fenômenos não relativísticos. À medida que as observações experimentais levaram a uma análise das propriedades em grande escala do Universo, a Lei Universal da Gravitação de Newton não modelava mais com precisão o Universo observado e precisava ser substituído pela Relatividade Geral.

No final do século XX e início do século XXI, muitas novas observações, por exemplo, a expansão acelerada do Universo, exigiram a introdução de novos conceitos, como energia escura que pode levar mais uma vez a um repensar fundamental dos conceitos básicos da Física, a fim de explicar fenômenos observados.

### **2.2 Relação entre Lagrangiana, Hamiltoniana e Formalismo Newtoniano**

Historicamente, as equações de Lagrange expressadas em coordenadas generalizadas foram derivadas antes da proposição do princípio de Hamilton. Decide-se deduzir as equações de Lagrange postulando o princípio de Hamilton porque essa é a aproximação mais direta e é também o método formal para unificar a Dinâmica Clássica. Inicialmente, deve-se reiterar que a Dinâmica Lagrangiana não constitui uma teoria nova em nenhum sentido da palavra.

O formalismo lagrangeano e hamiltoniana parte de proposições energéticas, envolvendo a energia cinética e a energia potencial de sistemas newtonianos, das quais se podem derivar, por métodos variacionais, diversas variáveis mecânicas para tais sistemas.

Do ponto de vista teórico, elas permitem uma compreensão mais profunda da Mecânica de Newton. Do ponto de vista heurístico, elas permitem para alguns sistemas soluções mais simples e imediatas do que aquelas conseguidas com o formalismo usual da Mecânica Newtoniana. Os resultados de uma análise lagrangiana ou de uma análise newtoniana devem ser os mesmos para todo o sistema mecânico considerado. A única diferença é o método usado para obter esses resultados.

### **2.2.1 Sistemas de Referências**

Newton percebeu que, para as leis de movimento terem significado, o movimento dos corpos deve ser medido relativo ao mesmo sistema de referência. O sistema de referência é chamado de referência inercial se as leis de Newton são válidas realmente nesse sistema; que é se um corpo não está sujeito a forças externas, move-se em uma linha reta com velocidade constante (ou se mantém em repouso), então o sistema de coordenadas que estabelece esse fato é um sistema de referência inercial.

Essa é uma definição operacional clara e que também segue da Teoria da Relatividade Geral. Se as leis de Newton são válidas em um sistema de referência, então elas também são válidas em qualquer sistema de referência em movimento uniforme (isto é, não acelerado) com respeito ao primeiro sistema. Esse é um resultado do fato que a equação ⃗ *=m*⃗ ̈ envolve uma derivada segunda de **r**: uma mudança de coordenadas envolvendo uma velocidade constante não influencia a equação. Esse resultado é chamado de invariância de Galileu ou princípio da relatividade newtoniana (GREENE, B. 2001)**.**

A Teoria da Relatividade tem mostrado que os conceitos de repouso absoluto e um sistema de referência descrito inercial absoluto não têm sentido. As equações de Newton não descrevem o movimento dos corpos em sistemas de referência não inercial. Pode-se desenvolver um método para descrever o movimento de uma partícula para um sistema de coordenadas em rotação, as equações resultantes contêm vários termos que não aparecem na simples equação newtoniana  $\vec{F} = m\vec{a}$ . Logo, para o momento, restringese toda atenção para os sistemas de referência inercial para descrever a dinâmica de partículas.

A equação newtoniana  $\vec{F} = d\vec{p}/dt$  pode expressar alternativamente como

$$
\vec{F} = \frac{d}{dt}(m\vec{v}) = m\frac{d\vec{v}}{dt} = m\ddot{\vec{r}} \tag{1.0}
$$

Se adotar que a massa *m* não varia com o tempo, essa é uma equação diferencial de segunda ordem que pode ser integrada para encontrar  $r = r(t)$  se a função  $\vec{F}$  é conhecida.

Especificando os valores iniciais de  $\vec{r}$  e  $\dot{\vec{r}} = \vec{v}$ , obtêm-se as duas constantes arbitrárias da integração. Portanto, determina-se o movimento da partícula pela função da força  $\vec{F}$  e os valores iniciais para a posição  $\vec{r}$ e a velocidade  $\vec{v}$ . A força  $\vec{F}$  pode ser uma função de alguma combinação da posição, velocidade e tempo, e é geralmente denotada como  $\vec{F}$  ( $\vec{r}$ ,  $\vec{v}$ , t). Para certo sistema dinâmico, normalmente, se quer saber  $r \in \vec{v}$  como uma função do tempo. Isso é obtido resolvendo a Eq.  $(1.0)$  em $\ddot{\vec{r}}$ . A aplicação da Eq.  $(1.0)$ para situações físicas é uma importante parte da Mecânica.

As leis da Mecânica Clássica foram formuladas originalmente em termos de vetores vivendo no espaço físico. Pode-se descrever o comportamento desses vetores usando a segunda lei de Newton descrita anteriormente. Isso leva à chamada formulação newtoniana da Mecânica Clássica, mas pode-se usar o espaço de configurações para descrever o comportamento dos objetos, levando à chamada formulação lagrangiana da Mecânica Clássica. Se for usar o espaço de fase para a descrição, haverá a chamada formulação hamiltoniana da Mecânica Clássica.

### **2.2.2 Revisão da Mecânica Newtoniana**

Realizar-se-á uma breve revisão à Mecânica newtoniana para o movimento de sistemas de muitos corpos, bem como para corpos de tamanho macroscópico. O objetivo dessa revisão é garantir que o leitor tenha uma base sólida da Mecânica Newtoniana elementar sobre a qual foram estabelecidas as poderosas abordagens analíticas lagrangianas e hamiltonianas da Dinâmica Clássica. Como já se viu, a Mecânica Newtoniana é baseada na aplicação das leis do movimento de Newton, que assumem que os conceitos de distância, tempo e massa são absolutos, ou seja, o movimento ocorre em um referencial inercial.

A ideia newtoniana da separação completa do espaço e do tempo, e o conceito absoluto do tempo são violados pela Teoria da Relatividade. No entanto, para a maioria das aplicações práticas, os efeitos relativísticos são desprezíveis, e a Mecânica Newtoniana é uma descrição adequada para baixas velocidades. Portanto, nessas condições, as leis de movimento de Newton são aplicáveis.

Newton definiu uma quantidade vetorial chamada momento linear  $\vec{p}$ , que é o produto da massa pela velocidade.

$$
\vec{p} = m\dot{\vec{r}} \tag{2.1}
$$

Como a massa m é uma quantidade escalar, então o vetor velocidade  $\dot{\vec{r}}$  e o vetor momento linear  $\vec{p}$  são colineares.

As leis de Newton, expressas em termos de momento linear, são:

**Lei da inércia:** um corpo permanece em repouso ou em movimento uniforme, a menos que seja influenciado por uma força.

**Equação do movimento:** um corpo sob a ação de uma força move-se de tal maneira que a taxa de variação do momento é igual à força.

$$
\vec{F} = \frac{d\vec{p}}{dt} \tag{2.2}
$$

**Ação e reação:** se dois corpos exercem forças um sobre o outro, essas forças são iguais em magnitude e opostas em direção.

A segunda lei de Newton contém a física essencial que relaciona a força  $\vec{F}$  e a taxa de variação do momento linear  $\vec{p}$ . Assim,

$$
\vec{F} = \frac{d\vec{p}}{dt} = 0\tag{2.3}
$$

então  $\vec{p}$  é uma grandeza conservada.

A terceira lei de Newton também pode ser interpretada como uma afirmação da conservação do momento, ou seja, para um sistema de duas partículas sem forças externas atuando,

$$
\vec{F}_{12} = -\vec{F}_{21} \tag{2.4}
$$

24

Se as forças que atuam em dois corpos são suas ações e reações mútuas, então a Equação 2.5 simplifica para

$$
\vec{F}_{12} = -\vec{F}_{21} = \frac{d_{p_1}}{d_t} + \frac{d_{p_2}}{d_t} = \frac{d}{d_t}(p_1 + p_2) = 0
$$
\n(2.5)

Isso implica que o momento linear total  $P = p_1 + p_2$  é uma constante de movimento. A combinação das equações 2.1 e 2.2 leva a uma equação diferencial de segunda ordem, conforme se pode observar:

$$
\vec{F} = \frac{d_{\vec{r}}}{dt} = m\frac{d^2r}{dt^2} = m\ddot{\vec{r}}
$$
\n(2.6)

Pode-se constatar que a força em um corpo,  $\vec{F}$ , e a aceleração resultante  $\vec{a} = \dot{\vec{r}}$  são colineares. A definição de força depende da definição da massa *m*. As leis do movimento de Newton são obedecidas com alta precisão para velocidades muito menores que a velocidade da luz. Assim, integrais de primeira ordem na Mecânica Newtoniana são necessárias. Um objetivo fundamental da Mecânica é determinar as equações de movimento para um sistema de *n*-corpos, cuja força  $\vec{F}_i$  atua sobre a massa individual  $m_i$  em que  $1 \le i \le n$ .

A equação de movimento de segunda ordem de Newton, eq. (2.6) deve ser resolvida para calcular as localizações espaciais instantâneas, velocidades e acelerações para cada massa  $m_i$  de um sistema de n corpos. Ambos  $\vec{F}_i$  e  $\dot{\vec{r}}_i$  são vetores, cada um com três componentes ortogonais. A solução da eq. (2.6) envolve a integração de equações de movimento de segunda ordem sujeitas a um conjunto de condições iniciais.

Embora essa tarefa pareça simples em princípio, ela pode ser extremamente complicada para sistemas de muitos corpos. Felizmente, a solução do movimento muitas vezes pode ser simplificada explorando três integrais de primeira ordem das equações de movimento de Newton, que se relacionam diretamente com a conservação do momento linear, do momento angular ou da energia do sistema. Como consequência, as três integrais de primeira ordem na próxima seção são exploradas extensivamente na Mecânica Clássica. O poder das leis de conservação no cálculo da Dinâmica Clássica torna útil combinar as leis de conservação com as primeiras integrais para momento

linear, momento angular e trabalho-energia, ao resolver problemas envolvendo a Mecânica newtoniana. Essas três leis de conservação serão derivadas assumindo as leis do movimento de Newton, no entanto, essas leis de conservação são leis fundamentais da natureza que se aplicam muito além do domínio de aplicabilidade da Mecânica newtoniana.

Às vezes não é tão fácil encontrar as equações de movimento e existe uma abordagem alternativa conhecida como Mecânica Lagrangiana que nos permite encontrar as equações de movimento quando o método newtoniano se mostra difícil.

Na Mecânica Lagrangiana, começa-se, como de costume, desenhando um diagrama grande e claro do sistema, usando uma régua e um compasso. Mas, em vez de desenhar as forças e acelerações com setas, desenham-se os vetores de velocidade (incluindo velocidades angulares), a partir deles, anotam-se a energia cinética do sistema.

Se as forças forem forças conservativas por exemplo gravidade, molas e cordas esticadas, anota-se também a energia potencial. Feito isso, o próximo passo é escrever as equações lagrangianas de movimento para cada coordenada. Essas equações envolvem as energias cinética e potencial e são um pouco mais complicadas do que  $\vec{F}$ =m $\vec{a}$ , embora cheguem aos mesmos resultados. Se as várias forças em um determinado problema são conservativas, portanto, a força generalizada (incluem unicamente as forças não conservativas) pode ser obtida pelo negativo do gradiente de uma função de energia potencial, ou seja,  $p_j = -\frac{\partial V}{\partial x_j}$  $\partial_{q_j}$ . Nesse caso, a equação de Lagrange assume a forma:

$$
\frac{d}{dt}\frac{\partial T}{\partial \dot{q}_j} - \frac{\partial T}{\partial q_j} = -\frac{\partial V}{\partial q_j} \tag{2.7}
$$

Portanto, essa é a versão mais útil e encontrada com mais frequência da equação de Lagrange. A quantidade *L=T−V* é conhecida como lagrangiana do sistema, e a equação de Lagrange pode então ser escrita:

$$
\frac{d}{dt}\frac{\partial L}{\partial \dot{q}_j} - \frac{\partial L}{\partial q_j} = 0
$$
\n(2.8)

Sua forma de equação é vista com mais frequência em discussões teóricas do que na solução prática de problemas. Isso nos permite ver um resultado importante. Se, para

uma das coordenadas generalizadas,  $\frac{\partial L}{\partial q_j} = 0$  (isso poderia acontecer se nem *T* nem *V* dependessem de  $q_j$ , mas é claro que também poderia acontecer se  $\frac{\partial T}{\partial q_j}$ e  $\frac{\partial V}{\partial q_j}$  $\frac{\partial v}{\partial q_j}$  fossem diferentes de zero, mas iguais e opostos em sinal), por isso essa coordenada generalizada é chamada de coordenada ignorável - presumivelmente porque se pode ignorá-la ao estabelecer o lagrangiano. No entanto isso não significa realmente que deva ser totalmente ignorado, porque revela imediatamente uma constante do movimento. Em particular, se дL  $\frac{\partial L}{\partial q_j} = 0$ , então  $\frac{\partial L}{\partial q_j}$  é constante. Vê-se que se  $q_j$  tem as dimensões de comprimento,  $\frac{\partial L}{\partial q_j}$ tem as dimensões de momento linear. E se *qi* é um ângulo,  $\frac{\partial L}{\partial \dot{q}_j}$  tem as dimensões do momento angular. A derivada  $\frac{\partial L}{\partial \dot{q}_j}$  geralmente recebe o símbolo  $p_j$  e é chamada de momento generalizado conjugado à coordenada generalizada  $q_j$ . Se  $q_j$  é uma "coordenada ignorável", então  $p_i$  é uma constante do movimento.

A Mecânica hamiltoniana pode ser usada para descrever sistemas simples, como uma bola quicando, um pêndulo ou uma mola oscilante em que a energia muda de cinética para potencial e vice-versa ao longo do tempo, sua força é mostrada em sistemas dinâmicos mais complexos, como órbitas planetárias em mecânica celeste. Quanto mais graus de liberdade o sistema tiver, mais complicada será sua evolução temporal.

A teoria de Hamilton ou mais particularmente sua extensão das equações de Hamilton-Jacobi tem aplicações na Mecânica celeste e, é claro, os operadores hamiltonianos desempenham um papel importante na Mecânica Quântica.

Na Mecânica Clássica, pode-se descrever o estado de um sistema especificando seu lagrangiano em função das coordenadas e suas taxas de variação no tempo:

$$
L = L(q_i, \dot{q}_i) \tag{2.9}
$$

Se as coordenadas e as velocidades aumentam, o incremento correspondente no lagrangiano é:

$$
dL = \sum_{i} \frac{\partial L}{\partial q_i} dq_i + \sum_{i} \frac{\partial L}{\partial \dot{q}_i} d\dot{q}_i
$$
\n(2.10)

O momento generalizado  $p_i$ associado à coordenada generalizada  $\boldsymbol{q}_i$ é definido

como:

$$
p_i = \frac{\partial L}{\partial \dot{q}_i} \tag{2.11}
$$

Segue-se da equação lagrangiana do movimento (2.8):

$$
p_j = \frac{d}{dt} \frac{\partial T}{\partial \dot{q}_j} - \frac{\partial T}{\partial q_j} \tag{2.12}
$$

Assim,

$$
\frac{d}{dt}\frac{\partial L}{\partial \dot{q}_i} = \frac{\partial L}{\partial q_i} \tag{2.13}
$$

$$
\dot{p}_l = \frac{\partial L}{\partial q_l} \tag{2.13}
$$

Dessa forma:

$$
dL = \sum_{i} \dot{p}_i \, dq_i + \sum_{i} p_i \, d\dot{q}_i \tag{2.14}
$$

Porém, às vezes, é conveniente mudar a base da descrição do estado de um sistema de  $q_i$  e  $\dot{q}_i$  para  $q_i$  e  $\dot{p}_i$  definindo uma quantidade chamada de hamiltoniano *H* definido por:

$$
H = \sum_{i} p_i \dot{q}_i - L \tag{2.15}
$$

Partindo desse estudo, considera-se a coordenada generalizada *q* a coordenada *x,* tendo:

$$
L = T - V \to \frac{1}{2}m\dot{x}^{2} - V(x)
$$
\n(2.16)

28

A correspondente eq. Lagrange:

$$
\frac{d}{dt}\left(\frac{\partial L}{\partial \dot{x}}\right) - \frac{\partial L}{\partial x} = 0\tag{2.17}
$$

$$
\frac{dL}{dx} - \frac{d}{dt} \left( \frac{\partial L}{\partial \dot{x}} \right) = 0 \tag{2.18}
$$

$$
\frac{dL}{dx} - \frac{d}{dt} \left( \frac{\partial L}{\partial \dot{x}} \right) \to \frac{d}{dt} \left( \frac{\partial L}{\partial \dot{x}} \right) = m\ddot{x}
$$
\n(2.19)

$$
-\frac{dV}{dx} = m\ddot{x} \tag{2.20}
$$

Logo,  $\vec{F}$ =m. $\vec{a}$ 

Para obter o formalismo hamiltoniano, deve-se definir o momento generalizado:

$$
p = \frac{\partial L}{\partial \dot{x}} \tag{2.21}
$$

Tem-se o momento convencional  $p=m.\dot{x}$  que tem como resultado  $\dot{x} = \frac{p}{m}$  $\boldsymbol{m}$ substituída na hamiltoniana [*x,p*] posição e momento a partir da eq. (2.15) temos,

$$
H = p\dot{x} - L = \frac{p^2}{m} - \left[\frac{p^2}{2m} - V(x)\right]
$$
  
=  $\frac{p^2}{2m} + V(x)$  (2.22)

Em que:

$$
L = T - V = \frac{1}{2}m\dot{x}^{2} - V(x)
$$
  

$$
\Rightarrow \frac{x^{2}}{2m} - V(x)
$$
 (2.23)

Assim, a hamiltoniana corresponde à energia total. Assim, têm-se as Eq. Hamilton, sendo:

$$
\dot{x} = \frac{\partial H}{\partial p} = \frac{p}{m} \tag{2.24}
$$

Ou

$$
\dot{p} = \frac{\partial H}{\partial x} = -\frac{dV}{dx} \tag{2.25}
$$

# **2.3 Relação entre a Formulação Vetorial e a Escalar (Aplicações)**

Agora, dado o sistema a seguir a aplicação lagrangiana, teremos:

$$
L = T - V \tag{3.1}
$$

$$
-V + T = \frac{1}{2}m(\vec{v}.\vec{v}) - mgy = L
$$
\n(3.2)

$$
\vec{r} = \vec{r}(t) = \langle x(t), y(t) \rangle = x(t)\hat{\imath} + y(t)\hat{\jmath} \tag{2.3}
$$

$$
\vec{v} = \frac{d\vec{r}}{dt} = \dot{\vec{r}} \tag{2.4}
$$

Sendo:

$$
\vec{v} \cdot \vec{v} = |\dot{\vec{r}}|^2 \tag{2.5}
$$

Assim, sem a resistência do ar, pode-se verificar que:

$$
\frac{d}{dt}\frac{\partial L}{\partial \dot{x}} - \frac{\partial L}{\partial x} = 0\tag{2.6}
$$

$$
\frac{\partial L}{\partial \dot{x}} = m\dot{x}_t \quad \frac{\partial L}{\partial x} = 0 \tag{2.7}
$$

A partir da:

$$
\frac{d}{dt}\left(\frac{\partial L}{\partial \dot{x}}\right) = \frac{d}{dt}(m\dot{x}) = m\dot{x}
$$
\n(2.8)

Logo,

$$
(2.9)
$$

$$
m\ddot{x} = 0 \rightarrow m\dot{x} = C \rightarrow mx = Ct + B
$$

Tem-se:

$$
\frac{d}{dt}\frac{\partial L}{\partial \dot{y}} - \frac{\partial L}{\partial y} = 0\tag{2.10}
$$

$$
\frac{\partial L}{\partial \dot{y}} = m\dot{y} \qquad \frac{\partial L}{\partial y} = -mg \qquad \qquad (2.11)
$$

Lembrete:

$$
\ddot{y} = -g
$$
\n
$$
\int \ddot{y} dt \int (-g) dt
$$
\n
$$
\dot{y} = -gt + ct
$$
\n
$$
\int \dot{y} dt = \int (-gt + C_1)
$$
\n
$$
y(t) = \frac{-gt^2}{2} + C_1 t + C_2
$$
\n(2.12)

Caso incorpore a resistência do ar, o movimento de um corpo, ou mesmo de uma partícula, através de um fluido, tal como ar certamente setará sujeito a uma força resistiva, têm-se as seguintes relações:

$$
\frac{d}{dt}\frac{dL}{dx} - \frac{\partial L}{\partial x} = -b\dot{x}
$$
\n(2.13)

$$
\frac{d}{dt}\frac{\partial L}{\partial \dot{y}} - \frac{\partial L}{\partial y} = -b\dot{y}
$$
\n(2.14)

Note que ''*b*'' é um parâmetro associado à geometria do objeto e ao fluido (temperatura, densidade, umidade e etc) em que ocorre o lançamento. Assim, a evolução temporal está associada a:

 $(m\dot{x}) = -b\dot{x}$  (2.15)

$$
(m\dot{y}) + mg = -b\dot{y} \tag{2.16}
$$

Dividindo tudo por *m:*

$$
\ddot{x} = -\frac{b}{m}\dot{x} \tag{2.17}
$$

$$
\ddot{x} + g = -\frac{b}{m}\dot{y} \tag{2.18}
$$

Logo, pode-se observar que, para *b≠0,* a massa influenciará, na trajetória do objeto, com condições iniciais dada por:

$$
\dot{\vec{r}}(0) = \langle v_0 \cos \theta, v_0 \sin \theta \rangle \tag{2.19}
$$

Aplicado ao lançamento oblíquo, lembrando que:

$$
\vec{r}(0) = \langle 0, 0 \rangle \tag{2.20}
$$

Analogamente, podem-se encontrar as equações de Hamilton. Primeiramente dadas as grandezas conservadas. Assim, vamos introduzir notações mais compactas, por isso mais elegantes, e convenções usadas para lidarmos com as equações de Hamilton. A partir de um conjunto das funções definidas no espaço de fase. O parêntese de Poisson é uma aplicação que as quaisquer duas funções do espaço de fase, associado a uma terceira função denotada  $\{A, B\}.$ 

$$
Q = 0 = \{Q, H\}
$$
  
\n
$$
Q: \dot{Q} = \frac{dQ}{dt} = \{Q, H\}
$$
  
\n
$$
= \frac{\partial Q}{\partial x} \frac{\partial H}{\partial p} - \frac{\partial Q}{\partial p} \frac{\partial H}{\partial x}
$$
\n(2.21)

Dado:

$$
H = T + V = \frac{p^2}{2m} + V(x, y)
$$
  

$$
\frac{dx}{dt} = \{x, H\} = \frac{\partial H}{\partial p}
$$
 (2.22)  

$$
\frac{dp}{dt} = \{p, H\} = -\frac{\partial H}{\partial x}
$$

Exemplo:

Dado :

$$
H = \frac{p^2}{2m} + mgy \tag{2.23}
$$

Tendo :

$$
\vec{P} = m\vec{v} = \langle p_x, p_y \rangle \tag{2.24}
$$

Logo :

$$
\dot{x} = \frac{\partial H}{\partial p_x} e \dot{y} = \frac{\partial H}{\partial p_y}
$$
\n(2.25)

$$
\dot{p}_x = -\frac{\partial H}{\partial x} e \dot{p}_y = -\frac{\partial H}{\partial y} \n\to \{x(t), y(t), p_x(t), p_y(t)\}
$$
\n(2.26)

$$
p^2 = \vec{p} \cdot \vec{p} = (p_x)^2 + (p_x)^2 \tag{2.27}
$$

A partir da eq. (2.23)

$$
\frac{\partial H}{\partial p_x} = \frac{p_x}{m}
$$
  
\n
$$
\frac{\partial H}{\partial p_y} = \frac{p_y}{m}
$$
\n(2.27)

$$
-\frac{\partial H}{\partial x} = 0
$$
  

$$
-\frac{\partial H}{\partial y} = -mg
$$
 (2.28)

$$
\dot{x} = \frac{p_x}{m}
$$
  

$$
\ddot{x} = \left(\frac{p_x}{m}\right) = 0
$$
  

$$
\dot{p_x} = 0
$$
 (2.29)

Pode-se observar que a velocidade não varia em função de *x:*

$$
\dot{y} = \frac{p_y}{m}
$$
\n
$$
\ddot{y} = \left(\frac{p_y}{m}\right) = \frac{1}{m}p_y = \frac{1}{m}(-mg)
$$
\n
$$
= \ddot{y} = -g
$$
\n
$$
\dot{p_y} = -mg
$$
\n(2.30)

Para o movimento de lançamento oblíquo o tempo de voo é o tempo necessário para a bola tocar o chão, assim a coordenada vertical é nula. O alcance é a distância horizontal percorrida pela bola no tempo de voo (HALLIDAY, 2013).

Desse modo, pode-se verificar que a incorporação das forças aerodinâmicas impossibilita cálculos exatos do alcance e do tempo de voo. Isso ocorre porque essas forças dependem da velocidade do projétil, e as equações do movimento não possuem soluções analíticas.

## **3. ATIVIDADES EXPERIMENTAIS E A TEORIA DE PIAGET**

### **3.1 Aspectos Fundamentais da Realização de Atividades Experimentais**

No Brasil, em meados do século XX, foi criado o Instituto Brasileiro de Educação, Ciência e Cultura (IBECC), que teve um papel de destaque no ensino de Ciências (BORGES, 1982, p. 6 *apud* WILSEK; TOSIN, 2008), cujo objetivo era a melhoria do ensino de Ciências e a introdução do método experimental nas escolas de 1° e 2° graus (FRACALANZA, 1992, p. 120 *apud* WILSEK; TOSIN, 2008). Assim, surgiram os projetos educacionais, e o Brasil não só pôde importar equipamentos para fins didáticos, bem como adaptá-los à nossa realidade.

reflexo, os livros passaram a enfatizar mais essa característica. Com a Lei 5692/71, aconteceram profundas reestruturações no sistema educacional, fazendo com que o método experimental fosse definitivamente considerado como fundamental na metodologia de ensino de ciências" (BORGES, 1982 *apud* WILSEK; TOSIN, 2008).

Acredita-se que a experimentação é importante, pois contribui com o desenvolvimento dos alunos, auxiliando-os na construção do conhecimento. Quando o professor permite aos seus alunos pensarem em vez de pensar por eles, ele está favorecendo a autonomia deles e preparando-os para atuar, sendo protagonistas do próprio conhecimento.

Observa-se que, a partir da realização de atividades experimentais, permitirá melhor assimilação de conteúdos teóricos apresentados em sala de aula e despertar o interesse dos alunos pelos fenômenos científicos, facilitando também a compreensão matemática dos cálculos. Assim, as atividades experimentais, quando desenvolvidas de forma adequada, revertem-se em vivências enriquecedoras para os alunos, proporciona a autonomia, inspira a criatividade e, principalmente, demonstra que, por trás de todo fenômeno, existerá uma teoria que tenta explicá-lo. Por meio da utilização da experimentação no ensino da Física, invoca-se e apresenta-se aos alunos o verdadeiro sentido do fazer ciências, muitas vezes deixado de lado nas aulas tradicionais que apresentam uma ciência acabada (SÉRÉ; COELHO; NUNES, 2003).

Vale observar que o aluno, na atividade experimental, aprende a utilizar esquemas, a servir-se de relações e funções matemáticas. É preciso considerar a importância das linguagens simbólicas na aprendizagem. Graças às atividades experimentais, o aluno é incitado a não permanecer no mundo dos conceitos e no mundo das linguagens, tendo a oportunidade de relacionar esses dois mundos com o mundo empírico.

### **3.2 Piaget e a Teoria Construtivista**

Segundo os Parâmetros Curriculares Nacionais (BRASIL, 1998), existe a necessidade de se construir uma Educação básica voltada para a cidadania, que em suma esteja de acordo com a Lei nº 9.394, de 20/12/96, Lei de Diretrizes e Bases da Educação Nacional (LDB), que estabelece que a educação, dever da família e do Estado, inspirada nos princípios de liberdade e nos ideais de solidariedade humana, tem por finalidade o pleno desenvolvimento do educando, seu preparo para o exercício da cidadania e sua
qualificação para o trabalho.

Para Piaget (1975 *apud* ARGENTO, 2008) o comportamento é construído numa interação entre o meio e o indivíduo, daí a importância de se procurar incluir a criança nas questões que cercam o mundo dos adultos, pois a inteligência do indivíduo está relacionada com a complexidade dessa interação do indivíduo com o meio.

O quadro educacional brasileiro é ainda bastante insatisfatório (BRASIL, 1998), o ensino fundamental exige total atenção pelo fato de concentrar os alunos em idade e em fase de pleno desenvolvimento de acordo com a Teoria de Piaget. Jean Piaget não oferece aos educadores uma didática específica sobre o desenvolvimento do aluno ou da criança (VITÓRIA, 1995), mas mostra que cada fase apresenta características e possibilidades de crescimento da maturação ou de aquisições.

A teoria piagetiana defende que o desenvolvimento cognitivo humano se dá pelos processos de assimilação e acomodação, que estão intimamente interligados. Assim, temse a assimilação pelo processamento de estímulos externos aos esquemas de conteúdos, ocorrendo a acomodação que, por sua vez, leva à construção de novos esquemas de assimilação fortalecendo o desenvolvimento cognitivo. Portanto, as construções intelectuais tornam-se cada vez mais aprimoradas e dinâmicas, levando em consideração a realidade do discente no processo de aprendizagem.

Piaget considera quatro fatores como essenciais para o desenvolvimento cognitivo veja na figura 02 abaixo:

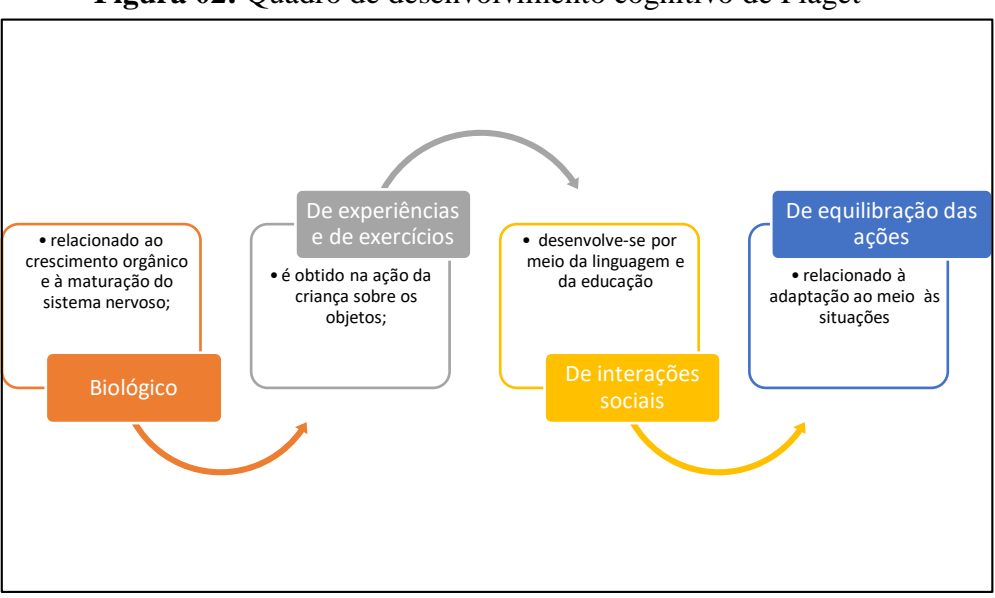

**Figura 02:** Quadro de desenvolvimento cognitivo de Piaget

**Fonte:** Própria autora

Jean Piaget desenvolveu uma teoria chamada de Epistemologia Genética, onde explica como o indivíduo, desde o seu nascimento, constrói o conhecimento (ARGENTO, 2008). Piaget ao longo de sua teoria vai mostrar que o homem, embora seja um organismo fascinante é incapaz, quando nasce, de pensar claramente e de executar as mais simples ações; o que faz com que o sujeito humano se torne um projeto em construção (BECKER, 2009). Ainda segundo Carretero (1997 apud ARGENTO, 2008) a construção ou construtivismo é a idéia que sustenta que o indivíduo não é um mero produto do ambiente nem um simples resultado de suas disposições internas, mas, sim uma construção própria que vai se produzindo, dia-a-dia.

No Construtivismo, o conhecimento é resultado da construção pessoal do aluno, o professor é o mediador do processo de ensino-aprendizagem. A aprendizagem não pode ser entendida como resultado do desenvolvimento do aluno, mas sim como o próprio desenvolvimento do aluno (FOSSILE, 2010).

Piaget afirma que, quando uma criança interage com o mundo à sua volta, ela atua (interna e externamente) e muda a realidade que vivencia. Para que isso ocorra, a criança deve ter um esquema de ação. Consequentemente, surgem dois mecanismos necessários à elaboração de novos esquemas: assimilação e acomodação.

Para o Construtivismo, o ambiente social e o ambiente físico ocasionam oportunidades de interação entre sujeito e objeto, gerando conflitos e, consequentemente, uma reestruturação, pelo sujeito, de suas construções mentais anteriores. O equilíbrio/equilibração surge quando o indivíduo organiza o conhecimento (Nunes, 1990). A mente, sendo uma estrutura cognitiva, tende a operar em equilíbrio, o que aumenta o nível de organização interna e de adaptação ao meio. Portanto, o mecanismo de aprender é sua capacidade de reestruturar-se mentalmente em busca de um novo equilíbrio. O ensino deve, assim, ativar tal mecanismo.

A assimilação ocorre quando novas experiências ou informações são introduzidas na estrutura cognitiva da criança, não havendo modificação em suas estruturas mentais. A acomodação acontece quando ela modifica suas estruturas cognitivas para "enfrentar" o novo.

Quando ocorrem esses mecanismos, a criança encontra-se no estado de equilibração. De modo geral, sempre que possível, deve ser dada ao aluno a oportunidade de agir, realizar atividades práticas, que, atrelada às demonstrações e concepções teóricas, podem produzir conhecimento.

Deve-se, assim, proporcionar uma aprendizagem mediante a interação do

37

indivíduo com o ambiente e viabilizar a aquisição de novos conhecimentos associados ao pré-existente.

#### **3.3. Experimentação no Ensino de Física**

O princípio das ciências físicas está na articulação dos conceitos, das leis e das teorias. A experimentação em Física ocorre há séculos. Todo conhecimento é resposta a uma questão, o que permite refletir sobre vários contextos teóricos. A partir da realização de atividades experimentais, é possível desenvolver habilidades e competências de aprendizagem do aluno.

Atualmente, o processo educacional é regimentado e garantido constitucionalmente, sendo o documento norteador da Educação brasileira a LDB, instituída pela Lei 9.394/96 (BRASIL, 1996). Recentemente esse regulamento passou por várias alterações que propõem uma Base Nacional Comum Curricular (BNCC), base que contempla os conteúdos mínimos divididos em habilidades e competências.

Com a inserção da BNCC, os conteúdos da disciplina de Física que iniciavam a partir do 9° ano no ensino fundamental, agora estão distribuídos ao longo dos quatro anos que compõem o ensino fundamental, como determinado pelo Documento Curricular do Tocantins (DCT).

Esse último documento insere a problematização e os conhecimentos prévios como fundamentais para construção do conhecimento, destaca ainda que a experimentação deva primar pela reflexão e construção de ideias.

> É fundamental que as atividades práticas tenham garantido espaço de reflexão, desenvolvimento e construção de ideias, ao lado de conhecimentos de procedimentos e atitudes. É essencial que o professor possa acompanhar os experimentos, instigando a troca de ideias para colher indícios da progressão dos estudantes e organizar seus registros para identificar quais estudantes utilizam explicações incorretas (DCT, 2019, p. 20).

No campo da experimentação, os professores são quase unânimes em citar que esse tipo de atividade educacional é peça chave para que os alunos obtenham uma boa aprendizagem.

No entanto, as dificuldades e ausência de tempo para o planejamento dessa atividade é o ponto de atenção. Hoje, o maior desafio está em conseguir manter a atenção

e o foco do aluno em relação ao conteúdo ministrado em sala de aula.

Todavia, contra as dificuldades enfrentadas em sala, ao propor experimentação, alguns professores/autores desenvolvem experimentos com materiais de baixo custo, isso devido à falta de recursos disponíveis para esse fim (NUNES; NUNES, 2015).

Para Laburu (2006), a experimentação age como facilitador no ensinoaprendizagem, já Edgarh Dale (1988) discorre que é necessário tirar os alunos da comodidade (passivos) e torná-los protagonistas (ativos).

Dessa forma, pode-se ter uma sala de aula protagonista que desenvolve conhecimento de forma clara e objetiva, agregando valores que possam contribuir expressivamente dentro e fora da sala de aula.

Tal afirmação é ilustrada no Cone de aprendizagem de Dale, figura 03.

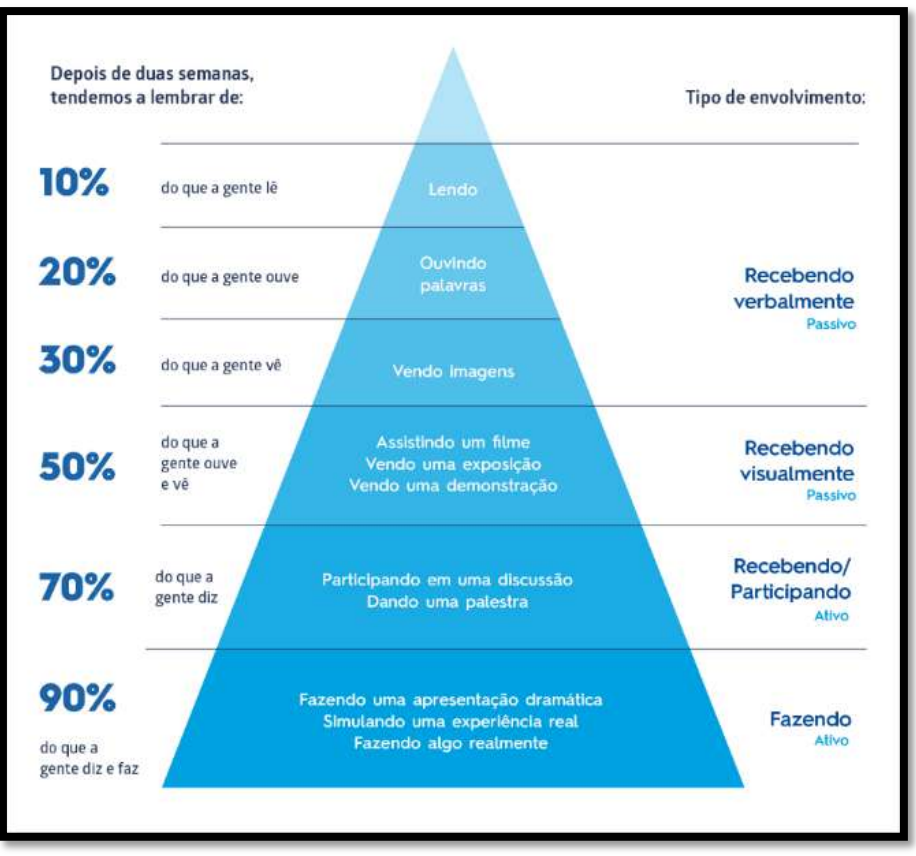

**Figura 03:** Cone de aprendizagem de Dale

 **Fonte:** Adaptado (DALE, 1988)

Dale teorizou que os alunos retêm mais informações a partir do que fazem, ao contrário do que ouvem, leem ou observam e, a partir desse quesito, chegou até a experiência do Cone de Dale (Figura 3). Dessa forma, aprende-se 90% do que se fala enquanto se faz, então as aulas experimentais, com participação dos alunos discutindo e manipulando os experimentos, é fundamental para que haja aprendizado de fato.

Diante dos referenciais expostos anteriormente, os desafios de ensinar Física trazem consigo a importância da experimentação, que é fundamental para que o educando entenda por outra perspectiva o conteúdo proposto e se interesse pela disciplina. Pensando nisso e também nas dificuldades, o produto educacional proposto contribui significativamente para contornar as situações existentes hoje, ou seja, disponibilizar em unidades escolares um dispositivo contendo experimentos de Física que seja prático e fácil de carregar, ademais propicia aos docentes dessa matéria condições para ministrar aulas experimentais em sala, mesmo com a ausência de infraestrutura laboratorial no ambiente escolar.

# **4. SOFTWARE E O ENSINO DE FÍSICA**

#### **4.1 Aplicações do Software Tracker e o Ensino de Física**

De acordo com o que se observa no cenário atual de sala de aula, o desenvolvimento cognitivo está diretamente relacionado com o meio social, cabe então ao professor a articulação de seus modelos de aula com os respectivos contextos.

A partir disso, as situações práticas e as análises dessas circunstâncias se tornam desafiadoras. Atendendo a essa perpectiva, propõe-se, como meio comum, o cenário de tecnologia da era digital. Os novos meios de interação podem proporcionar desenvolvimento de habilidades e induzir a maneira de pensar. Com essa mesma ótica, Pierre Lévy, em seu livro *Tecnologia da Inteligencia*, expõe a potencial modernização dos meios educacionais, baseados tanto nas novas ferramentas tecnológicas, quanto na modernização da estrutura cognitiva:

> Novas maneiras de pensar e de conviver estão sendo elaboradas no mundo da telecomunicação e da informática. As relações entre os homens, o trabalho, a própria inteligência depedem, na verdade, da metamorfose incessante de dispositivos informacionais de todos os tipos (LÉVYS, 1993, p. 4).

Atualmente, pode-se ver um futuro no qual a tecnologia de simulações e as multiferramentas construam novas percepções na sociedade, moldando a maneira de assimilar o mundo e também possibilitando uma maior articulação com simulações e novos campos de interação que representam o contexto atual. Os meios tecnológicos facilitam a inserção dessas ideias na educação formal, tornando possível a familiaridade com tecnologias. Como afirma Almeida (2005, p. 8) "o uso das Novas Tecnologias da Informação e Comunicação impõe mudanças nos métodos de trabalhos dos professores, gerando modificações no funcionamento das instituições e no sistema educativo".

Desse modo, o Tracker permite a associação de propriedades físicas e dinâmicas mecânicas, com eixos de coordenadas de posição que produzem informações como velocidade e aceleração (tanto linear quanto angular), o que permite a análise por assistentes de ajustes com funções genéricas e possibilita a determinação de constantes físicas (BROWN, 2018).

Taylor (apud VALENTE, 1998) classifica os softwares educativos em tutor, tutorado e ferramenta. Como tutor, o software tem o papel de ensinar o aluno. Como tutorado, os papéis invertem-se, e é o aluno que ensina o computador por meio do software, ou seja, é o aluno que tem o papel de instruir o computador. Como ferramenta, o aluno utiliza o software para manipular e adquirir informações e conhecimento. Contudo existem outras classificações dadas aos softwares educativos.

Segundo Tajra (2001) e Valente (1998; 1999), podem-se classificar os softwares de acordo com sua utilização na educação, objetivos e uso pedagógico de acordo a figura 04 a seguir:

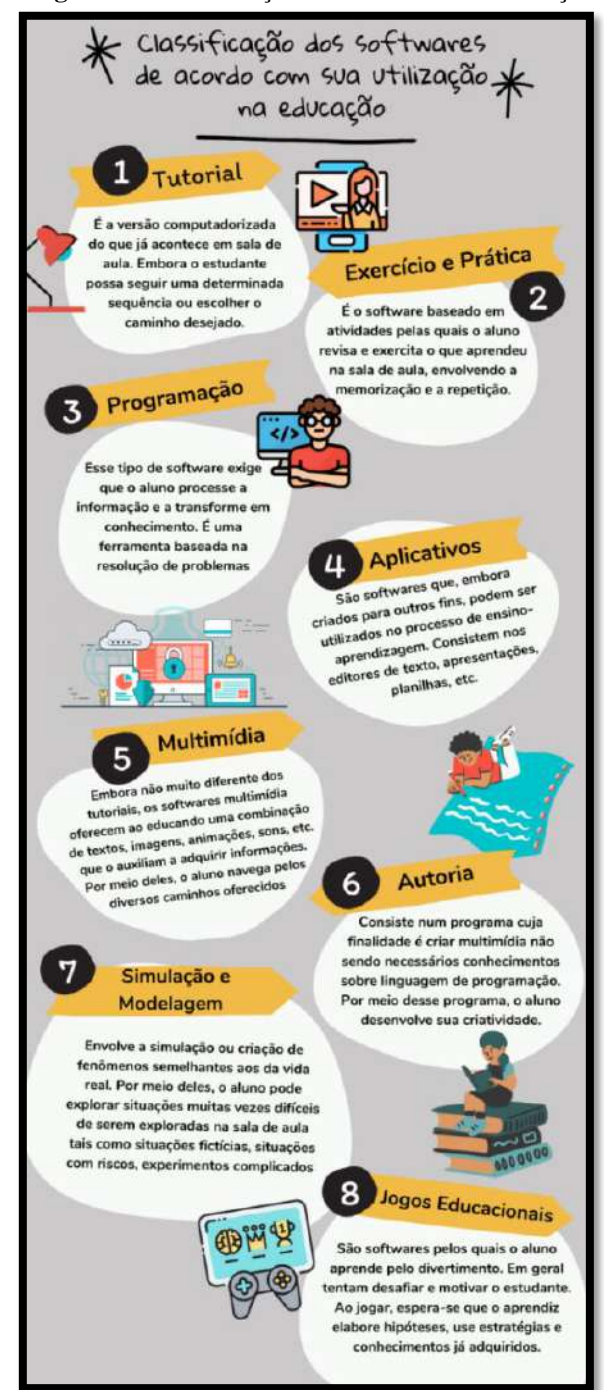

**Figura 04:** Classificação dos softwares na Educação

**Fonte:** Própria autora

No que se refere ao ensino de Física, estudos realizados (ROSA, 2012;) apontam resultados muito positivos no uso de softwares no processo de ensino-aprendizagem para a contextualização de temas ou tópicos de Física, tendo em vista sua função de facilitadores na superação de dificuldades de aprendizagem dos estudantes.

Dessa forma, o software Tracker apresenta uma interface simples e intuitiva, e sua razão limitação/simplicidade é um dos fatores que possibilitam a sua aplicação em sala de aula, ou seja, a inteligibilidade desta, aliada a uma câmera de celular, possibilita a construção de um roteiro experimental que ordena passos na elaboração da prática, ao mesmo tempo em que procura posicionar a construção de conhecimento precisamente da zona de desenvolvimento potencial dos alunos.

#### **4.2 Utilização de Software na Física**

Sendo a Física considerada por muitos alunos a disciplina mais complexa do currículo escolar, vários estudantes acabam perdendo o interesse em estudá-la pelo simples fato de ser ministrada de modo tradicional e/ou tecnicista.

De acordo com Miranda e Costa, (2007 apud PAZ; PACHECO, 2010, p.2):

Na maioria das escolas, tem-se dado maior ênfase à transmissão de conteúdos e à memorização de fatos, símbolos, nomes, fórmulas, deixando de lado a construção do conhecimento científico dos alunos e a vinculação entre o conhecimento físico e o cotidiano. Essa prática tem influenciado negativamente na aprendizagem dos alunos, uma vez que não conseguem perceber a relação entre aquilo que estuda na sala de aula, a natureza e a sua própria vida.

Mesmo com os avanços tecnológicos que a sociedade tem passado nos últimos anos, a evolução dos meios de comunicação e a popularização da internet, boa parte dos professores continuam a lecionar suas aulas apenas de forma tradicional dialogada, fazendo uso do livro didático, método em que se observa uma resistência dos docentes em sair da sua zona de conforto.

O ensino contemporâneo concorre com a dinâmica da informação, já que a tecnologia está em todos os lugares no uso cotidiano dos alunos em que a realidade se conecta com o virtual. Para (TAROUCO et. al., 2003, p. 1), "A tecnologia de informática e comunicação atualmente permite criar material didático usando multimídia e interatividade que tornam mais efetivos os ambientes de ensino aprendizagem". Logo, avivam a possibilidade de novas formas de ensino e de aprendizagem tanto da Física, como também de outras áreas específicas. Nesse sentido, o uso de computadores por meio de aplicações de softwares proporciona ao estudante uma forma mais interessante para o ensino de Física.

Para facilitar a visualização dos fenômenos físicos, a maioria dos professores

adotam experimentos aplicados no laboratório, às vezes em sala de aula, ou em outro ambiente da própria escola, o que é muito importante, pois chama a atenção dos alunos e mostra-lhes que a Física é muito mais do que cálculos, pois contém fenômenos do nosso dia a dia. Porém algumas dificuldades para execução dessas atividades estão presentes. Segundo Margarete Oliveira Domingues e Odim Mendes Jr, (2003, p.148), tais como:

- $\triangleright$  Condução de um experimento bem preparado;
- A quantidade de alunos em relação ao espaço utilizado e a quantidade de materiais disponíveis;
- $\triangleright$  Falta de tempo para preparar alguns experimentos causados pelo excesso de carga horária de trabalho.

Essas dificuldades encontradas na Física Experimental podem ser minimizadas com a implantação das simulações no ambiente escolar, pois, para que um fenômeno possa ser simulado no computador, basta que o modelo do fenômeno seja implementado num software a partir de comandos lógicos e formulações matemáticas. Assim, a escolha do fenômeno a ser desenvolvido é feita a priori e fornecida ao aprendiz, dando dinamicidade e rapidez ao processo de ensino-aprendizagem sem perda de qualidade, propiciando uma abordagem diferenciada dos conteúdos ministrados e melhorando a visualização dos fenômenos físicos que não poderiam ser observados em figuras estáticas dos livros didáticos ou no quadro convencional.

Logo, destacam-se os simuladores computacionais como uma ferramenta muito eficaz nesse processo educativo, por conta da sua versatilidade como também da sua dinamicidade, pois eles permitem a alteração de parâmetros envolvidos nos fenômenos, possibilitando uma maior interação do aluno e os conceitos apresentados na simulação.

O uso de simuladores como recursos didáticos no ensino de Física tem o papel de aguçar o cognitivo do aluno, deixando-o mais ativo nesse processo, no que diz respeito à forma de observação dos modelos físicos, avançando na construção de conceitos, leis e teorias, coletando dados das simulações, elaborando hipóteses e testes para sua validade, confrontando o seu conhecimento prévio com o conhecimento científico, questionando e estabelecendo a relação entre a teoria e a prática para a compreensão dos fenômenos físicos presentes.

Entretanto, para que os simuladores sejam uma ferramenta significativa para o professor, Valente (1995), ressalva que: "a implantação da informática na educação depende de três requisitos básicos: o computador, o software educativo e o professor capacitado para utilizar o computador em sala de aula".

Sendo assim, o ensino associado a ferramentas tecnológicas representa a possibilidade de reforçar o aprendizado, fazendo com que os alunos façam parte do desenvolvimento educacional. Para isso, os professores precisam aprender a utilizar essas tecnologias e passar esse conhecimento, a fim de que nossos estudantes aprendam a manipular o software, levando também em consideração a conscientização do próprio professor em saber seu papel profissional e social.

O uso e a influência dos simuladores devem servir ao docente não só em relação à sua atividade de ensino, mas também na sua atividade de pesquisa contínua quando realizada com as novas tecnologias que têm características diferentes diretamente ligadas à procura de constante informação.

Portanto, o papel do professor continua sendo importante, contudo ele não é o único detentor do conhecimento, e, sim, o mediador do aprendizado. Nessas circunstâncias, há necessidade de transformação do que se ensina em algo agradável aos olhos dos alunos, os quais se mostram pouco interessados em aprender da forma tradicional.

Trazer o aluno para um ensino ativo, participando e interagindo com o professor, pode viabilizar a obtenção de resultados satisfatórios para seu aprendizado. Dessa maneira, a utilização de software como ferramenta atrelada à prática de ensino pode favorecer o aprendizado.

#### **5. METODOLOGIA**

Foi utilizado como metodologia de pesquisa neste trabalho o estudo de caso a partir do relatório de experiência, a abordagem qualitativa sem deixar de lado a parte quantitativa, que conta com gráficos e tabelas construídas com base nos dados coletados, cujo foco é a validação do produto educacional.

Levando em consideração o desafio e pensando nas dificuldades sentidas pelos discentes e docentes de Física, em utilizar as TIC na sala de aula, surgiu a ideia de se trabalhar o software Tracker aplicado ao processo de ensino-aprendizagem, pois, além de este ser de fácil acesso e manuseio, oportuniza o desenvolvimento de atividades de uma forma contextualizada que desperta o interesse dos alunos para a aprendizagem da Física. Além disso, trata-se de software que pode ser instalado em qualquer Sistema Operacional (SO), e o Tracker permite videoanálises de filmagens que apresentam movimentos.

Portanto, além de oferecer possibilidades de experimentação e aplicação do

conhecimento da Física (como componente curricular) de forma autônoma, desenvolver a criatividade e o pensamento crítico dos alunos, o software proporciona o desenvolvimento de uma aprendizagem pela aquisição de conhecimentos por intermédio da interação com o meio e pelo trabalho cooperativo. Além disso, atende aos anseios atuais de trabalhar com as TIC e vivenciar na prática o ensino, bem como verificar as percepções sobre o uso do software Tracker no contexto experimental.

O relato desse processo desenvolvido e implementado deu origem a esta dissertação que está organizada e dividida em sete capítulos com a introdução e as considerações finais, trazendo em suas páginas o processo do trabalho.

A aplicação do Produto Educacional (PE) desenvolvido foi realizada com a participação dos alunos do 6º ano do ensino fundamental do estado do Tocantins.

O primeiro capítulo apresenta a introdução com o embasamento da motivação e da justificativa deste trabalho, além do desafio e das estratégias de ensino, e a importância do uso da TIC em sala de aula.

O segundo capítulo faz referência ao conteúdo desenvolvido como tema do produto, com um embasamento voltado para um estudo implícito na visão de nível superior, com o formalismo matemático teórico e conceitual.

Já o capítulo três traz os fundamentos na área de ensino utilizados na elaboração do produto educacional.

O capítulo quatro aborda o breve resumo sobre o software Tracker e sua utilidade, versando especificamente sobre as aplicações do Tracker no ensino de Física, bem como o uso de computadores e softwares no processo de ensino-aprendizagem com suas potencialidades e especificidades.

O capítulo cinco versa sobre os processos metodológicos adotados. Nele, apresentamos as características e a execução desenvolvida no estudo, os sujeitos envolvidos e o instrumento utilizado.

O capítulo seis apresenta o produto educacional elaborado e desenvolvido. Nele, falamos sobre a criação do tutorial no formato de e-book e suas especificações.

Por fim, no capítulo sete, é exibida a apresentação e a discussão dos resultados, e o relato de experiência adquiridos durante a aplicação do produto educacional.

Nas considerações finais, citam-se reflexões e conclusões sobre o estudo desenvolvido, bem como sugestões para a continuidade do trabalho.

Ressalta-se que, ao final, tem-se um material complementar, contendo o tutorial de manuseio do software Tracker com o processo de instalação e exemplificação de uso com o lançamento oblíquo.

### **6. APLICAÇÃO DO PRODUTO EDUCACIONAL**

A proposta do Mestrado Nacional Profissional em Ensino de Física (MNPEF) é capacitar professores que ministram Física nas escolas, mediante o desenvolvimento e a aplicação de um produto educacional.

Nessa perspectiva, o MNPEF agrega o tempo de serviço do docente/mestrando e seus alunos como fonte de conhecimento, ou seja, utiliza desses meios para aplicação e teste do produto educacional desenvolvido durante a pesquisa.

Neste trabalho, é apresentado um material didático e tecnológico de fácil acesso e intuitivo com informações para que tanto professores como alunos ou demais pessoas interessadas possam, de forma autônoma, aprender a utilizar o software.

O tutorial em formato de e-book traz o desenvolvimento de simulações com o uso do software Tracker com o objetivo de complementar e auxiliar as aulas introdutórias de Física do 6º ano do ensino fundamental, com a pespectiva de disponibilizar aos alunos um primeiro contanto com a disciplina, além de relacionar conceito e prática pela experimentação.

O software simula qualquer movimento de um objeto no estudo da Cinemática de maneira simples, desde que se conheçam alguns comandos básicos do aplicativo. A partir desses conhecimentos, pode-se construir e programar simulações, inserindo informações de grandezas físicas, como posição, velocidade, aceleração e outras, assim como criar comandos para animações, conforme e-book tutorial do Apêndice IV.

Como o estudo de Cinemática é muito amplo, não tem como abordá-lo em sua totalidade neste trabalho, portanto apresentar-se-á aqui o lançamento oblíquo. Além disso, as simulações e atividades propostas no tutorial, junto ao uso do software, buscouse no aluno uma melhor compreensão introdutória da Física, pois o Tracker possibilita uma visão mais rica em detalhes causada pelo dinamismo do fenômeno simulado e sua interatividade junto a ele, algo que geralmente na sala de aula com o quadro branco convencional não pode ser alcançado, amenizando assim dificuldades corriqueiras relativas a esse aprendizado.

O tutorial mostra, passo a passo, a maneira com que o software será instalado no computador, apresenta ao leitor as principais ferramentas da barra de menu, proporcionando a visualização do evento, análise dos dados e gráficos. Logo, podem-se obter os dados associados à posição do corpo em questão, frame a frame, gerando curvas de velocidade e aceleração.

Na primeira etapa, tem-se a produção do vídeo com a projeção do lançamento oblíquo na qual participaram duas equipes, uma realizou a gravação a partir do jogo de pingue-pongue, e segunda fez uma adaptação do arremesso de basquete usando o cesto de lixo da sala de aula como apresentado na figura 05.

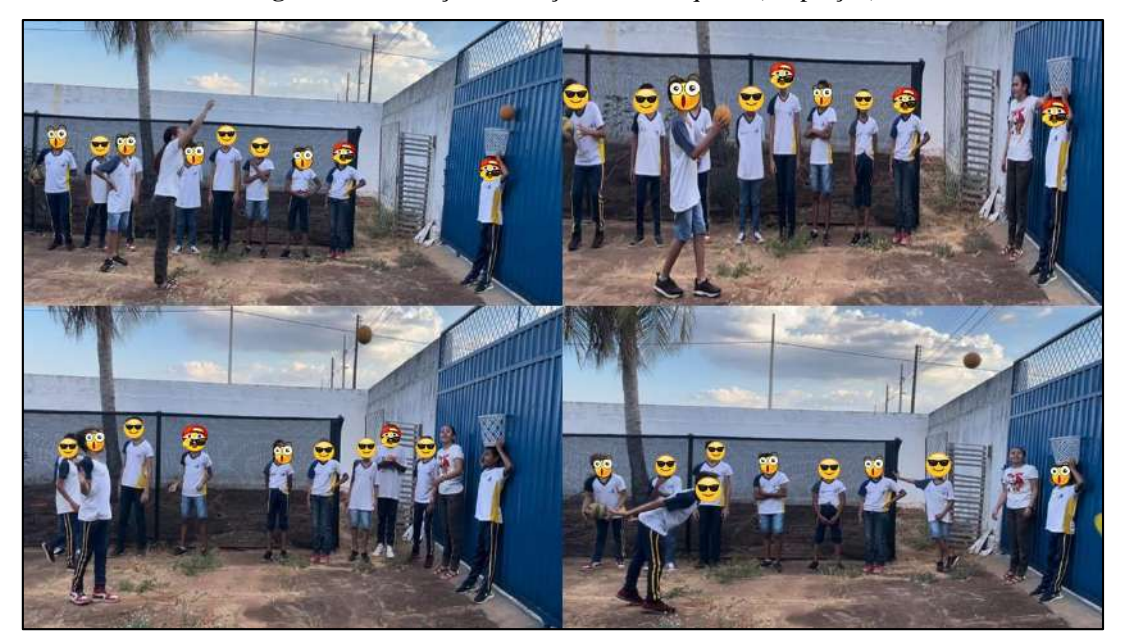

**Figura 05:** Gravação do lançamento oblíquo – (adaptação)

**Fonte:** Próprio autor

No segundo momento, utilizando o vídeo com o software Tracker já instalado no computador, realizou-se a geração dos dados, pois o software permite a introdução da ideia de refencial, posição e movimento, traz também o primeiro contato do educando com a coordenada por meio da determinação dos eixos em que são descritos os dados de posição (*x, y*).

A interação do aluno no processo de associar pontos de posição no centro de massa do corpo, frame a frame, induz o entendimento de velocidade a partir da relação visual entre o deslocamento do corpo e a passagem de cada intervalo de tempo entre frames.

O potencial da geração de dados não se limita ao entendimento da velocidade. A variação dos intervalos de espaço percorridos no mesmo instante de tempo induz à ideia de aceleração. Esse fenômeno é visto no movimento dos corpos em queda livre, na configuração do experimento de conservação de energia elástica e no lançamento oblíquo. A sua manipulação estimula docentes e discentes a tentar usá-lo em suas práticas, porque,

quando é feito qualquer tipo de manipulação damos a oportunidade ao aluno de rever e reforçar os conteúdos vistos em sala, fazendo com que o aluno analise o evento e contemple a realidade.

### **6.1 Contexto Escolar**

O trabalho, em um primeiro momento, foi realizado de forma breve apenas com as observações das simulações a partir de vídeo feito na mesa de pingue-pongue na escola da rede privada na cidade de Tocantinópolis para os alunos do 8º ano, com o intuito de desenvolver um resumo para apresentação no V Workshop em Ensino de Física do Tocantins da UFNT-Arauaína-To, em setembro de 2021. Já para a dissertação, o trabalho teve as suas etapas desenvolvidas em um Colégio Estadual de Tocantinópolis, município do estado do Tocantins, situado a 528 km de Palmas.

A escola funciona em um prédio com mais de 50 anos, sua estrutura é antiga, mas passou por uma reforma estrutural no ano de 2019, no qual foram feitas algumas melhorias, como a mudança dos quadros e pintura das salas. O colégio dispõe ainda de quadra esportiva, de biblioteca e sala de informática improvisada no mesmo local do laboratório multifucional.

Na escola, funcionam oito turmas de ensino médio no turno matutino, sete turmas de ensino fundamental no vespertino e cinco turmas no turno noturno da modalidade Educação de Jovens e Adultos (Eja). Nesse ano letivo de 2022, o colégio está com o quadro completo de professores, sendo a maioria contratado. Todas as etapas foram realizadas na escola, usando a partida de pingue-pongue, como também a produção da gravação do vídeo sobre lançamento oblíquo, o cesto de lixo e a bola de handebol para o levantamento de dados referente aos vídeos produzidos.

Vale ressaltar que o professor pode utilizar a criatividade e mecanismo do próprio ambiente para realizar as gravações com os alunos.

#### **6.2 Descrição da Sequência Didática**

O produto educacional apresenta uma metodologia de ensino por meio de uma sequência didática experimental de atividades baseada na videoanálise e contextualizada na realidade do aluno.

Os alunos possuem ideias prévias sobre o conteúdo que será trabalhado a partir da

aula ministrada na primeira etapa da sequência didática.

Vale ressaltar que, de acordo com Ivan Claúdio Guedes (2015),

A sequência didática é uma série ordenada e articulada de atividades que formam as unidades didáticas, ou seja, é onde o professor, através dos objetivos que pretende alcançar com seus alunos, vai organizar sistematicamente uma série de atividades para atingir a aprendizagem daqueles conteúdos selecionados para uma determinada unidade didática: os conceituais, procedimentais e atitudinais.

Como exposto na citação de Ivan Claúdio Guedes, levou-se em consideração todo o sistema organizacional de uma sequência didática para a aplicação do produto. A sequência didática utilizada neste trabalho está disponível no Apêndice IV.

A seguir, a tabela 01 com o resumo do cronograma da Sequência Didática que foi desenvolvida com a turma de 6º ano.

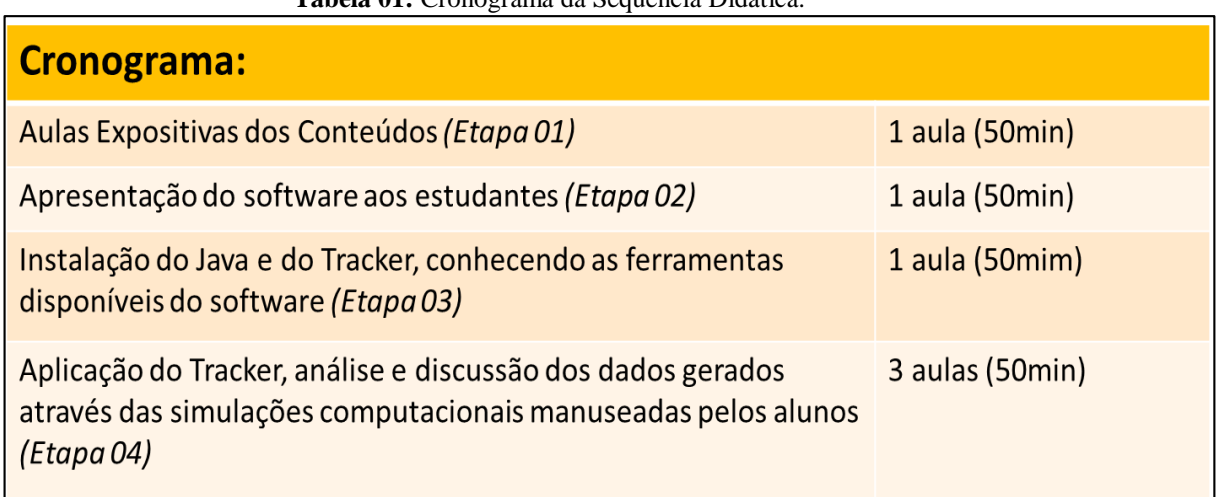

## **Tabela 01:** Cronograma da Sequência Didática.

**Fonte:** Própria autora

Nessa pesquisa, buscou-se ressaltar a importância da experimentação e o uso da tecnologia no processo de ensino-aprendizagem. O produto educacional foi desenvolvido com o intuito de facilitar a interação entre alunos e professor, além de disponibilizar um primeiro contato deles com uma atividade de experimentação, já que a ausência de laboratório dificulta esse processo na maioria das vezes.

Na etapa inicial, foi realizada uma conversa com indagações como mostra a figura 06 para análise do nível de conhecimento prévio do aluno, levando em consideração apenas o contexto social. Em seguida, realizou-se a explanação dos conteúdos prévios

necessários para a interpretação dos dados e análise dos gráficos gerados no software Tracker.

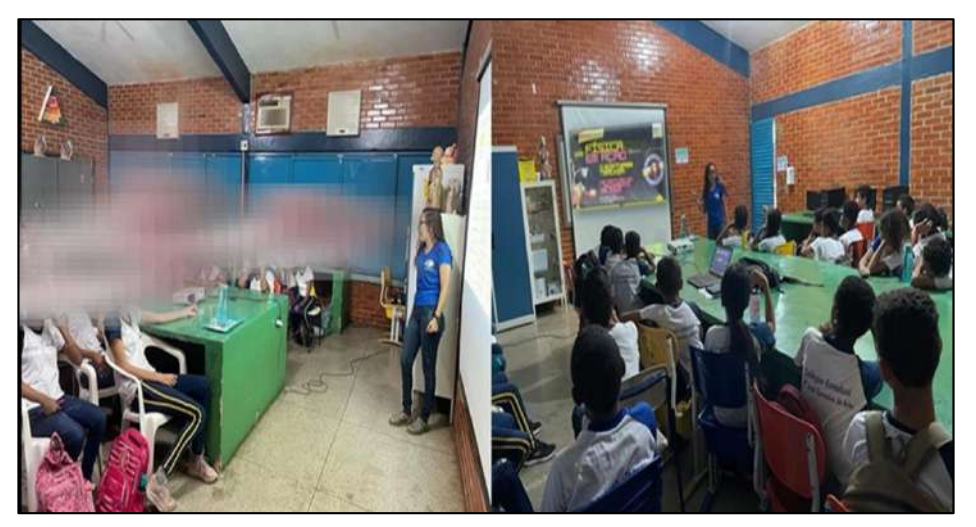

**Figura 06:** Apresentação do software e conceitos introdutórios do estudo

**Fonte:** Própria autora

Na segunda etapa, apresentou-se aos educandos o software Tracker, suas principais ferramentas e utilidades. Já na terceira etapa, ocorreu a aplicação do produto, com as aulas trabalhadas realizando o passo a passo do tutorial. Em seguida, apresentaram-se os conceitos prévios de Física referentes à aula, utilizando o software com os vídeos a partir da simulação computacional gerada, visualizando assim as relações entre velocidade, deslocamento, aceleração e tempo no movimento uniforme e váriado a partir do lançamento oblíquo filmado pelos alunos.

Na sequência didática, no estudo do lançamento oblíquo com o tutorial, foram abordados os movimentos em duas dimensões, tais como os lançamentos oblíquos. Foram citadas, de maneira geral, algumas situações nas quais um corpo se movimenta em duas dimensões (um barco atravessando um rio de uma margem à outra, um avião alçando voo, uma bola de basquete sendo arremessada na cesta etc.). Foram apresentadas a eles as configurações de tais movimentos em componentes do plano cartesiano, ou seja, componentes do movimento nos eixos *x* e *y*, e, a partir desses conceitos, mostrando aos alunos a independência dos movimentos nessas duas dimensões, ou seja, os movimentos, mesmo que simultâneos, ocorrem sem que um movimento interfira no outro.

A sequência didática foi dividida da seguinte maneira:

- $\checkmark$  Aulas expositivas e dialogadas acerca dos conceitos que associados ao lançamento oblíquo;
- Roteiro de análise dos dados obtidos por meio da videoanálise. Atenção: a

atividade irá gerar respostas diferentes de acordo o vídeo utilizado;

- $\checkmark$  Aula de revisão com debate sobre os resultados obtidos a partir dos vídeos trabalhados por cada equipe. Lembrete: o exercício de fixação traz o esclarecimento e as indagações sobre dúvidas referentes à análise de dados do software Tracker;
- Avaliação sobre as percepções dos alunos sobre o uso do software no estudo do lançamento oblíquo e a importância da atividade de experimentação no auxílio da interpretação.

A coleta de dados das avaliações foi realizada a partir dos apêndices II e III, que foram divididas na seguinte maneira:

O questionário do apêndice II(roteiro de análise de dados): teve como objetivo mensurar e avaliar os conceitos teóricos dos alunos acerca das aulas ministradas, bem como verificar e analisar a interpretação e o manuseio do Tracker a partir do e-book com o tutorial de uso do software. Vale ressaltar que os vídeos que serão trabalhados podem ter parâmetros diferentes, portanto os resultados também irão diferir entre as equipes, já que está se considerando o vídeo produzido pela equipe.

No processo de manuseio do software Tracker figura 07 os discentes vivenciaram a importância do mundo digital que permiti ao usuário ser o construtor de seu conhecimento.

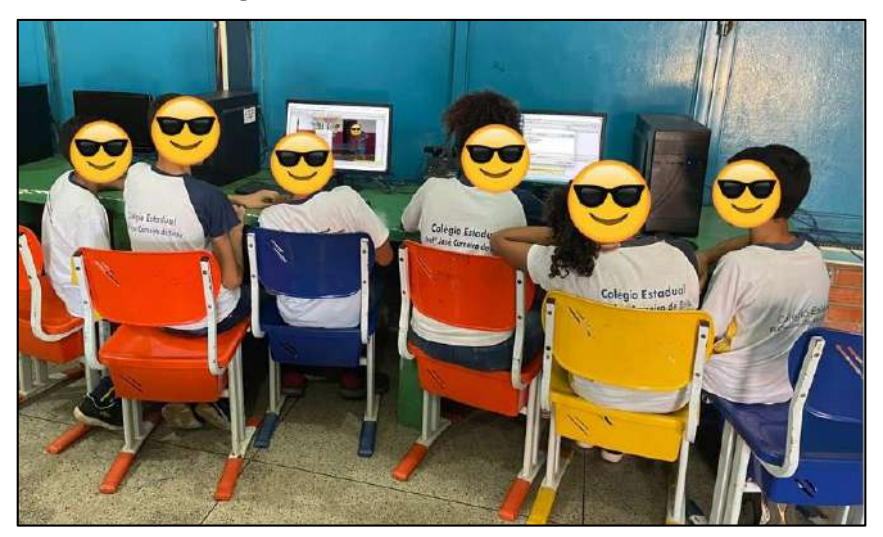

**Figura 07:** Manuseio do software Tracker

**Fonte:** Próprio autor

Na aplicação do Questionário do apêndice III (Questionário - Percepções dos Alunos sobre o Uso do SoftwareTracker): Após a atividade avaliativa realizada, referente ao estudo

e à análise de dados a partir dos vídeos criados pelas equipes, foi disponibilizado um questionário para avaliar as percepções dos alunos figura 08 referentes à aula desenvolvida. Assim, o objetivo central foi o levantamento de dados sobre a realidade vivenciada em relação ao uso das tecnologias, bem como verificar a visão quanto à importância da experimentação para o processo de ensino-aprendizagem. As duas equipes foram subdivididas em duplas para debater as observações.

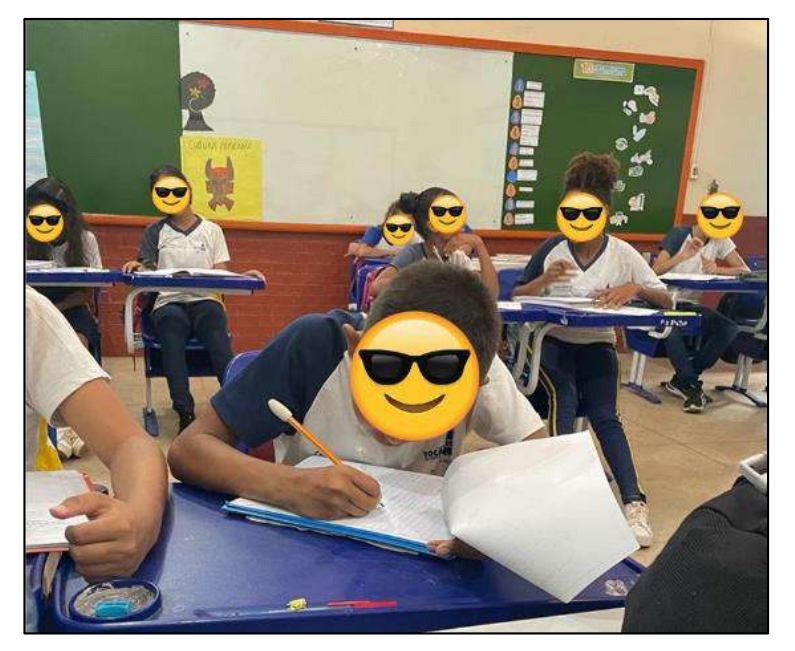

**Figura 08:** Aplicação do questionário de percepção dos alunos

**Fonte:** Próprio autor

Nessas avaliações, buscou-se qualificar e quantificar os conhecimentos adquiridos pelos alunos a partir dos procedimentos educacionais implantados na sequência didática, assim como verificar a aplicabilidade das simulações computacionais. Na primeira, uma avaliação qualitativa por meio da observação na interação da equipe. Já na segunda, uma avaliação quantitativa com dados sobre o uso de tecnologias e sua importância na visão do aluno.

### **6.3 Observações sobre Aplicação do Produto**

Na aplicação do produto educacional, podem-se destacar alguns fatores que dificultaram o andamento do trabalho, afetando os resultados e consequentemente a aprendizagem dos alunos.

#### **6.3.1 Fatores Internos**

Existem hoje diversos fatores que interferem de modo direto ou indiretamente no processo de ensino-aprendizagem dos alunos. O primeiro ponto a destacar foi a dificuldade de reservar tempo suficiente para o uso da sala de informática já que é um laboratório multifuncional (Biologia, Química e Física). Outro ponto foi o número limitado de computadores funcionando.

Vale destacar que a maioria dos alunos nunca tinham tido contato com o computador, o que dificultou o manuseio do equipamento, por isso foi necessário no momento da apresentação do software Tracker explicar também o contexto básico da máquina.

### **6.3.2 Fatores Externos**

A aplicação do produto ocorreu no mês de junho de 2022, e algumas diculdades ocorreram no processo, podendo citar: falta de laboratório de Física na escola é uma realidade das escolas públicas, assim como a ausência de materiais tecnológicos. Essa U.E conta apenas com um Datashow funcionando, nenhum notebook disponível para professor, que deve trazer seu equipamento pessoal. A Sala de Informática da escola se encontra adaptada ao Labim, que é um laboratório multifuncional com equipamentos de laboratório de Biologia, Física e Química. Dos poucos computadores, no total de 10 na sala, apenas quatro estão funcionando bem, assim houve um rodízio com as equipes. A internet também é um fato negativo, pois a distribuição e conectividade são inadequadas.

#### **6.4 Análises de Dados**

Na turma foram realizadas as simulações a partir dos vídeos produzidos pelos alunos referentes ao conteúdo trabalhado e, no processo de aplicação do tutorial, eles foram realizando as resoluções das questões listadas no apêndice II em equipes.

A turma do 6º ano é composta por 20 alunos, assíduos. Para a atividade experimental, eles foram divididos em duas equipes de 10 componentes.

Uma equipe, por não ter acesso a aparelho celular, usou o vídeo produzido pelos alunos da escola privada na mesa de pingue-pongue, já o segundo grupo realizou a gravação na escola, criando uma projeção adaptada do arremesso de basquete, utilizando o cesto de lixo da sala.

No processo inicial, foram realizadas duas perguntas durante a aula dialogada aos gurpos A e B, perguntas subjetivas e abertas sobre o conteúdo com o intuito de observar a visão prévia deles sobre o estudo que iria ser realizado.

A seguir, serão dadas as perguntas e a resposta de cada grupo na figura 09 e figura 10.

#### **Figura 09:** Questão subjetiva aula introdutória - Grupo A

A respeito do estudo dos movimentos, como podemos identificar se um corpo está  $1)$ em repouso ou em movimento? que té parado não OLTUBULTY le to em tã mossime

#### **Fonte:** Própria autora

#### **Figura 10:** Questão subjetiva aula introdutória - Grupo B

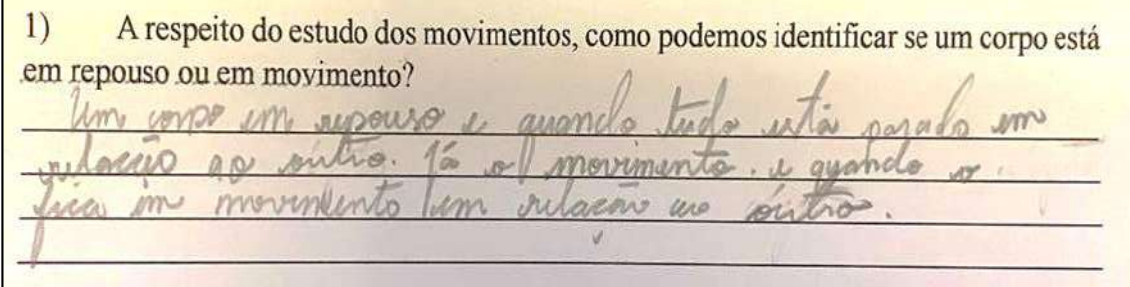

#### **Fonte:** Própria autora

Vale destacar que nesse momento os alunos ainda não tinham qualquer base teórica sobre os assuntos estudados, e a resposta foi constituída a partir da visão de mundo de cada equipe.

#### **6.4.1 Análise das respostas dos alunos**

Com base na resposta, foi desenvolvida a etapa de explanação da aula para embasamento para a atividade experimental usando o roteiro disponibilizado no apêndice II (Roteiro de análise de dados).

Ao final do processo, os alunos responderam ao questionário do apêndice III

(Percepções dos alunos sobre o uso do software Tracker), que teve como foco realizar uma análise quantitativa sobre a atividade experimental desenvolvida com os alunos e também levantar dados sobre aplicação da sequência didática e sua relevância na compreensão do conteúdo pelos alunos.

Durante a aplicação do produto, foi observado o aprendizado dos alunos sobre dois aspectos:

- I. A compreensão da parte conceitual dos fenômenos estudados em sala de modo geral e de maneira específica referente a cada movimento abordado com ajuda das simulações;
- II. A competência dos alunos em utilizar e manusear o tutorial assim como aplicar, de maneira correta, o formalismo básico matemático contido na representação dos fenômenos estudados, por exemplo, a relação de proporção da velocidade em função do tempo.

A análise foi feita a partir dos resultados obtidos pelo apêndice III aplicado ao final do processo da sequência didática do produto. Todas as avaliações seguiram um mesmo padrão de perguntas, com 10 questões distribuídas em duas questões subjetivas e oito objetivas.

Os resultados da avaliação foram apresentados em gráficos das frequências absolutas da turma.

A representação gráfica das perguntas mostra, no eixo horizontal, o preposto qualitativo, e na vertical, o quantitativo em relação ao total de alunos da turma avaliada.

A primeira pergunta faz referência ao software Tracker como ferramenta auxiliar de sala de aula. "Qual a percepção do aluno sobre a simulação desenvolvida no software?"

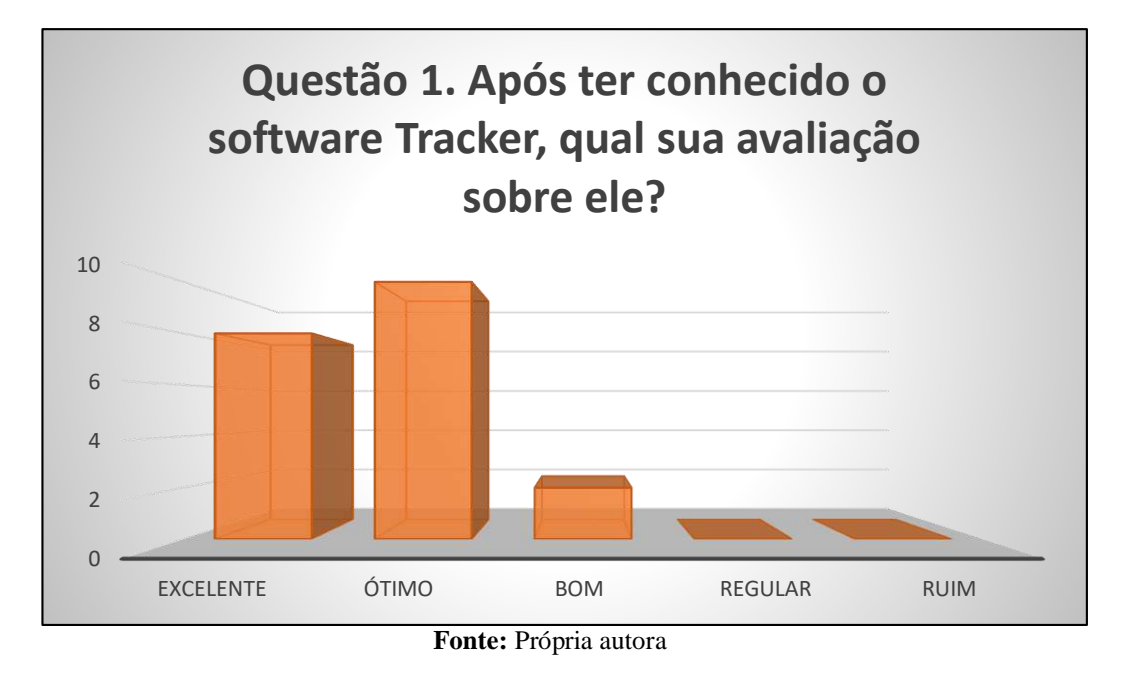

Conforme se pode observar no gráfico 01, de modo geral, a aceitação obteve resultados expressivos. De um total de 20 alunos, 8 definiram como excelente; 10, como ótimo; 2, como bom; e para regular e ruim, o quantitativo teve índice igual a zero na avaliação do discentes. Nesse item, pode-se destacar a interação dos alunos com o software Tracker, já que é intuitivo, o que facilitou o manuseio por eles. Outro ponto ressaltado pelos alunos foi o material do tutorial no formato e-book, no qual eles se identificaram com o designer.

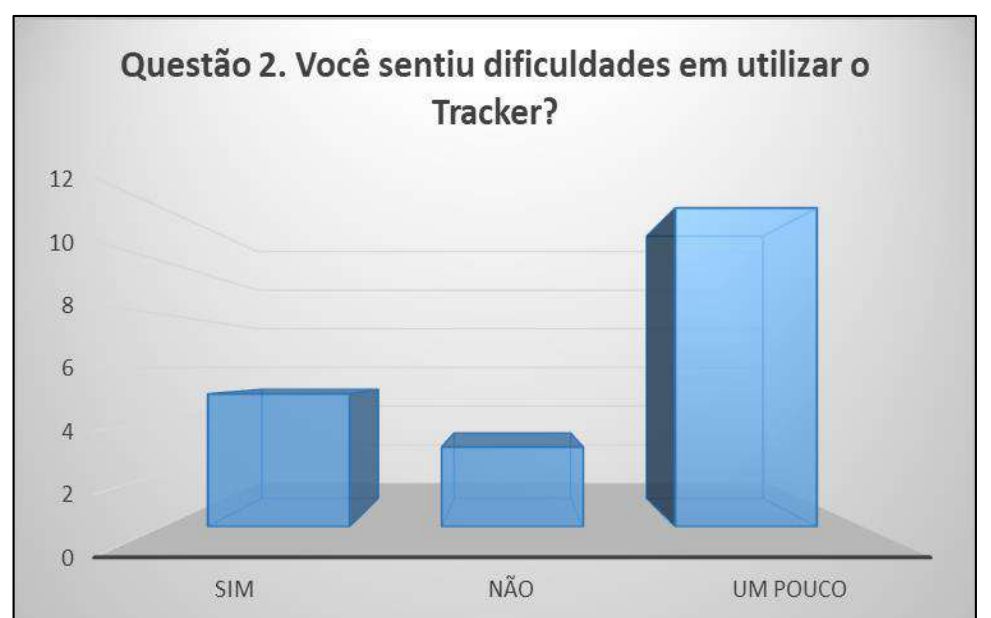

**Gráfico 02:** Avaliação em relação à dificuldade de utilização do Tracker

**Fonte:** Própria autora

No gráfico 02, na segunda questão, 12 alunos apresentaram um pouco de dificuldade, 5 disseram sentir dificuldade, e apenas 3 declararam não ter dificuldade em relação à manipulação do tutorial e do software. Nesse ponto, destaca-se que essa dificuldade se dá pela análise do gráfico 5.

O gráfico 3 traz a ressignificação e a importância da atividade experimental para o desenvolvimento dos nossos alunos diariamente, como a assimilação e a acomodação que têm um papel marcante para a aprendizagem.

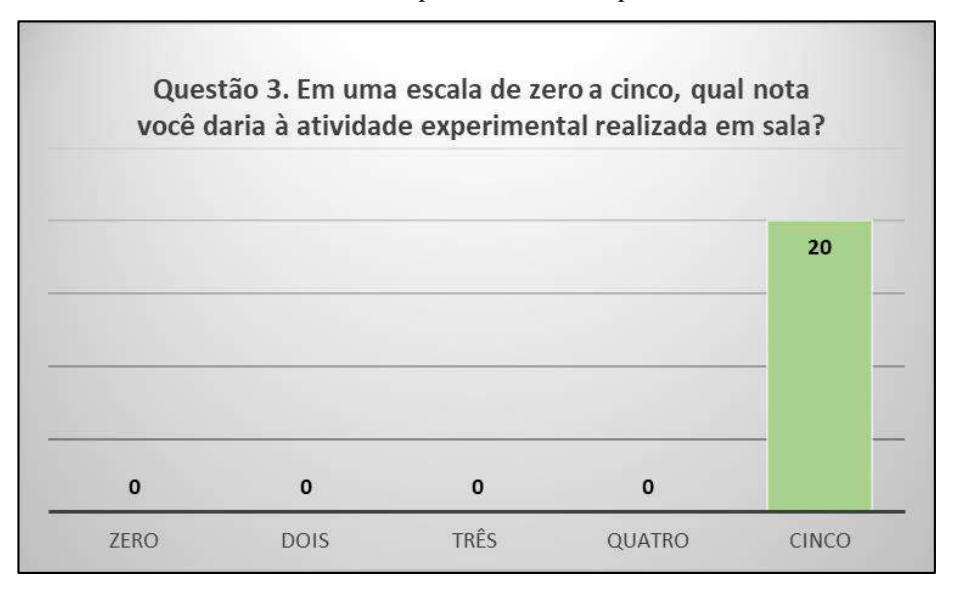

**Gráfico 03:** Nota para a atividade experimental

Como podemos observar o (gráfico 03), a turma inteira declarou nota máxima à atividade experimental, logo 100% de aprovação para a ferramenta empregada em sala de aula. Os alunos citaram que atividade contribuiu também para a compreensão do conteúdo que estava sendo trabalhado na disciplina de Matemática sobre plano cartesiano.

A questão 4 foi respondida novamente referente a figura 09 e 10 é um reforço da mesma pergunta que foi realizada no início da sequência didática como ponto de partida para explanação do conteúdo prévio. No entanto, na segunda vez, as respostas foram mais elaboradas, tendo um pequeno debate de contribuições nas narrativas orais sobre a pergunta.

De acordo com o gráfico 04, comprovam-se os motivos das dificuldades observadas no gráfico 02, trata-se da situação socioeconômica das famílias. Os alunos não têm ou nunca tiveram contato com o equipamento computador.

**Fonte:** Própria autora

A maioria só faz uso de aparelhos eletrônicos como celulares, o que interferiu no processo, já que os alunos tiveram dificuldades de se localizarem em relação ao teclado alfanumérico, assim como também exercer alguns comandos, usar o mouse, ocasionando uma demanda maior de tempo para a realização da atividade de geração de dados no software Tracker e criação das tabelas e gráficos. De modo geral, pode-se perceber que os alunos, mesmo com as dificuldades, conseguiram assimilar a teoria com a experimentação da atividade de maneira eficaz, além de desenvolver as resoluções da atividade disponível no apêndice II.

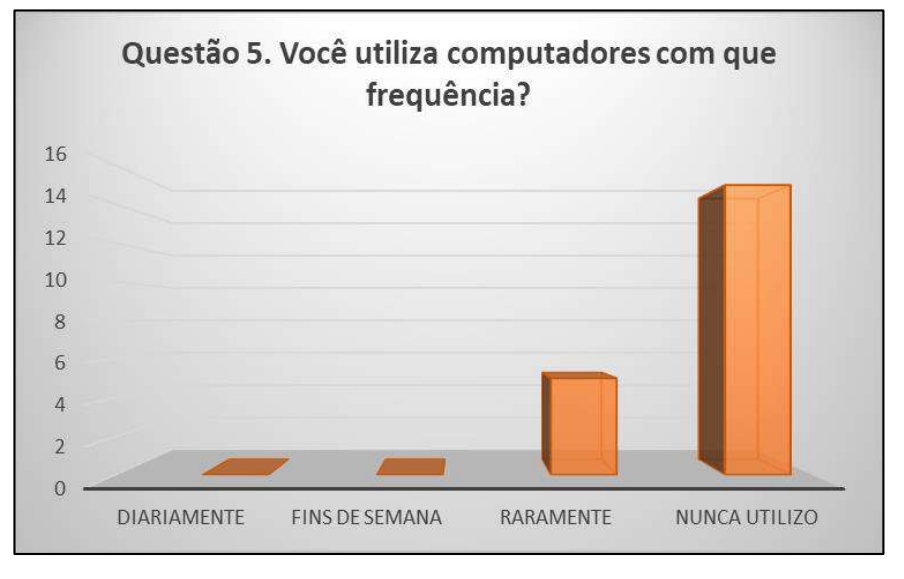

**Gráfico 04:** Frequência de uso dos computadores pelos alunos

**Fonte:** Própria autora

Observa-se que apenas 5 alunos declararam utilizar computador raramente, mais de 15 alunos citaram nunca ter utilizando antes um computador. Destaca-se que boa parte dos alunos apresenta problemas nas disciplinas de Matemática e Língua Portuguesa, que são essenciais para o estudo da Física. Grande parte deles apresenta dificuldade na leitura, interpretação e retirada de dados das atividades, isso ocorre porque eles não demonstram possuir habilidades elementares que deveriam apresentar nessa etapa escolar.

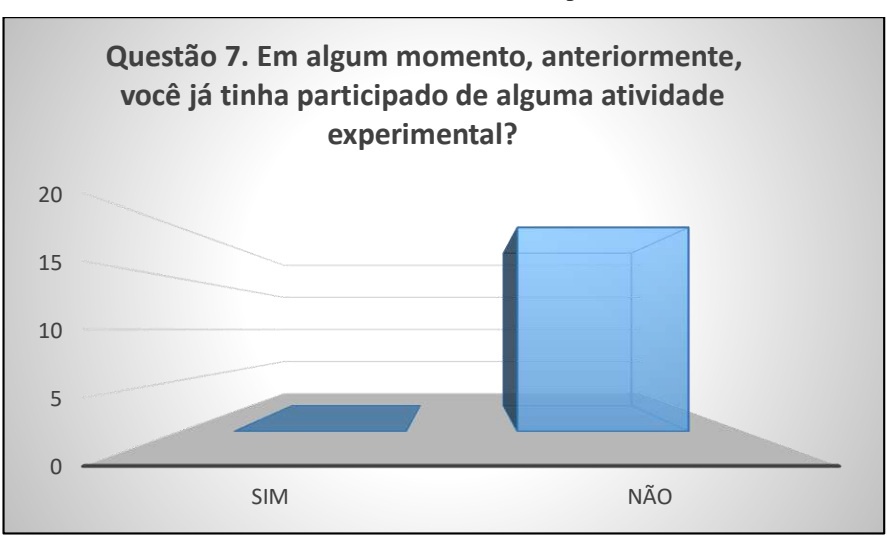

**Gráfico 05:** Índice referente à atividade experimental realizada

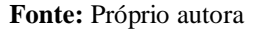

No gráfico 5, pode-se observar como a experimentação é algo fora da realidade dos alunos, algo preocupante principalmente para a ciência, pois temos uma grande necessidade de pesquisa. Logo, faz-se necessário incentivar esse contato com a prática para despertar a curiosidade, que contribui como algo muito significativo para grandes ideias na área da pesquisa.

Isso pode ser visto na perspectiva do próprio aluno, dada a observação da resposta deles referente à questão da pergunta do gráfico 6, em que se pode observar que todos os alunos comprovam haver vantagem em uma aula experimental com o uso da ferramenta Tracker.

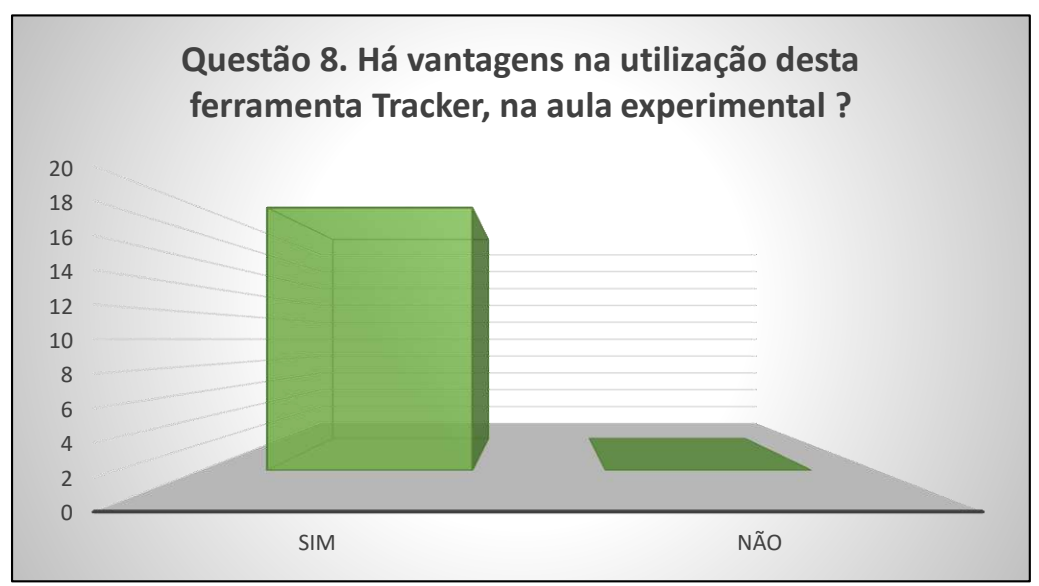

**Gráfico 06:** Avaliação referente a vantagens na aula experimental

O gráfico apresenta a visão do próprio aluno de como o uso do Tracker trouxe, na perspectiva dele, compreensão sobre a temática que estava sendo trabalhada em sala de aula, proporcionando assimilação e acomodação de aprendizagem. Haverá o fechamento dessa análise pela resposta na última questão do apêndice II, pois se trata também da visão do aluno sobre o processo desenvolvido, agora diretamente relacionado à simulação gerada pela videoanálise e como isso é importante para facilitar a interpretação e a compreensão do fenômeno estudado pelo aluno.

No gráfico 07, constata-se que os 20 alunos envolvidos afirmaram que a ferramenta contribui de forma efetiva para a aprendizagem da aula dialogada. Portanto, a ferramenta, quando bem utilizada pelo professor, pode gerar autonomia e conhecimento ao aluno de forma dinâmica e agradável, relacionando um contexto do cotidiano a um aprofundamento de análise e conhecimento, por meio da experimentação, utilizando a ferramenta tecnológica.

**Fonte:** Próprio autora

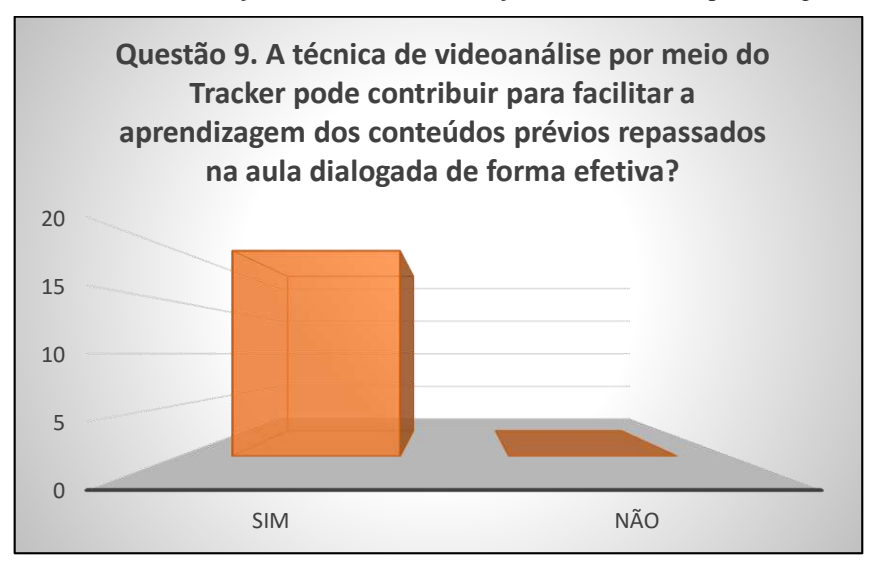

**Gráfico 07:** Avaliação referente à contribuição do Tracker na aprendizagem

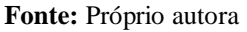

O levamento feito por meio do apêndice III traz dados significativos para a percepção dos professores, de como a atividade experimental, importante no processo de ensino-aprendizagem do educando e que, quando implementada de forma correta, irá facilitar, auxiliando o professor na construção do conhecimento. Isso é confirmando pelo gráfico 08 que apresenta a perspectiva da vantagem para aula experimental por meio do uso do software Tracker. Todos os alunos confirmam que essa abordagem traz vantagem a aula experimental como mostra o gráfico 08.

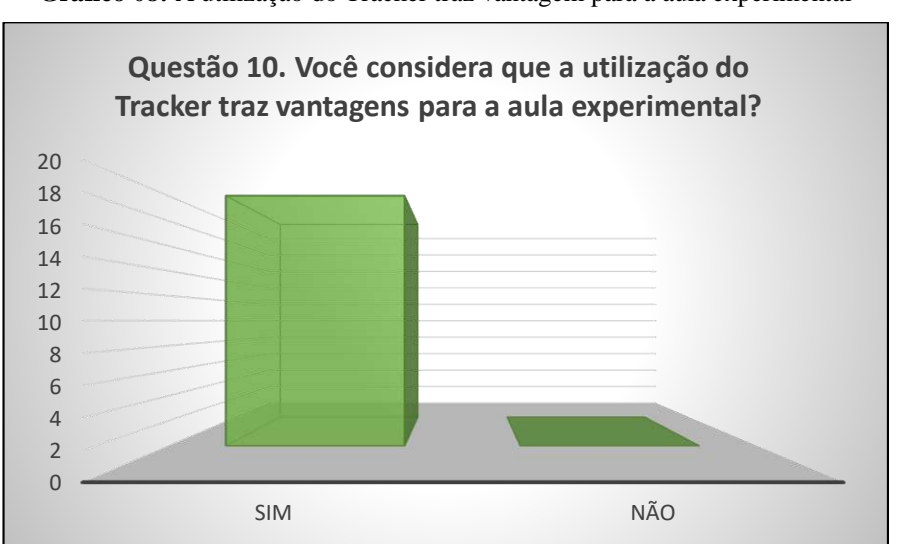

**Gráfico 08:** A utilização do Tracker traz vantagem para a aula experimental

**Fonte:** Próprio autora

Na atividade avaliativa do apêndice II (Roteiro de análise de dados), disponibilizase um roteiro de estudo dos dados gerados a partir do vídeo que foi inserido no software Tracker pelo aluno. Nessa etapa os resultados são referentes ao desempenho dos alunos do grupo A e B, vale ressaltar que essa avaliação foi realizada após o cronograma da Sequência Didática da Tabela 01. Após observar o desempenho da turma, dentro das condições e limitações encontrada durante o uso do software, temos algumas dificuldades apresentadas por ambos os grupos na resolução da avaliação, entre elas, destacaram-se:

- $\checkmark$  Confusão na aplicação dos conceitos de movimento e repouso, alguns alunos não tinham a ideia de referencial bem fixada;
- $\checkmark$  Alguns alunos tiveram dificuldade em identificar as variáveis envolvidas para observar as relações de causa e efeito dos fenômenos físicos na vídeo análise;
- $\checkmark$  O grupo B, em relação ao A, destacou-se na interpretação das informações fornecidas pelo gráfico.

O roteiro de análise de dados dividiu-se em duas partes: Janela de gráficos e Janela de dados. Na janela de gráficos ficou visível a dificuldade de interpretação dos alunos, logo se fez necessário a resolução desta etapa de forma conjunta com orientação direta do professor. Assim são apresentadas duas situações, uma análise do gráfico da posição vertical e o segundo da horizontal na primeira parte da atividade, dada a dificuldade dos grupos A e B, foi necessário a intervenção do educador.

Consequentemente, houve a necessidade de uma retomada de explanação do conteúdo, para que os grupos fossem capazes de evidenciar que a variação da posição horizontal em função do tempo, descreve-se por meio de uma reta como na figura 11. O aluno percebe que neste eixo de coordenadas os espaços são percorridos em iguais intervalos de tempo, logo a velocidade do movimento na horizontal é constante.

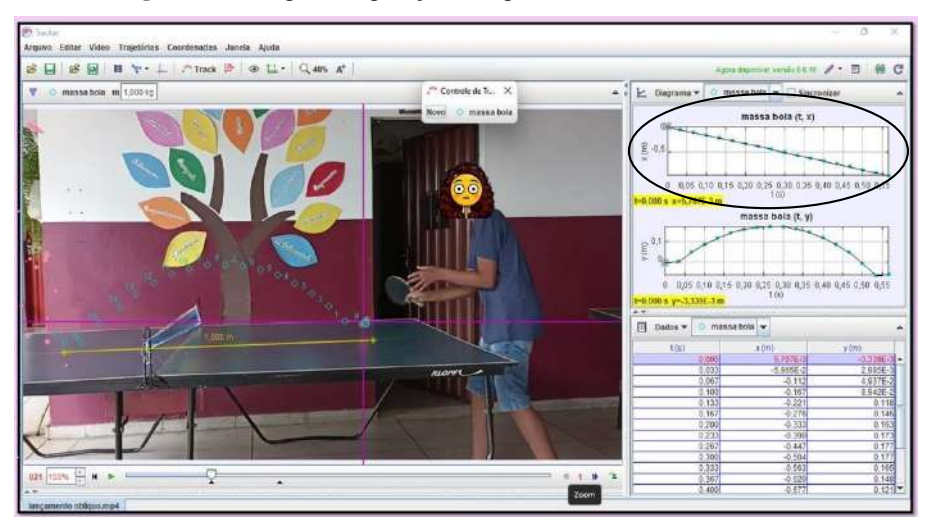

**Figura 11:** Imagem da geração dos gráficos vertical e horizontal.

**Fonte:** Próprio autora

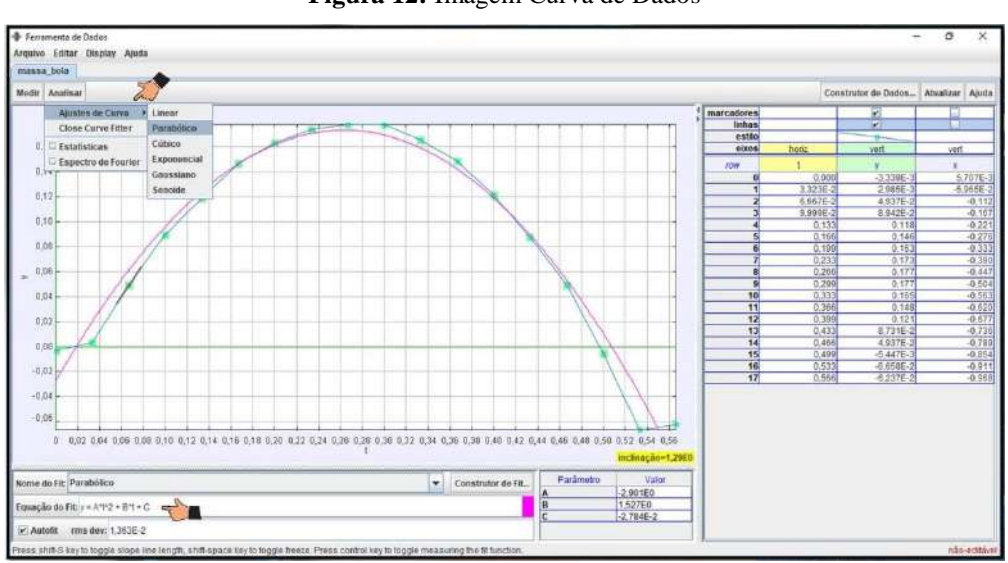

**Figura 12:** Imagem Curva de Dados

**Fonte:** Próprio autora

Na figura 12, podemos observa que na vertical o comportamento da bolinha é definido por uma parábola. Logo, a posição vertical obedece uma equação quadrática não nula. O software Tracker proporciona a visualização da função matemática que descreve o movimento. Deste modo o aluno é capaz de visualizar que o lançamento oblíquo é a composição entre o movimento de queda livre na direção vertical e do movimento retilíneo variável da direção horizontal.

Na segunda etapa da atividade do roteiro, fez-se referência à janela de dados contendo a tabela gerada na figura 13.

|            |          | Construtor de Dados Atualizar | Ajuda         |
|------------|----------|-------------------------------|---------------|
| marcadores |          | v                             |               |
| linhas     |          | ν                             |               |
| estilo     |          | ÷                             |               |
| eixos      | horiz    | vert                          | vert          |
| <b>TOW</b> |          | ٧                             | $\mathbf x$   |
| $\bf{0}$   | 0.000    | $-3.339E - 3$                 | 5.707E-3      |
| 1          | 3.323E-2 | 2.985E-3                      | $-5.965E - 2$ |
| 2          | 6,667E-2 | 4,937E-2                      | $-0.112$      |
|            | 9.999E-2 | 8.942E-2                      | $-0.167$      |
| 4          | 0,133    | 0.118                         | $-0.221$      |
| 5          | 0.166    | 0.146                         | $-0.276$      |
| 6          | 0.199    | 0.163                         | $-0,333$      |
| 7          | 0.233    | 0.173                         | $-0.390$      |
| 8          | 0.266    | 0.177                         | $-0.447$      |
| 9          | 0.299    | 0.177                         | $-0.504$      |
| 10         | 0.333    | 0.165                         | $-0.563$      |
| 11         | 0.366    | 0.148                         | $-0.620$      |
| 12         | 0.399    | 0.121                         | $-0.677$      |
| 13         | 0,433    | 8,731E-2                      | $-0.736$      |
| 14         | 0,466    | 4.937E-2                      | $-0.789$      |
| 15         | 0.499    | $-5.447E-3$                   | $-0.854$      |
| 16         | 0.533    | $-6.658E - 2$                 | $-0.911$      |
| 17         | 0,566    | $-6.237E - 2$                 | $-0.968$      |

**Figura 13:** Tabela da curva de dados.

**Fonte:** Próprio autora

Neste ponto da atividade, os alunos apresentaram maior facilidade de interpretar e retirar informações da tabela para resolução das questões que tinham como foco principal relacionar grandezas. Eles destacaram que a compreensão para a resolução foi tranquila, já que o conteúdo tabela e gráfico foi ministrado na disciplina de matemática. No entanto, a compreensão em interpretação referente a gráfico não foi satisfatória para aplicação na atividade experimental.

De acordo com essa análise dos dados do apêndice II, a maioria dos alunos permaneceram focados, realizando com eficíência a atividade proposta. O dialógo no grupo ocorreu de forma democrática e reflexiva a fim de promover a aprendizagem. Os grupos obtiveram resultados coerentes na sua videoanálise. Também se percebeu a dificuldade de interpretação de texto, bem como as quatro operações básicas. Portanto, ressalta-se a necessidade de uma breve revisão sobre as operações básicas da matemática, já que alguns alunos apresentaram dificuldade na subtração entre valores.

O processo avaliativo ocorreu mediante interação e feedback sobre a aprendizagem adquirida entre os estudantes, assim, basearam-se três pontos: conhecer, analisar e redirecionar, todos incluídos no desenvolvimento do processo da aula experimental. Nesses termos, foi possível realizar-se um diagnóstico sobre a aula na aplicação da atividade, como a importância do professor na orientação do desenvolvimento de cálculos matemáticos através da interpretação dos gráficos e raciocínio lógico, além de estratégias para resolução de problemas, representados pelo

conjunto de capacidade para escrever e comunicar-se oralmente. Além disso, o diagnóstico dispõe o roteiro de análise de dados no qual é possível ver os pontos de atenção referente a turma. Assim o professor obtém subsídios para criar um planejamento eficiente e permitir abordagens e estragégias, dando ênfase aos pontos que os alunos menos dominam.

### **7. CONSIDERAÇÕES FINAIS**

O trabalho apresenta a fundamentação de Piaget de assimilação e acomodação como base pedagógica, na qual considera a experimentação fundamental para o desenvolvimento da aprendizagem, estabelecendo o processo de construção das estruturas necessárias para adquirir e utilizar o conhecimento, que se dá durante o processo desenvolvido por meio de esquemas de assimilação mentais.

Nesse sentido, a intenção é de que, quando os estudantes se depararem posteriormente com situações que envolvam o estudo do movimento, por meio da assimilação de conteúdo, rapidamente eles recorram ao que estudaram e possam fazer análises e interpretações coerentes em relação à abordagem. Para, a partir de então, o aluno adquirir autonomia na busca do conhecimento por si só. Sendo assim, o professor terá o papel de auxiliar sempre direcionando e motivando seus discentes nessa empreitada do conhecimento.

Para o produto educacional, foi desenvolvido um tutorial em formato de e-book que traz a instalação do software Tracker no sistema Windows, bem como a aplicação deste com exemplo de manuseio de simulações de experimentos através da videoanálise, aplicado numa turma de 6º ano de uma escola pública da rede estadual do Tocantins. Os resultados mostraram a importância dessa ferramenta tecnológica para o estudo da Cinemática vetorial, principalmente nos quesitos: visualização e percepção dos fenômenos, assim como autonomia e motivação dos alunos. Resultados esses que levam a acreditar na boa aceitação do produto educacional pelo público-alvo.

Foi definida como situação-problema a dificuldade que os alunos têm em observar claramente as características dos movimentos de objetos se deslocando em determinada trajetória. Devido a esse fato, eles têm dificuldades em reter conceitos relacionados a esses fenômenos, uma vez que não o compreendem integralmente, dificultando o aprendizado como um todo.

As simulações apresentam maior visibilidade, e isso facilita o entendimento do fenômeno estudado, permitindo ao aluno maior compreensão através de análise, de interpretações e de dados gerados pelo Tracker, aguçando a curiosidade deles.

O desenvolvimento das simulações requer apenas um conhecimento básico e intuitivo do software Tracker, já que a sua linguagem é muito acessível a qualquer professor ou aluno.

A ferramenta traz um processo dinâmico e atrativo, com aulas mais otimizadas, já que a preparação de uma lousa com muitos desenhos seria necessária para uma abordagem tradicional do assunto, tomando um tempo precioso da aula.

Por ser um software livre, os alunos poderão baixar o Tracker gratuitamente, com orientação adequada, e podem começar a produzir suas videoanálises e simulações com a geração de dados e gráficos. A partir de então, os discentes poderão desenvolver uma aprendizagem crítica, estabelecendo questionamentos e discussões acerca do objeto de estudo, assim como podem perceber que assuntos anteriormente ditos como "chatos e complexos" podem ser mais bem compreendidos como também apresentados de forma prazerosa, pois a ferramenta otimiza o tratamento e a análise dos dados.

Constata-se, assim, que as simulações dos fenômenos físicos são excelentes ferramentas no auxílio ao processo de ensino-aprendizagem no ensino de Física. O manuseio do tutorial em sala auxilia professores e alunos na abordagem do tema de estudo. Todo o conteúdo produzido neste trabalho será disponibilizado no produto educacional do autor, sendo disponibilizado, portanto, para estudantes e professores interessados no estudo da Cinemática vetorial.

O trabalho objetivou contribuir com o processo de ensino-aprendizagem de Cinemática vetorial no que diz respeito à compreensão dos conceitos físicos, a visualização do fenômeno e ao uso de relações matemáticas necessárias para tal estudo. Para isso, foi proposta uma metodologia didática utilizando o software Tracker.

De modo geral, foi perceptivo que na turma, na qual foi utilizado o tutorial, o desempenho do aluno em assimilar os conhecimentos conceituais e entender os fenômenos observados foi muito mais satisfatório. Porém, em relação à evolução dos alunos em conseguirem utilizar a base matemática nas duas equipes, as dificuldades apresentadas foram praticamente as mesmas, ressaltando que esses alunos foram diretamente afetados pelo período pandêmico.

Nota-se que a metodologia empregada pode contribuir para uma melhoria no ensino, já que os alunos, ao observarem, interagirem e produzirem dados no software Tracker, conseguem perceber com mais clareza o que está acontecendo durante os deslocamentos. Com isso, poderão compreender melhor os conceitos envolvidos no

assunto.

Nesse sentido, espera-se que o presente trabalho possa contribuir de alguma forma para o ensino de Física, ao se apresentar mais uma ferramenta que pode auxiliar professores no trabalho em sala de aula.

Como perspectiva futura, pode-se trabalhar no desenvolvimento de um tutorial para o estudo do Movimento Circular ou Centro de Massa.

# **REFERÊNCIAS**

ALMEIDA, Fernando José de; Valente, José Armando. Visão Analítica da Informática na Educação no Brasil: A questão da formação do Professor, Disponível em: https://revistas.ufg.br/fef/artcle/view/11/10, Acesso em agosto 2022.

ALMEIDA, L. W. de; SILVA, K. P. da; VERTUAN, R. E. **Modelagem matemática na educação básica**. São Paulo: Contexto, 2013.

ARGENTO, Heloisa. **Teoria construtivista**. 2008. Disponível em: < http://www.robertexto.com/archivo5/teoria construtivista.htm/>. Acesso em: 22 set. 2022.

Alain Brizard. An **Introduction to Lagrangian Mechanics**. World Scientific, 2008.

ANTUNES, Camila A.; GALHARDI, Vinícius B.; HERNASKI, Carlos A. As leis de Newton e a estrutura espaço-temporal da Mecânica Clássica. **Revista Brasileira de Ensino de Física**, v. 40, n. 3, e3311, 2018.

BECKER, Fernando. **O que é construtivismo? Desenvolvimento e Aprendizagem sob o Enfoque da Psicologia** II, UFRGS – PEAD 2009/1. Disponível em: < http://livrosdamara.pbworks.com/f/oquee\_construtivismo.pdf > Acesso em: 12 ago. 2022.

BRASIL. **Parâmetros curriculares nacionais: Ciências Naturais**. Brasília, MEC /SEF, 1998. Disponível em: <http://portal.mec.gov.br/index.php?option=com\_content&view=article&id=12657:para metros-curriculares-nacionais-5o-a-8o-series&catid=195:seb-educacaobasica&Itemid=859 >. Acesso em: 22 set. 2022.

BRASIL. **Lei de Diretrizes e Bases da Educação Nacional**. Lei 9394/96. Disponível

em: [<http://www.planalto.gov.br/ccivil\\_03/leis/l9394.htm>](http://www.planalto.gov.br/ccivil_03/leis/l9394.htm) Acesso em: jun. 2022.

BORGES, A. T.; RODRIGUES, B. A.; **Aprendendo a planejar investigações**. In: ENCONTRO DE PESQUISA EM ENSINO DE FÍSICA, IX, 2004, Jaboticatubas. Atas... Minas Gerais: [SBF, 2004.]

BORGES, A. T. Novos rumos para o laboratório escolar de ciências. Caderno Brasileiro de Ensino de Física, v.19, n.13, p.291-313, 2002.

BROWN, D. **video analysis and modeling tool**. Versão 5.0. 2018. S.l. 24

CURY, C. R. J. Os "**Parâmetros Curriculares Nacionais**" e o ensino fundamental. UFMG: 1996 (mimeo). \_\_\_\_\_\_\_\_\_\_.A propósito da educação e desenvolvimento social no Brasil. In: Educação e sociedade. Cortez e Moraes, n. 9, 1981.

DALE, E. **Conde de Aprendizagem de Dale** – **Edgar Dale**. 1900 – 1985. Disponível em:<https://edisciplinas.usp.br/mod/resource/view.php?id=2306161> Acesso em: jun. de 2021.

**Documento Curricular para o Território do Tocantins**-etapa Ensino Fundamental - **DCT**. (**TOCANTINS**, 2022) Disponível em. < [https://www.to.gov.br/seduc/documento](https://www.to.gov.br/seduc/documento-curricular-do-tocantins-educacao-infantil-e-ensino-fundamental/3pxz92xtgb1p)[curricular-do-tocantins-educacao-infantil-e-ensino-fundamental/3pxz92xtgb1p](https://www.to.gov.br/seduc/documento-curricular-do-tocantins-educacao-infantil-e-ensino-fundamental/3pxz92xtgb1p) > Acesso em: 10 nov. 2022.

DOMINGUES, M. O.; MENDES JR., O. Introdução a programas físico-matemáticos livres. **Revista Brasileira de Ensino de Física**, São Paulo, v. 25, n. 2, p. 148-156, jun. 2003.

EDELSTEIN, A. "**Enlightenment. A Genealogy**". Chicago: University of Chicago Press, 2010.

F. J. DUARTE AND J.A PIPER, **Dispersion theory of multiple-prism beam expanders for pulsed dye lasers**, *Opt. Commun.* **43**, 303–307 (1982).

FOSSILE, Dieysa K. **Construtivismo versus sociointeracionismo: uma introdução às teorias cognitivas**. *Revista Alpha*, Patos de Minas, UNIPAM. 2010. Disponível em: [<http://alpha.unipam.edu.br/documents/18125/23730/construtivismo\\_versus\\_socio](http://alpha.unipam.edu.br/documents/18125/23730/construtivismo_versus_socio_interacionsimo.pdf) [\\_interacionsimo.pdf.](http://alpha.unipam.edu.br/documents/18125/23730/construtivismo_versus_socio_interacionsimo.pdf)> Acesso em: 12 nov. 2022

GAUSTCHI, Walter. Leonhard Euler: His Life, the Man, and His Works. **SIAM Review**. vol. 50, n.1, p. 3–33, 2008

GREENE, B**. O Universo Elegante: supercordas, dimensões ocultas e a busca da teoria definitiva***.* Companhia das letras, ed. 15, 2001.

GUEDES, Ivan Claúdio. **O que é Sequência Didática?** Disponível [OnLine]: https://bit. ly/3pVUuhH Acesso em outubro de 2022.

HALLIDAY, D.; RESNICK, R.; WALKER, J. **Fundamentos de física**. 9. ed. Vol1.Rio de Janeiro, RJ: LTC, 2013.

Herbert Goldstein, Charles P. Poole, John L. Safko. Classical mechanics. Pearson Educ, 2001

HIBBELER, R. C. **Dinâmica. Mecânica para Engenharia**. 10. ed; tradução técnica Mário Alberto Tenan. São Paulo: Prentice, 2005.

I. NEWTON (1643-1727) - **Philosophiae naturalis principia mathematica**, 1 ed., Cambridge 1687, 2 ed., Londres 1713, 3 ed. Londres 1726 (conforme The Mathematical papers of Isaac Newton, vol. VI, 1684-1691, D. T. Whiteside ed., Cambridge U.P., 1974).

LABURÚ, C. E.; **Fundamentos para um Experimento Cativante**. Caderno. Brasileiro deEnsino de Física. v. 23, p. 382-404, 2006.

LÉVY, P. **As tecnologias da inteligência - O futuro do pensamento na era da informática**. São Paulo: Editora 34, 1993. 23, 24.

MOREIRA, M. A. **Teorias de Aprendizagem**. São Paulo: EPU, 2011. 25.

NUNES, Therezinha. **Construtivismo e alfabetização: um balanço crítico**. *Educ. Revista*, Belo Horizonte, 1990. Disponível em: [<http://educa.fcc.org.br/scielo.php?pid=S010246981990000200004&script=sci\\_artt](http://educa.fcc.org.br/scielo.php?pid=S010246981990000200004&script=sci_arttext) [ext.](http://educa.fcc.org.br/scielo.php?pid=S010246981990000200004&script=sci_arttext) >Acesso em: 12 nov. 2022

NUNES. F. N; NUNES, L. A. S. **Práticas Experimentais de Óptica Para Alunos do Ensino Fundamental Utilizando Material de Baixo Custo**. 2015. 71p. Dissertação – Universidade Rural do Semi-árido. Mossoró. 2015.

PAZ, Gizeuda de Lavor; PACHECO, Hilana de Farias. **Dificuldades no Ensinoaprendizagem de Física**. [S. l.: s. n.], 2010.

R. DUGAS (1897-1957) - **Historie de ia mécanique**, LeGriffon, Neuchàtel, 1950. (o autor discorre mais extensamente sobre o século XVII em La Mécanique au XVI ie Siècle, Le Griffon, Neuchâtel, 1954).

ROCHA, J. F. M. **Origens e evoluções das ideias da física**. Salvador: EDUFBA, 2002. SÁTYRO, Natália Guimarães Duarte; D'ALBUQUERQUE, Raquel Wanderley. O que é um estudo de caso e quais as suas potencialidades. Sociedade e Cultura, v. 23, 2020. Disponível em: https://www.revistas.ufg.br/fcs/article/download/55631/34815. Acesso em: 12 jun. 2022.

ROSA, C. W.; ROSA, A. B. O ensino de ciências (Física) no Brasil: da história às novas orientações educacionais. **Revista Ibero-americana de educação**, v. 2, n. 58, 2012.

SÉRÉ, M. G.; COELHO, S. M.; NUNES, A. D. **O papel da experimentação no ensino da física**. Caderno brasileiro de ensino de física, v. 20, n. 1, abr. 2003. Disponível em: Acesso em: ago. 2022.

TAJRA, Sanmya Feitosa. **Novas Ferramentas Pedagógicas para o Professor da Atualidade**. São Paulo, Editora Érica, 2000. 127-133p.

TAROUCO, L. M. R.; FABRE, M. J. M.; TAMUSIUNAS, F. R. Reusabilidade de objetos educacionais. Revista Novas Tecnologias na Educação, PPGIE/UFRGS, v.1., n.1., 2003. Disponível em: < http://seer.ufrgs.br/index.php/renote/article/view/13628/7697>. Acesso em 10/11/2014.

TAYLOR, John R. **Mecânica Clássica**; tradução Waldir Leite Roque. Porto Alegre: Bookman, 2013.
VALENTE, J. A. **Porque o computador na educação.** In: VALENTE, J. A. (org.). Computadores e Conhecimento: repensando a educação. Gráfica Central da UNICAMP el at. Campinas: 1993; 1998. 29-57p.

VITÓRIA, José Luiz de Paiva Bello. **A teoria básica de Jean Piaget**. 1995. Disponível em: < http://www.pedagogiaemfoco.pro.br/per09.htm >. Acesso em: 12 nov. 2022.

WILSEK, M. A. G; TOSIN, J. A. P. **Ensinar e aprender ciências no ensino fundamental com atividades investigativas através da resolução de problemas**, Campo Largo. 2008. Disponível em < http://www.diaadiaeducacao.pr. gov.br/portals/pde/arquivos/1686-8.pdf>. Acesso em: jul. 2022.

### **APÊNDICE I Plano de Aula - 6º ano**

### **Conteúdos**

- Lançamento oblíquo;

- Alcance e ângulo de lançamento;
- Movimento vertical e movimento horizontal;
- Velocidade e tempo.

### **Descritor**

(MAT) D53 - Identificar as variáveis e suas frequências, e os elementos constitutivos (título, eixos, legendas, fontes e datas) em diferentes tipos de gráfico;

(MAT) D17 - Identificar uma expressão algébrica que representa uma situação-problema descrita textualmente;

(PORT) D03 - Inferir uma informação implícita em um texto.

### **Objetivos**

- Estudar o movimento de um objeto para um lançamento oblíquo;
- Verificar/compreender as características do lançamento oblíquo;
- Compreender a existência de um movimento da vertical e outro na horizontal;
- Interpretar gráficos que envolvam posição, velocidade, aceleração e tempo;
- Verificar se os resultados obtidos reproduzem o que é anunciado teoricamente.

### **Recursos Didáticos**

- Câmera de vídeo e tripé para fixar a câmera;
- Filmagem de uma situação que apresente o lançamento oblíquo.

#### Sugestões:

- Jogo pingue-pongue, vôlei e basquete;
- Computador;
- Software Tracker.

#### **Procedimentos Metodológicos**

No primeiro momento, as aulas serão expositivas e dialogadas, com as quais terão como ponto de partida a parte conceitual que será trabalhada, juntamente com a vivência do aluno, sua visão de mundo e seus conhecimentos prévios sobre os trópicos apresentados. No segundo momento, haverá o manuseio do tutorial no processo de experimentação, a fim de que o aluno perceba que a Física está presente em seu dia a dia.

#### **Avaliação**

A avaliação será um processo contínuo, com o objetivo de se avaliar o nível de aprendizagem do corpo discente na disciplina a partir da relação do aluno com as etapas das metodologias desenvolvidas, que auxilie na aprendizagem que venha a ocorrer durante o processo. A avaliação será efetivada por meio da participação, das habilidades apresentadas no manuseio do software e da análise dos alunos referentes aos dados obtidos por meio do Tracker. Com isso, pretende-se contemplar no processo avaliativo o aspecto qualitativo do estudante, além de se considerar os três eixos de competências, a saber: representação e comunicação, investigação e compreensão, e contextualização científica. O roteiro de análise de dados também será utilizado no processo avaliativo.

#### **Referências**

Parâmetros Curriculares Nacionais – Brasil. Disponível em: http://portal.mec.gov.br/seb/arquivos/pdf/14\_24.pdf. 2019. Acesso em 10 Abr. 2020.

Matriz de recomposição Ensino Fundamental anos finais referente ao 1° semestre 2022. Estado do Tocantins.

BARROSO, J. M. Ciências. Projeto Araribá: 6ª série. São Paulo: Moderna, 2020, 1ª ed. BRASIL, MEC.

### **APÊNDICE II**

### **Atividade Avaliativa** (Roteiro de análise de dados)

### JANELA DE GRÁFICOS

1°) Gráfico das posições verticais (*y*, *t*)

- I) Clique com o botão direito do mouse sobre o gráfico (*y*, *t*), na Janela de Gráficos e escolha a opção "Analisar";
- II) Em seguida, na janela que abre, vá em "Analyse" e marque a opção "Curve Fits". Observe que, na parte inferior da janela, surgem alguns ícones que antes não apareciam. Neles, marque a opção "Autofit". Em "Fit name", selecione "parábola".
	- O gráfico apresenta uma reta ou um arco de parábola?
	- Qual movimento está representado?

- O gráfico da posição vertical versus tempo reproduz o que é esperado teoricamente? Justifique.

- 2°) Gráfico das posições horizontais (*x*, *t*)
	- I) Clique com o botão direito do mouse sobre o gráfico (x, t), na Janela de Gráficos e escolha a opção "Analisar";
	- II) Em seguida, na janela que abre, vá em "Analyse" e marque a opção "Curve Fits". Observe que, na parte inferior da janela, surgem alguns ícones que antes não apareciam. Neles, marque a opção "Autofit". Em "Fit name", selecione "Line".
		- O gráfico apresenta uma reta ou um arco de parábola?
		- Qual tipo de movimento está representado?

- A representação do gráfico da posição horizontal versus tempo reproduz o que é esperado teoricamente? Justifique.

#### JANELA DE DADOS

#### **1°) Observando o tempo**

- a) Qual é o valor do instante inicial  $t_1$  mostrado na tabela?
- b) Qual é o valor do instante  $t_2$ ?
- c) Qual é o valor do instante  $t_3$ ?
- d) Qual é o valor do instante  $t_4$ ?

e) Qual o intervalo de tempo existente entre  $t_1$  e  $t_2$ ?

f) Qual o intervalo de tempo existente entre  $t_2$  e  $t_3$ ?

g) Qual o intervalo de tempo existente entre  $t_3$  e  $t_4$ ?

h) Quanto tempo (aproximadamente) o objeto levou para atingir a altura máxima?

i) Quanto tempo (aproximadamente) o objeto levou para descer após atingir a altura máxima?

j) Esse tempo que ele levou para descer equivale ao tempo que ele levou para atingir a altura máxima?

k) Quanto tempo (aproximadamente) o objeto levou para chegar ao solo?

### **2°) Observando a posição horizontal**

a) Para o instante inicial  $t_1$ , qual a posição  $x_1$  do objeto?

b) Para o instante  $t_2$ , qual a posição  $x_2$  do objeto?

c) Para o instante t<sub>3</sub>, qual a posição  $x_3$  do objeto?

d) Qual a diferença de valor (variação de posição) existente entre a posição  $x_2$  e a posição x1?

e) Qual a diferença de valor (variação de posição) existente entre a posição x<sup>3</sup> e a posição x<sub>2</sub>?

f) Entre as demais posições, essa variação permanece constante ou sofre alteração?

### **3°) Observando a posição vertical**

a) Para o instante inicial  $t_1$ , qual a posição y<sub>1</sub> do objeto?

b) Para o instante  $t_2$ , qual a posição  $y_2$  do objeto?

c) Para o instante  $t_3$ , qual a posição y<sub>3</sub> do objeto?

d) Qual a diferença de valor (variação de posição) existente entre a posição  $y_2$  e a posição y1?

e) Qual a diferença de valor (variação de posição) existente entre a posição y3 e a posição y<sub>2</sub>?

f) Entre as demais posições, essa variação permanece constante ou sofre alteração?

## **APÊNDICE III**

### **QUESTIONÁRIO**

#### **(Análise referente às percepções dos alunos sobre o uso do software Tracker)**

Questão 1. Após ter conhecido o software Tracker, qual sua avaliação sobre ele?

- a) Excelente
- b) Ótimo
- c) Bom
- d) Regular
- e) Ruim

#### Questão 2. Você sentiu dificuldades em utilizar o Tracker?

- $( )$  Sim
- ( ) Não
- ( ) Um pouco

Questão 3. Em uma escala de 0 a 5, qual nota você daria à atividade experimental realizada em sala?

- $()$
- $( ) 2$
- $( ) 3$
- $( ) 4$
- $( ) 5$

Questão 4. No que diz respeito ao estudo dos movimentos, como identificar se um corpo está em repouso ou em movimento?

Questão 5. Você utiliza computadores com que frequência?

- a) Diariamente
- b) Nos finais de semana
- c) Raramente
- d) Nunca utilizo

Questão 6. Com relação ao software Tracker e ao recurso de videoanálise, gostaríamos de saber se você já os conhecia e se já fez uso deles para alguma atividade.

<u> 1989 - Johann Stoff, amerikansk politiker (\* 1908)</u>

Questão 7. Em algum momento, anteriormente, você já tinha participado de alguma atividade experimental?

 $( )$  Sim

( ) Não

Questão 8. Há vantagens na utilização da ferramenta Tracker na aula experimental?

- $() Sim$
- ( ) Não

Questão 9. A técnica de videoanálise por meio do Tracker pode contribuir para facilitar a aprendizagem dos conteúdos prévios repassados na aula dialogada de forma efetiva?

- $\overline{() \text{Sim}}$
- $( )$  Não

Questão 10. Você considera que a utilização do Tracker traz vantagens para a aula experimental?

- $\overline{() \text{Sim}}$
- ( ) Não

## **APÊNDICE IV PRODUTO EDUCACIONAL**

Mestrado Nacional<br>Profissional em **Ensino de Física** 

**MNP** 

O

 $\bullet$ 

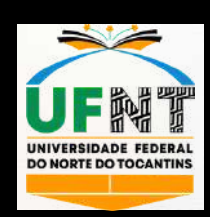

 $\bullet$ 

# **FÍSICA EM AÇÃO O SOFTWARE TRACKER NO ESTUDO DO LANÇAMENTO** 0 **OBLÍQUO** QUALIDE  $\widehat{C}$  $\overline{\widetilde{\phantom{a}}\phantom{a}}$  $\overline{\phantom{a}}$ O Daiane Batista Carvalho  $\overline{\mathbf{o}}$ Pâmella Gonçalves Barreto Troncão  $\mathbf O$

Luís Antônio Cabral

O objetivo deste trabalho é propor o uso do software Tracker como ferramenta didático pedagógica no estudo do Lançamento Oblíquo, complementando às aulas expositivas. Desse modo, este material explorar o fenômeno estudado a partir de gráficos e simulações dos dados obtidos na vídeo análise. O software dispõe de controles intuitivos que torna os discentes agentes centrais e atuantes.

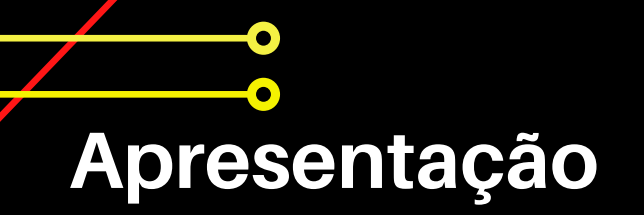

Caro (a), professor (a),

Uma das estratégias didáticas mais populares na atualidade no ensino de Física envolve o uso da Tecnologia de Informação e Comunicação (TICs), buscando-se facilitar a relação entre teoria e experimentação. Este produto educacional apresenta o estudo do Lançamento Oblíquo e um manual de instalação/configuração simplificada, com exemplo prático de uso do Tracker. Desse modo, o aluno pode ter acesso concreto ao sistema físico em questão, mesmo na ausência de um laboratório. Este software será utilizado como ferramenta de ensino capaz de descrever o movimento oblíquo de um jogo de ping pong com o intuito de oferecer aos professores e alunos observar a relação entre os conceitos teóricos e o sistema físico. Portanto, a experimentação terá papel fundamental na aprendizagem, fazendo uso dos conhecimentos prévios dos alunos, de forma a apresentar uma metodologia que estimule os discentes e torne as aulas mais interessantes.

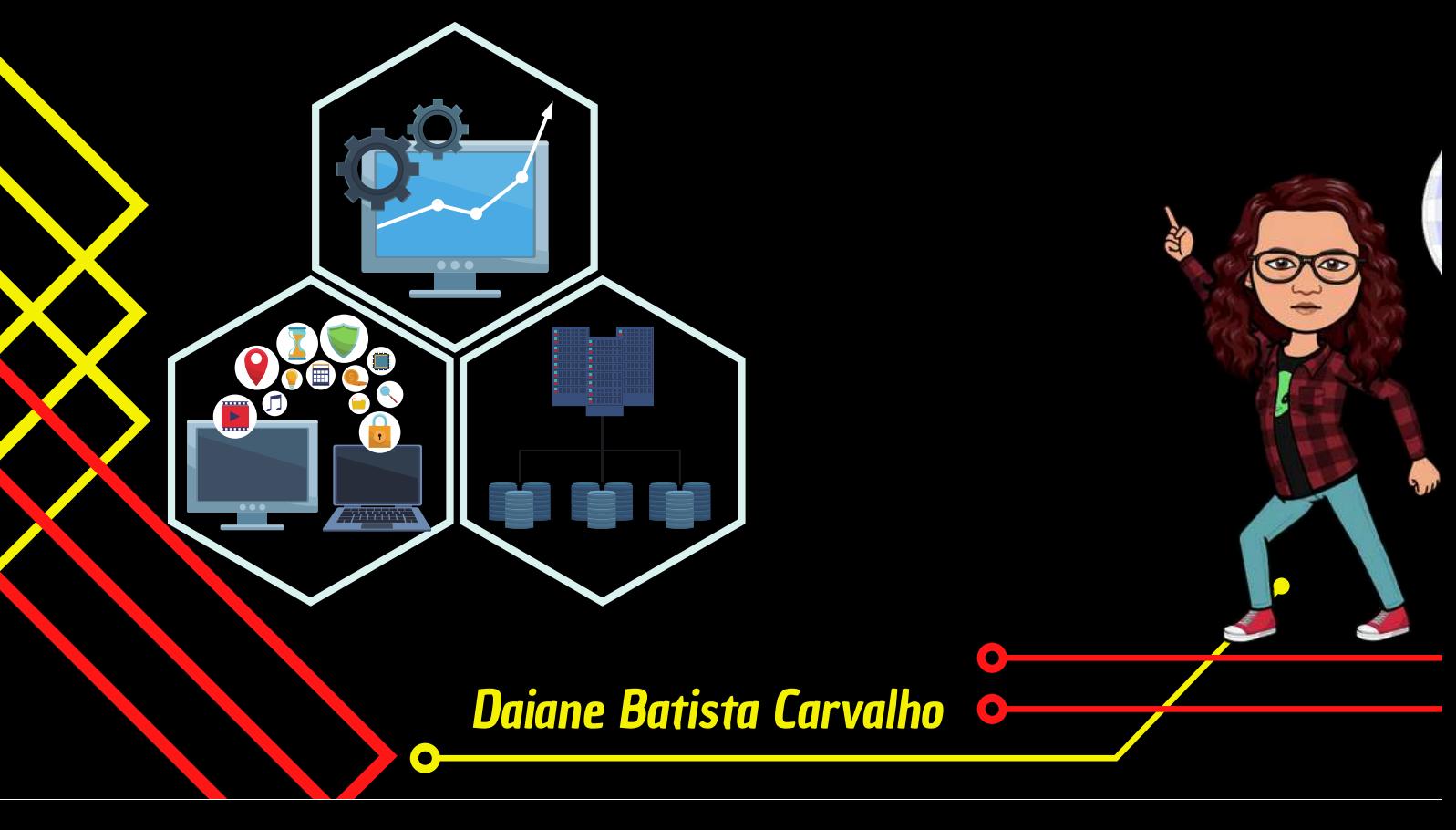

## **MESTRADO NACIONAL PROFISSIONAL EM ENSINO DE FÍSICA**

# **ÍNDICE**

# **Experimentação no Ensino de Física** 01.

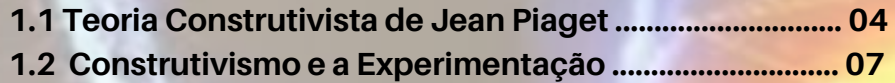

# **Software Tracker** 02.

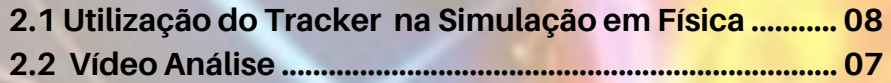

# **Sequência Didática Experimental - SDE** 03.

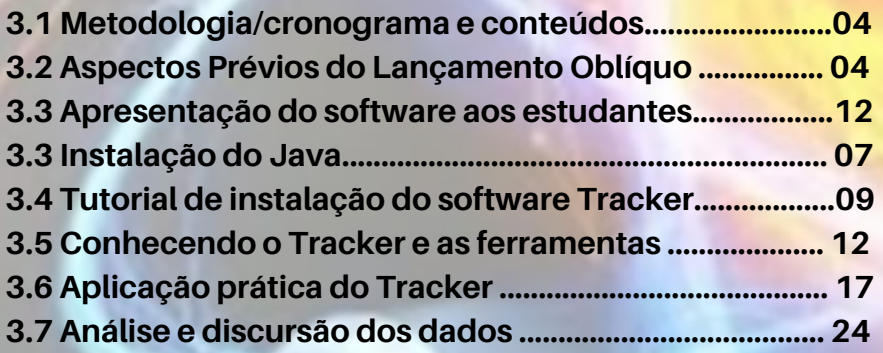

- **Considerações Finais..............................................32** 04.
- **Referências.................................................................33** 05.

# **O6.** Apêndice

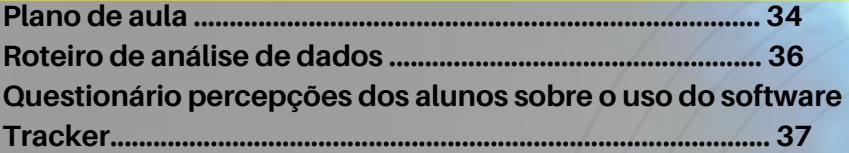

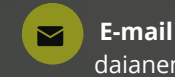

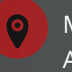

Araguaína - To MNPEF/ UFNT - POLO 61

# **Experimentação no** 1. **Ensino de Física**

## **1.1 Teoria Construtivista de Jean Piaget**

**A teoria piagetiana defende que o desenvolvimento cognitivo humano se dá pelos processos de assimilação e acomodação, que estão intimamente interligados. Assim, temos a assimilação pelo processamento de estímulos externos aos esquemas de conteúdos, ocorrendo a acomodação que por sua vez, levam à construção de novos esquemas de assimilação fortalecendo o desenvolvimento cognitivo (MOREIRA; MASINI, 2001). Portanto, as construções intelectuais tornam-se cada vez mais aprimoradas e dinâmicas, levando em consideração a realidade do discente no processo de aprendizagem.**

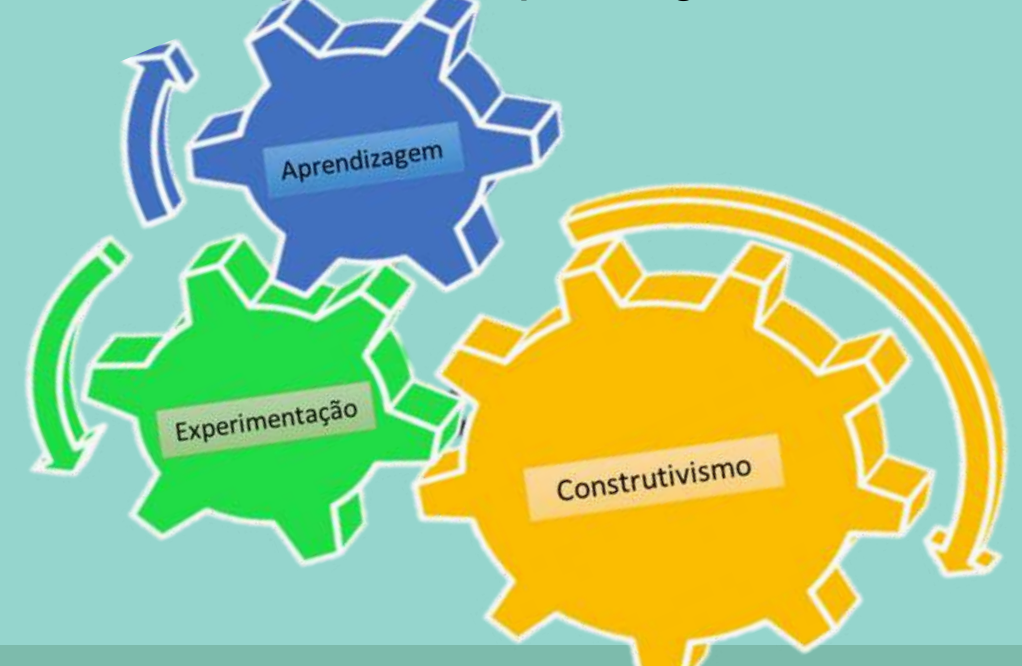

**Segundo Piaget, a aprendizagem se configura quando há acomodação.**

**"A mente, sendo uma estrutura cognitiva tende a operar em equilíbrio, o que aumenta o nível de organização interna e de adaptação ao meio." Portanto, o mecanismo de aprender é sua capacidade de reestruturar-se mentalmente em busca de um novo equilíbrio. O ensino deve, portanto, ativar tal mecanismo.**

## **1.2 Construtivismo e a Experimentação**

**De modo geral, sempre que possível, deve ser dá ao aluno a oportunidade de agir, realizar atividades práticas, que atrelada às demonstrações e concepções teóricas,**

**podem produzir conhecimento. As atividades experimentais, quando desenvolvidas de forma adequada, se revertem em vivências enriquecedoras para os alunos, proporcionando a autonomia, inspiração e criatividade. Além de demonstrar que por trás de todo fenômeno existe uma teoria que tenta explicá-lo. Através da utilização da experimentação no ensino da Física, invoca-se e apresenta-se aos alunos o verdadeiro sentido do fazer ciências, muitas vezes deixado de lado nas aulas tradicionais que apresentam uma ciência acabada (SÉRÉ;COELHO;NUNES, 2003).**

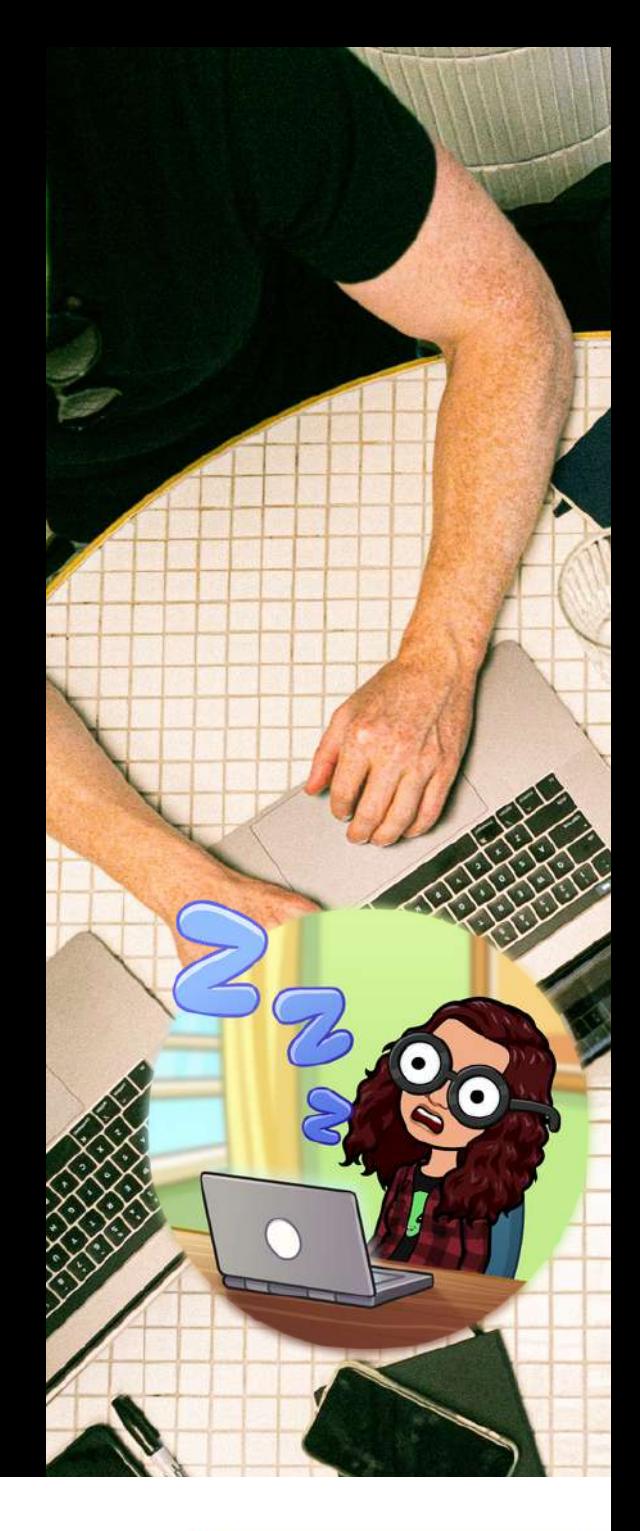

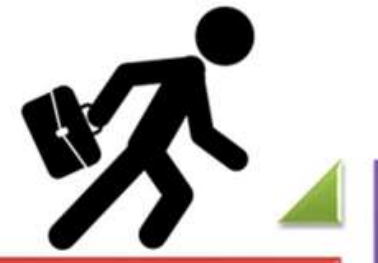

**Dificuldades** encontradas no ensino de Física.

Otimização no processo de aprendizagem

Levantamento de dados.

Consiste em um modelo de aula de Física, que tem como base a tecnologia.

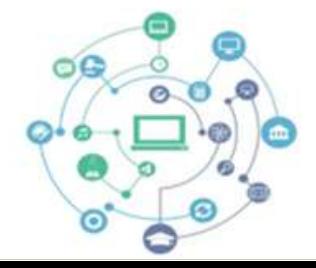

Proporcionar uma aprendizagem através da interação do indivíduo com o ambiente, viabilizar a aquisição de conhecimento.

> Neste trabalho, foi desenvolvido um manual de instalação do software e as principais análise de dados obtidas a partir da vídeoanálise do lançamento oblíquo utilizando-se o software Tracker. Portanto, este material visa as relações e diferenças entre observação e hipóteses, possibilitando a construção de gráficos e modelagem de dados. Tudo isso tendo como objetivo produzir oportunidades de assimilação e acomodação visando obter aprendizagem.

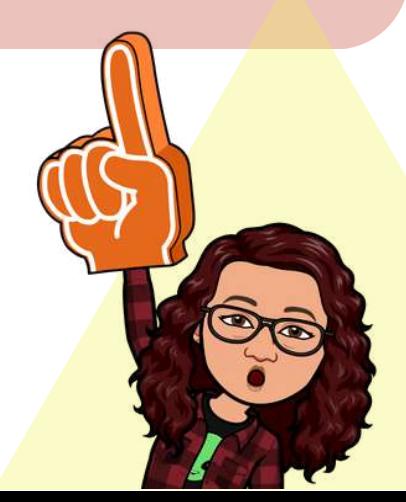

# **2. Software Tracker**

2.1 Utilização do Tracker na simulação em Física

**0 4**

O uso de simuladores em sala de aula ajuda no processo de ensino. Além disso, contribuem no estudo de situações que, na prática, seriam complexas ou até mesmo inviáveis de serem realizadá por ausência de recursos.

Criado em parceria com a Open Source Physics (OSP), o Tracker é um software livre, desenvolvido na estrutura Java pelo professor Doug Brown do Cabrillo College, com objetivos educacionais em ensino de ciências físicas (BROWN, 2008a). Combinando modelagem computacional com vídeos e possibilita, de forma manual ou automática, a análise quadro a quadro de vídeos (videoanálise) no estudo do movimento (posição, velocidade e aceleração). De posse dessa tecnologia, é possível realizar experimentos e atividades de laboratório com materiais de fácil acesso, porém de alto valor acadêmico .

# **2.2 VÍDEO ANÁLISE**

O software Tracker possibilita realizar análise de vídeo quadro a quadro, estes vídeos podem ser gravados pelos alunos ou retirados de algum site, com a simulação do movimento que será abordado. Permitindo assim, a interpretação, análise e resolução de problemas.

O programa possui inúmeros recursos de análise de dados, inclusive a visualização de gráficos das coordenadas em função do tempo ou de qualquer outra variável. Evidentemente, os dados coletados a partir da videoanálise com o Tracker. Podem ser exportados para outros programas ou planilhas eletrônicas, como, por exemplo o excel.

you for using Tracker, the free cross-platform video sis and modeling tool for physics education.

Instalando do um diretório [...]\Tracker\Xuggle\include\com\xuggle\xuggle

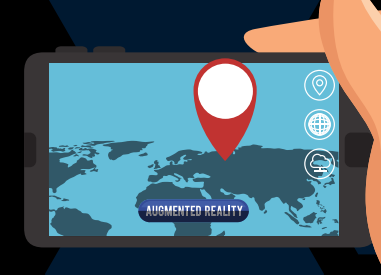

# 3. SEQUÊNCIA DIDÁTICA EXPERIMENTAL - SDE

## Etapa 01 3.1 metodologia/cronograma <sup>e</sup> conteúdos

Metodologia: Aulas expositivas e atividade prática esportiva utilizando o software

## **Cronograma:**

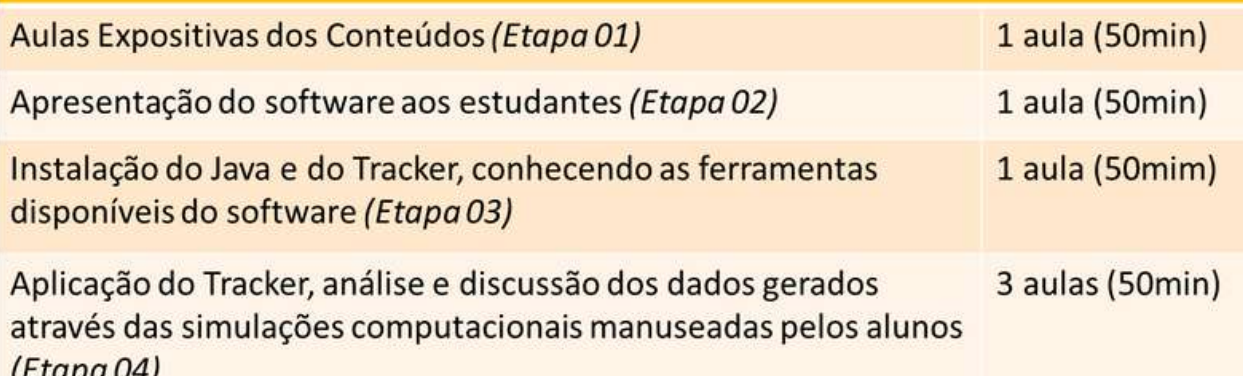

Aprofundamento teórico dos conceitos que serão trabalhados no experimento prático esportivo, do jogo

1. Conteúdos Conceito de Movimento; Posição e Tempo; Distância percorrida; Deslocamento; Alcance; Velocidade; Aceleração; Ângulo de lançamento; Lançamento Oblíquo.

# de ping pong.

- Proposta:
	- Apresentar os tópicos a serem trabalhados com respectivos conceitos;
	- Compreender o conceito de espaço, velocidade e aceleração;
	- Entender os movimentos uniforme e uniformemente variado;
	- Relacionar os movimentos uniforme e uniformemente variado com o movimento oblíquo.

# 3.2 Aspectos prévios do Lançamento Oblíquo Etapa 01

O lançamento oblíquo ocorre quando o objeto ou projétil realiza um movimento formando um determinado ângulo (θ) entre 0° a 90° em relação ao eixo horizontal. Desta forma, a trajetória é uma parábola desde de que a resistência do ar seja desprezada assim aceleração que atua sobre o objeto é a da gravidade. O objeto, ao longo de sua trajetória, apresenta claramente uma combinação de dois movimentos, sendo um na vertical (subida) - Movimento Uniformente Variado (MUV) e outro na Horizontal-Movimento Retilíneo Uniforme (MRU).

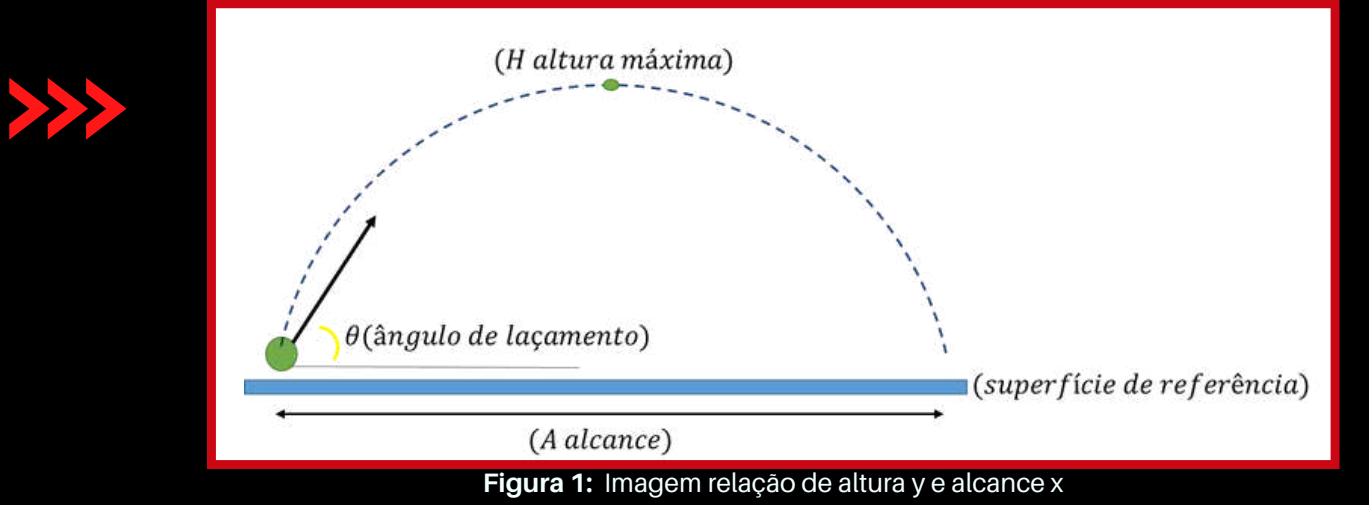

**Fonte:** Elaboração do autor

A distância horizontal que o corpo percorre desde o lançamento até o instante que retorna ao nível horizontal do lançamento é o alcance (*A*) e o máximo deslocamento do móvel na direção vertical chamamos de altura máxima (*H*) do lançamento como mostra a Figura 1.

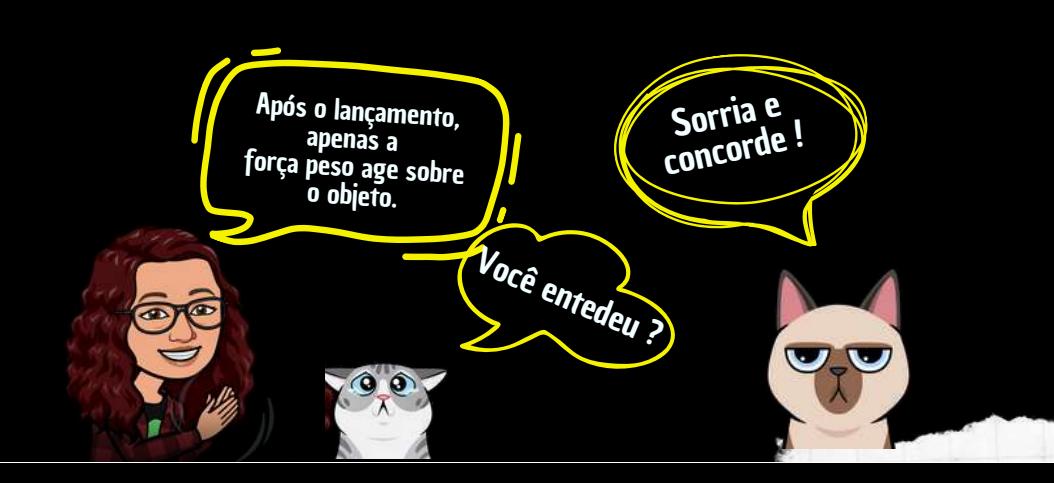

# Característica do movimento <sup>e</sup> equações horárias

Neste tipo de lançamento, a velocidade inicial $(v_0)$  é dividida entre as componentes  $(v_x)$  e  $(v_{0y})$ . A diferença na notação usada nas duas componentes da velocidade justifica-se pelo fato da componente horizontal  $(v_{0x} = v_x)$  ser constante, enquanto que a velocidade vertical  $(v_{0y})$  varia com o tempo, pois a aceleração da gravidade está presente nessa direção. A subida do projétil é sempre contra a ação da gravidade, tratando-se, portanto, de um movimento uniformemente retardado. Durante a descida, como o movimento está a favor da gravidade, ele é uniformemente acelerado. Além disso, os tempos de subida e de descida são sempre iguais para esse tipo de lançamento.

## $v_y = 0$ *y*  $v_x \neq v_{0x}$  $\bf{0}$  $\theta =$  $v_x = v_{0x}$  $v_x = v_{0x}$  $v_{0y}$  $v_x = v_{0x}$  $v_x = v_{0x}$  $v_{\rm v}$ *x*  $\theta < 0$  $\theta > 0$

**Figura 2:** Imagem Lançamento Oblíquo **Fonte:** Elaboração do autor

Dadas as condições ideais, ou seja, desconsiderando a resistência do ar ou qualquer outro tipo de atrito, e adotando o plano cartesiano como os sistemas de referencial pode-se escrever as equações para os movimentos na direção horizontal e vertical.

# movimento na direção horizontal

na característica do movimento na direção horizontal (M.R.U.) existe a portanto, no movimento na direção horizontal (M.R.U.) existe a componente de  $(v_0)$  (velocidade de lançamento) na direção do eixo  $x$ , que vamos denominar  $(v_{0x})$  (velocidade horizontal), constante devido à ausência de aceleração ao movimento nesta direção. Logo, para um instante  $t$  qualquer após o lançamento, temos:

$$
x = v_x t
$$

como  $(v_{0x})$  é a componente de  $(v_0)$ , podemos escrever:

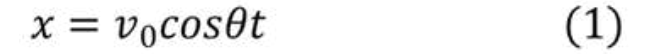

A posição para qual o objeto retorna à superfície é denominada alcance *A*do lançamento.

# movimento na direção vertical

Na direção vertical temos o (M.R.U.), trata-se de um movimento em que o corpo está sujeito à ação da gravidade, logo podemos descrever a equação horária da velocidade  $v_y$ ,

$$
v_y = v_{0y} - gt
$$

pois o objeto está sujeito a uma desaceleração de módulo igual a gravidade ( *g*).

Sendo $(v_{0y})$  a componente vertical de $(v_0)$ 

Logo, podemos escrever:

$$
v_y = v_0 \text{sen}\theta - gt \tag{2}
$$

Considerando que o movimento de subida do objeto ocorre na superfície da terra, a equação que descreve a variação na vertical é dada por:

$$
\Delta y = v_{0y}t - \frac{gt^2}{2}
$$

e, portanto,

$$
\Delta y = v_0 \text{sen}\theta t - \frac{gt^2}{2} \tag{3}
$$

Combinando as equações *(2)* e *(3)*, isolando o instante *t* na equação (2) e substituindo o resultado na equação *(3)*, obtemos:

$$
v_y^2 = v_0^2 \text{sen}^2 \theta - 2g\Delta_y \tag{4}
$$

que é a equação de Torricelle para o lançamento oblíquo.

# tempo de voo no lançamento

Desprezando os efeitos da resistência do ar, podemos escrever:

$$
t_t = t_s + t_d
$$

onde,

 $t<sub>s</sub>$  é o tempo que o objeto lançado obliquamente leva para atingir o ponto mais alto da trajetória.

 $t_d$  é o tempo que objeto leva para retornar à superfície.

Logo, temos: no ponto mais alto  $v_y = 0$  e o tempo de subida é  $t = t_s$ . Da equação (2), temos

 $(5)$ 

$$
0 = v_0 \text{sen}\theta - gt_s
$$

obteremos a expressão para o tempo de subida  $t_s$ 

 $t_s = \frac{v_0}{q}$ sen $\theta$ 

**1 0**

# alcance Máximo

Para obter o valor da máxima distância na horizontal em relação a origem do lançamento, devemos levar em consideração os seguintes aspectos: - velocidade inicial de lançamento;

- ângulo de lançamento.

Dado então um objeto lançado sobre um ângulo e velocidade, desconsiderando os efeitos da resistência do ar, podemos calcular o alcance do lançamento, fazendo uso das equações *(1)* e *(5)*, obtemos a expressão. Lembrando que o tempo de subida é igual ao tempo de descida, logo, o tempo total é duas vezes o tempo de subida.

$$
A = \frac{v_0^2}{g} 2 \, \text{sen} \theta \, \text{cos} \theta
$$

Aplicando a identidade trigonométrica,

$$
2sen\theta cos\theta = sen2\theta
$$

teremos a expressão matemática para o alcance do lançamento da seguinte forma:

$$
A = \frac{v_0^2}{g} \operatorname{sen}\theta
$$

 $(6)$ 

A partir da equação (6) vemos que para o lançamento atingir uma máxima distância horizontal $(A_{max})$ , devemos ter Sen2 $\theta = 1$ 

Portanto, o alcance do lançamento será máximo se o ângulo de lançamento for igual 45º

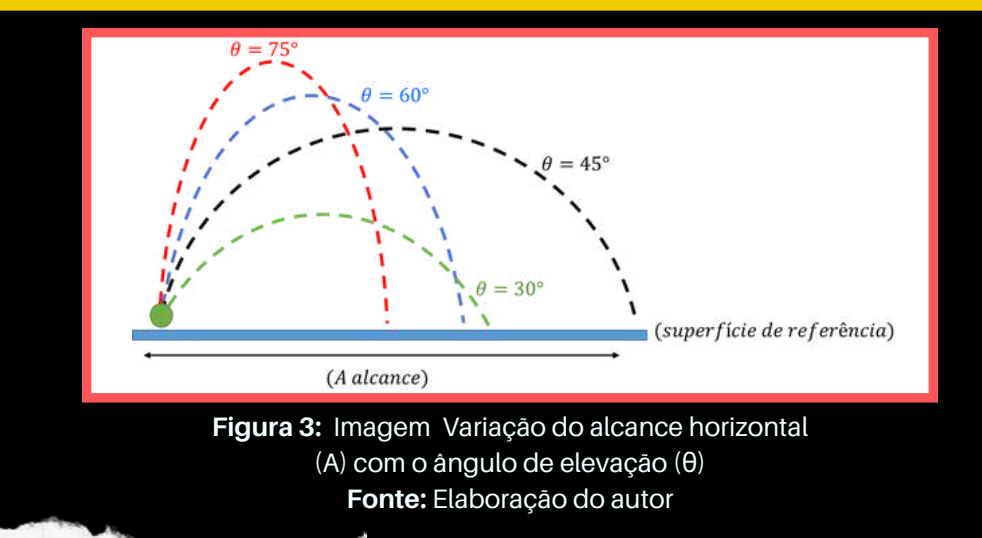

# 3.2 Apresentação do software aos estudantes **2**

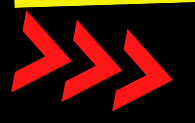

# Etapa 02

**1**

Neste primeiro momento, <sup>o</sup> professor deve apresentar <sup>o</sup> Tracker aos estudantes, ressaltando as características; <sup>a</sup> organização do ambiente de produção para os vídeos; <sup>a</sup> colocação da escala de parâmetro; <sup>a</sup> nitidez da filmagem; as funções de calibração do vídeo no software Tracker; <sup>a</sup> demarcação dos pontos <sup>e</sup> <sup>a</sup> <sup>p</sup>lotagem dos gráficos. Ainda nesta aula será realizada <sup>a</sup> etapa de instalação do software nos computadores.

Os tutoriais foram organizados para <sup>o</sup> manuseio do Software Tracker no sistema operacional Windows; que são os tipos de ferramentas computacionais disponíveis na escola onde <sup>o</sup> estudo foi desenvolvido. Procurou-se colocar <sup>o</sup> maior número possível de informações para que, tanto professores como alunos, <sup>e</sup> demais pessoas interessadas, possam, de forma autônoma, aprender <sup>a</sup> utilizar <sup>o</sup> software, apenas lendo os tutoriais. Tendo, como principa<sup>l</sup> objetivo <sup>o</sup> estudo do lançamento oblíquo.

## Etapa 03 3.3 Instalação do Java

I) Primeiramente, para <sup>o</sup> uso do Tracker <sup>é</sup> necessário ter instalado no computador <sup>o</sup> Java. Portanto, abaixo temos as orientações para <sup>a</sup> instalação, caso não tenha no seu computador.

<u>د.</u> **3**

## **Orientações**

**1.** Acesse o link: http://www.java.com/pt\_BR/ e clique em "Download Gratuito do Java".

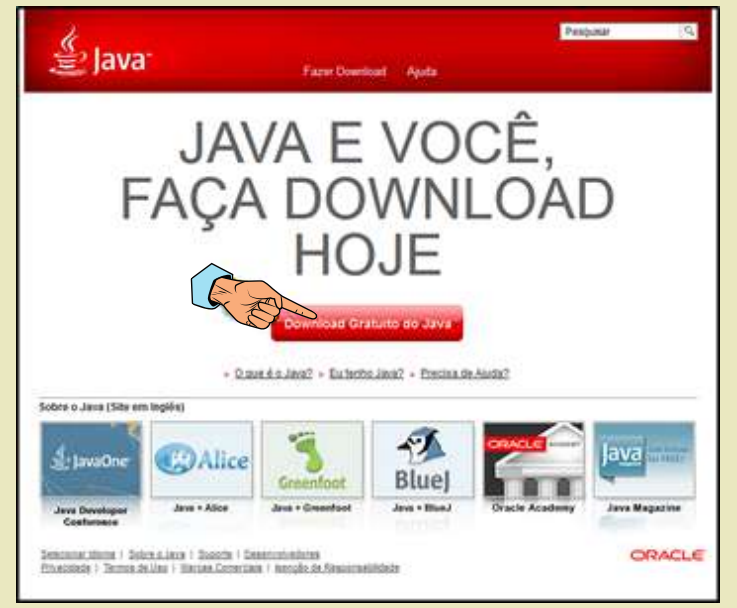

**Figura 1:** Imagem da página de instalação do Java **Fonte:** Elaboração do autor

3. Abrirá uma janela. Nela clique em "Download".

## 2. Na nova tela aberta, clique em "Concordar e iniciar Download Gratuito".

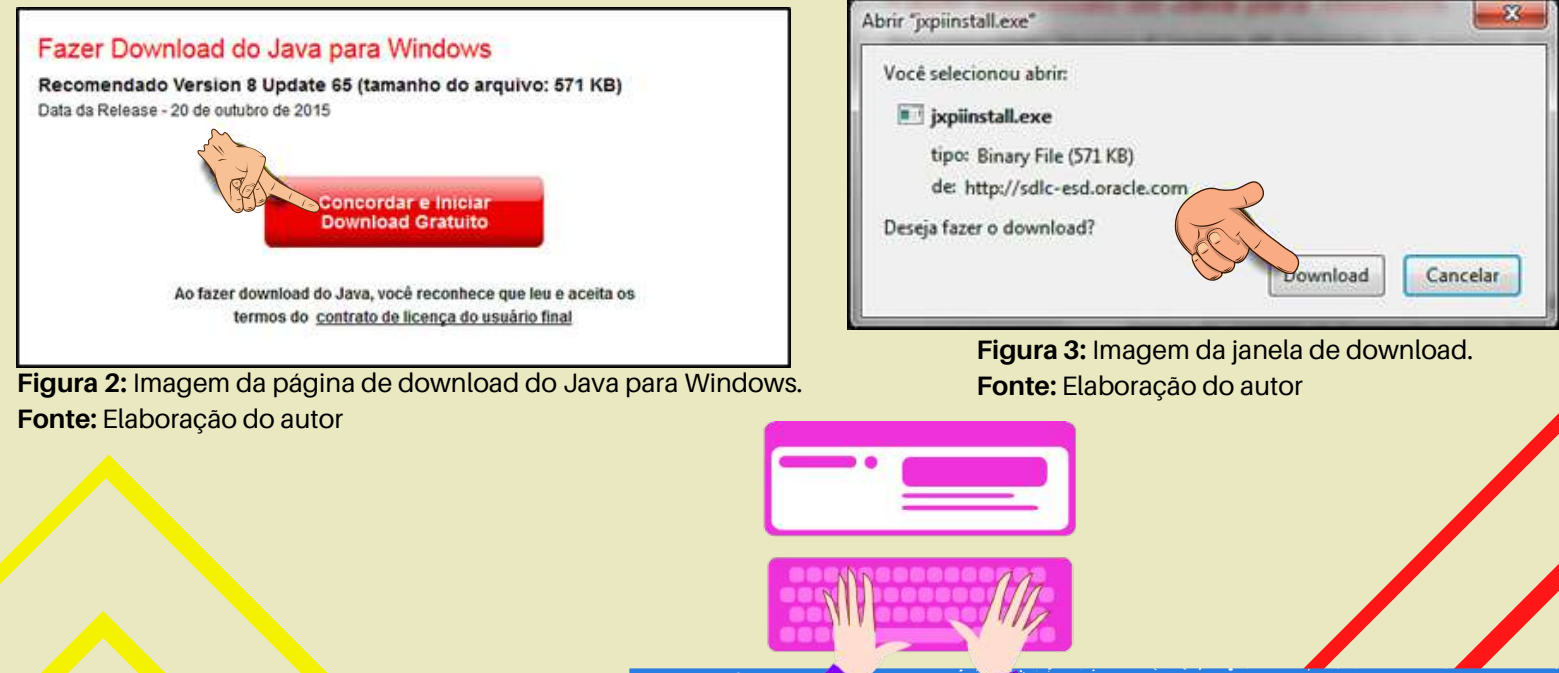

**4.** Devemos escolhe a pasta onde você deseja salvar o arquivo e clicar em "Salvar".

**B** Do

E

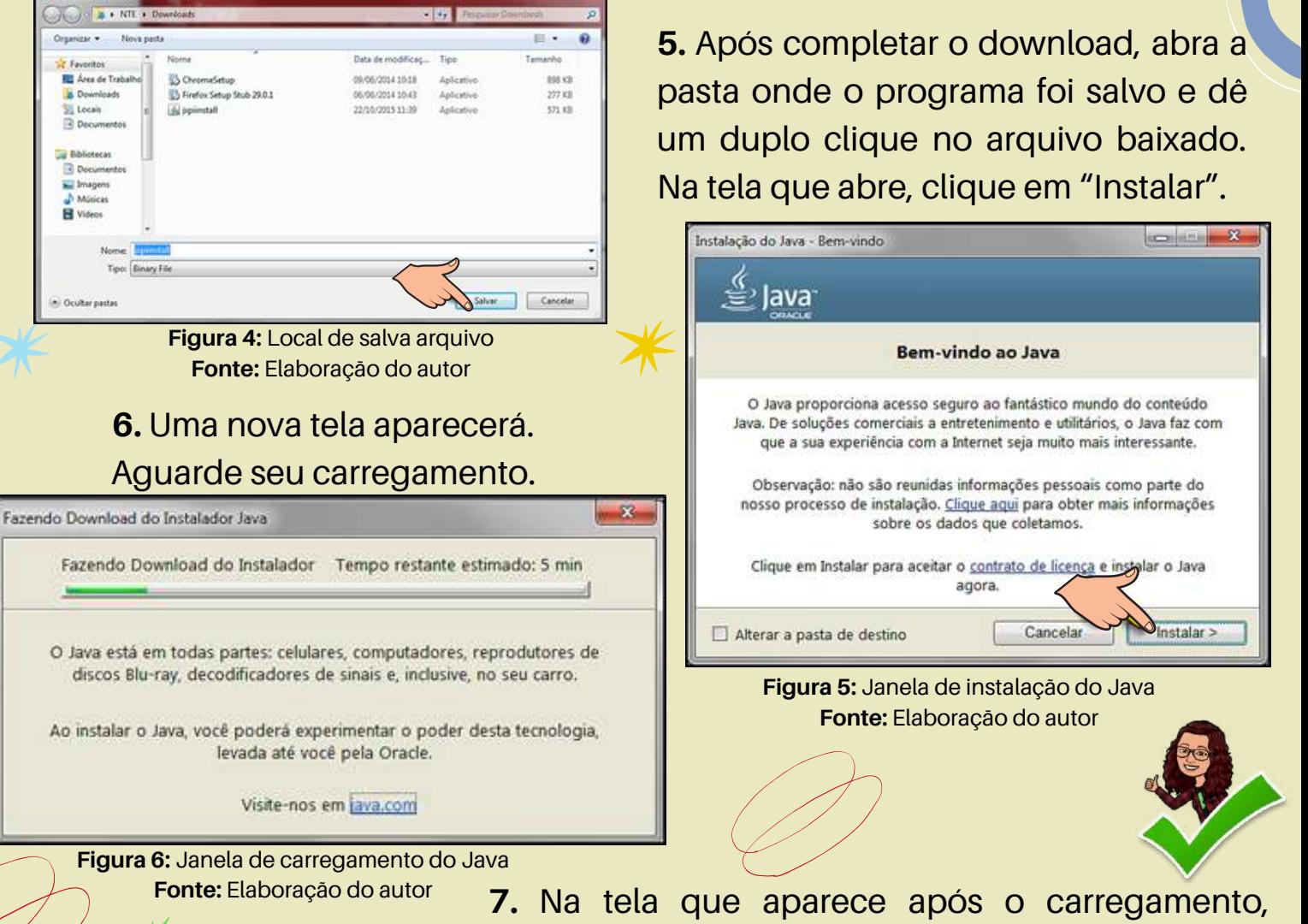

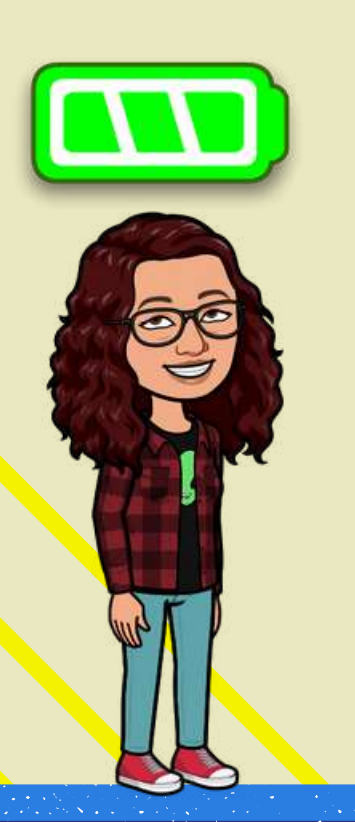

desmarque a opção "Defina o Yahoo como sua página inicial e mecanismo de busca..." e, a seguir, clique em "Avançar".

<u>د.</u>

**4**

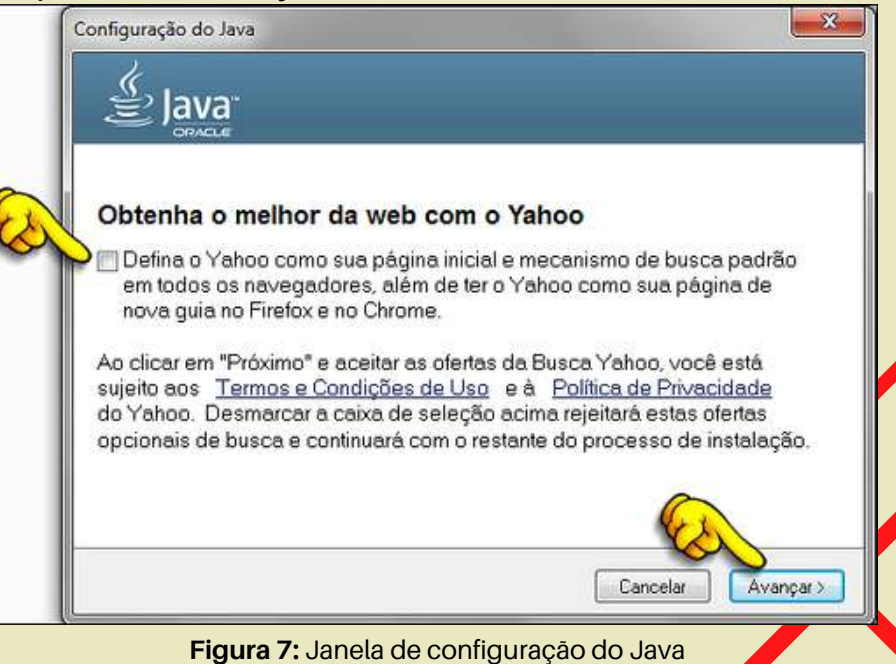

**Fonte:** Elaboração do autor

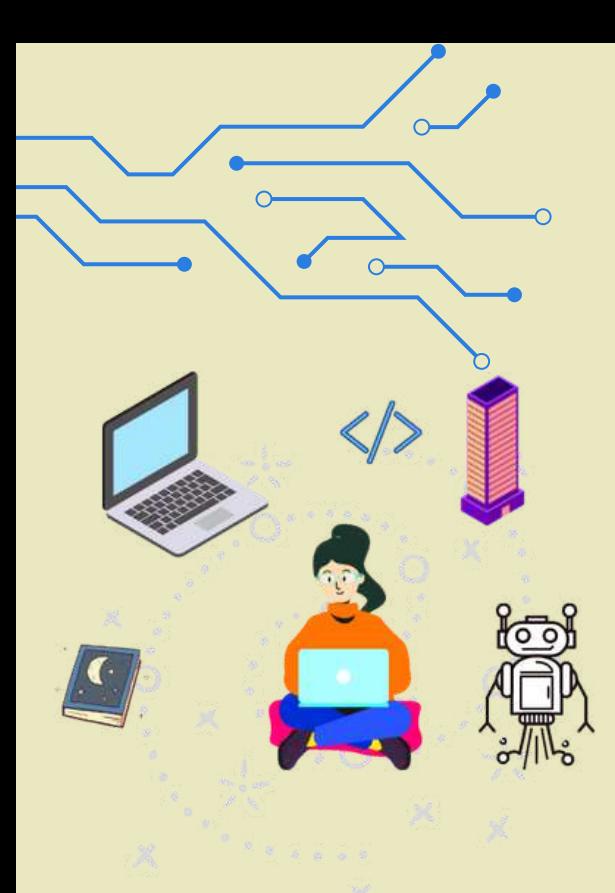

**8.** Em seguida irá aparece na tela a indicação de instalação do Java em andamento. Aguarde completar essa instalação.

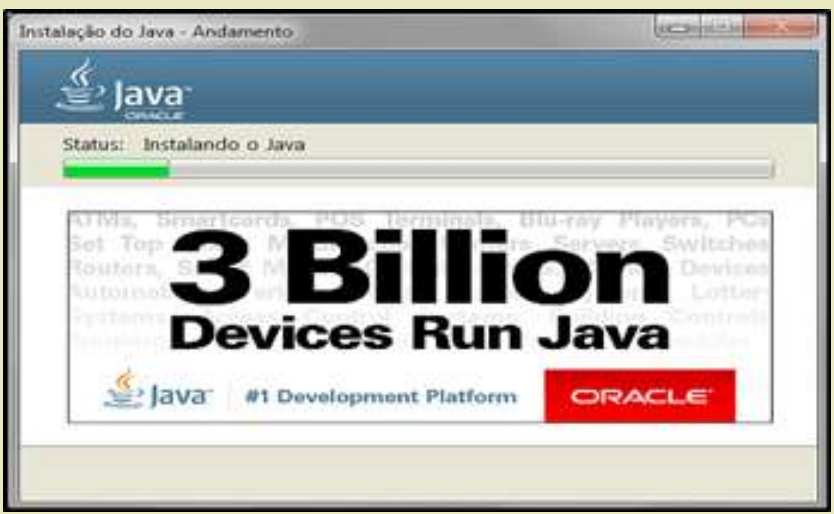

**Figura 8:** Janela de andamento de instalação do Java **Fonte:** Elaboração do autor

**9.** Por fim, depois de concluída a instalação, aparece tela informando que o processo foi finalizado com êxito. Clique em "Fechar".

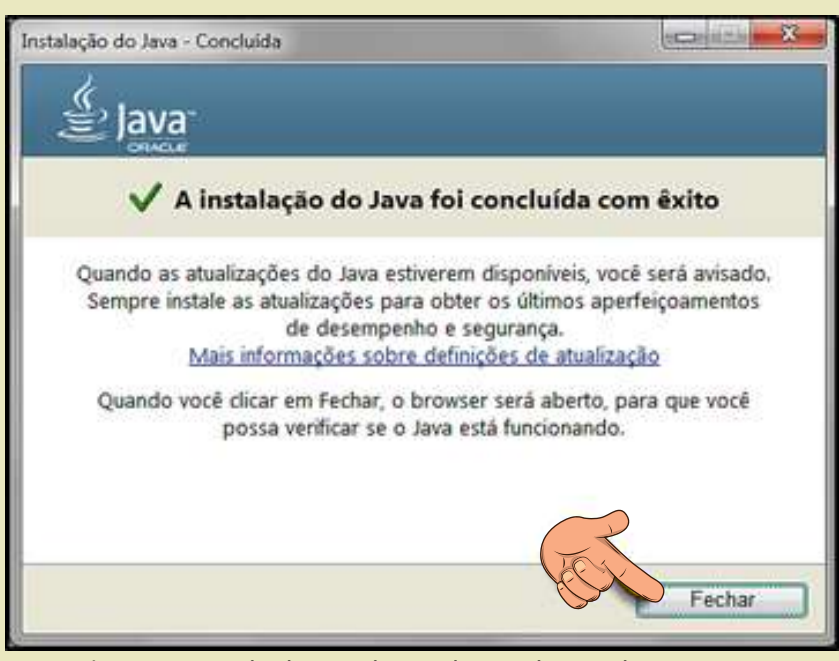

**Figura 9:** Janela de conclusão de instalação do Java **Fonte:** Elaboração do autor

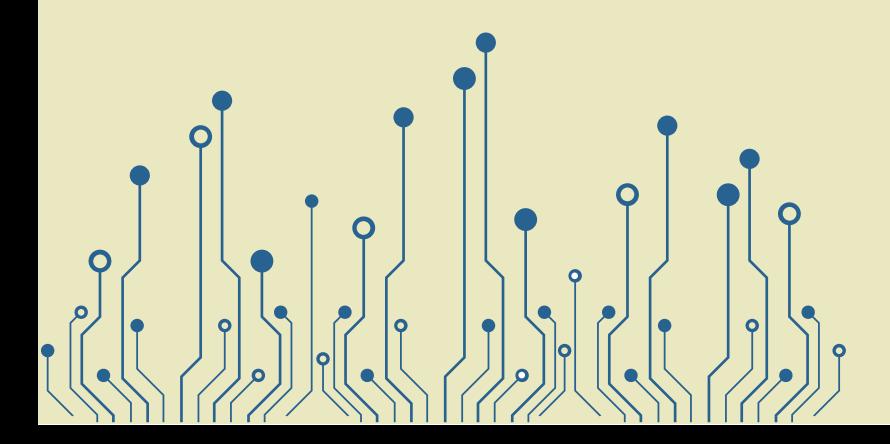

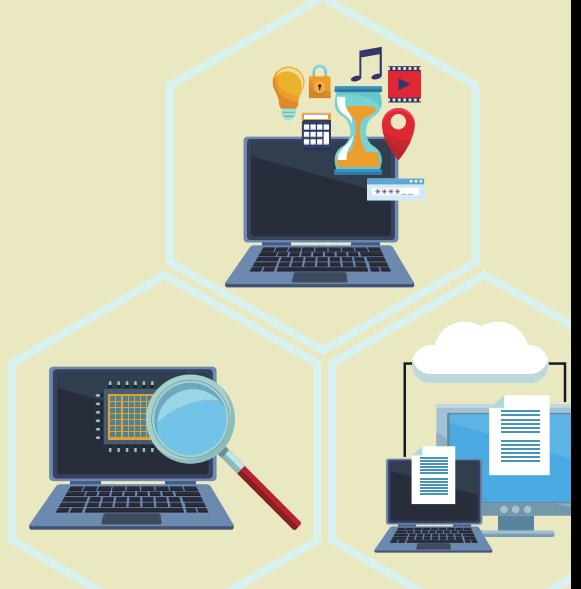

<u>د.</u> **5**

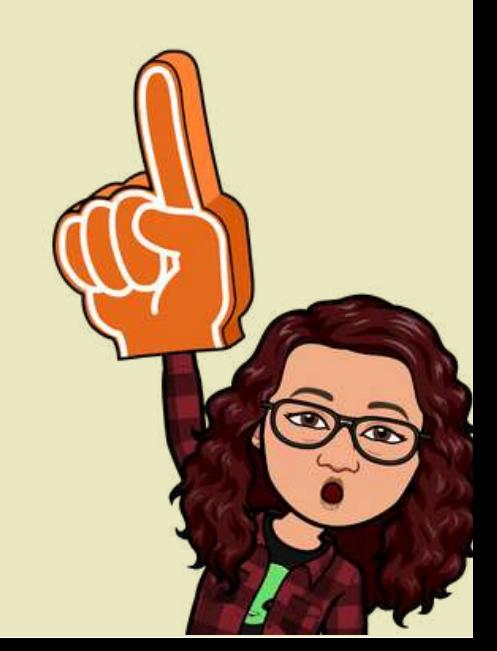

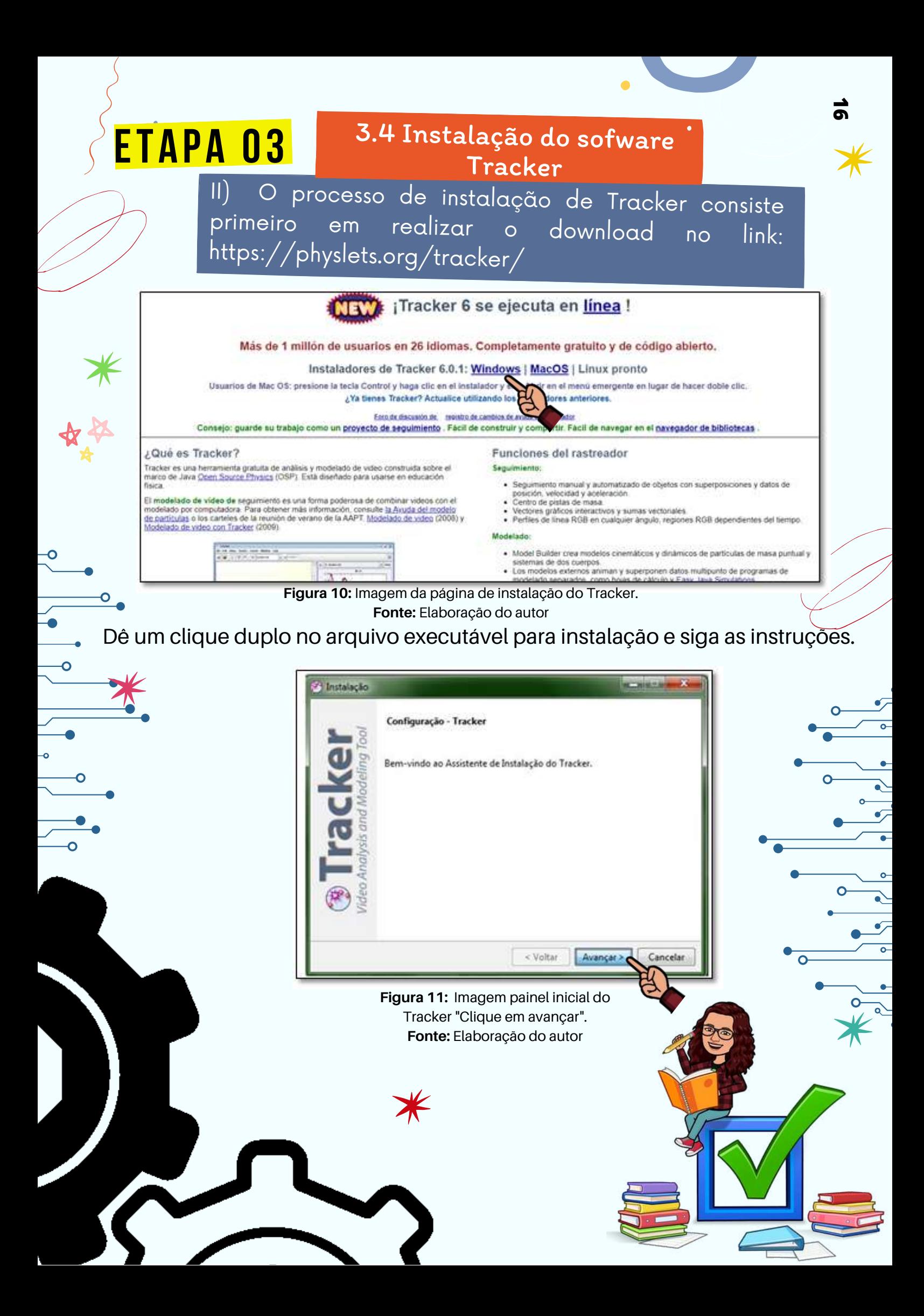

**2.** Abrirá uma janela perguntando onde deseja salvar o arquivo. Escolha uma pasta no computador e clique em "Salvar".

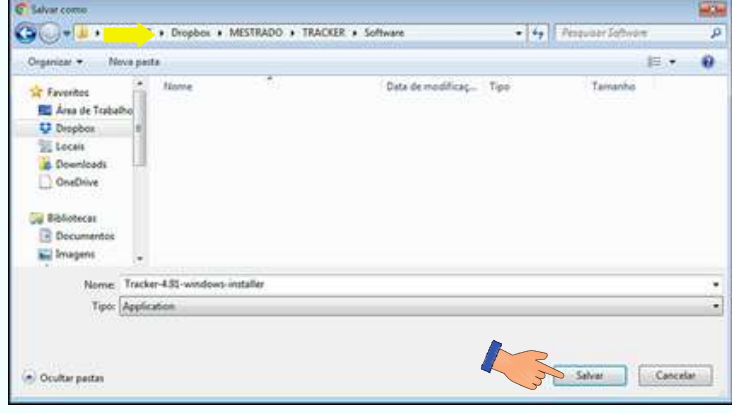

**Figura 12:** Imagem local do arquivo Tracker "Clique em salva". **Fonte:** Elaboração do autor

4. Na próxima tela,

clique em "Avançar".

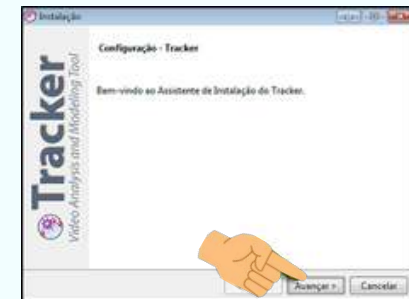

**Figura 14:** Janela de Configuração "Clique em Avançar". **Fonte:** Elaboração do autor

EI, PREST

**ATENCA** 

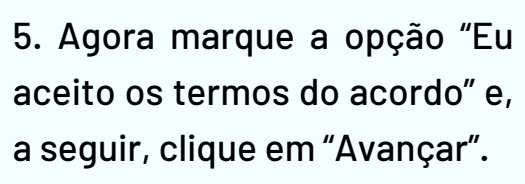

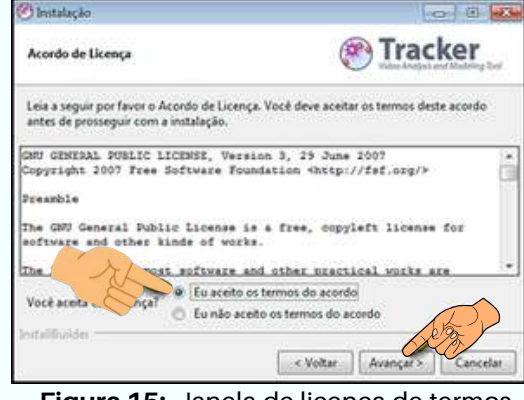

**Figura 15:** Janela de licença de termos "Clique em avançar". **Fonte:** Elaboração do autor

duplo clique no arquivo baixado. Na tela que abre, clique em "Executar". Abrir Arquivo - Aviso de Segurança  $\overline{\mathbf{R}}$ 

**3.** Após completar o download, abra a

pasta onde o programa foi salvo e dê um

<u>د.</u> **7**

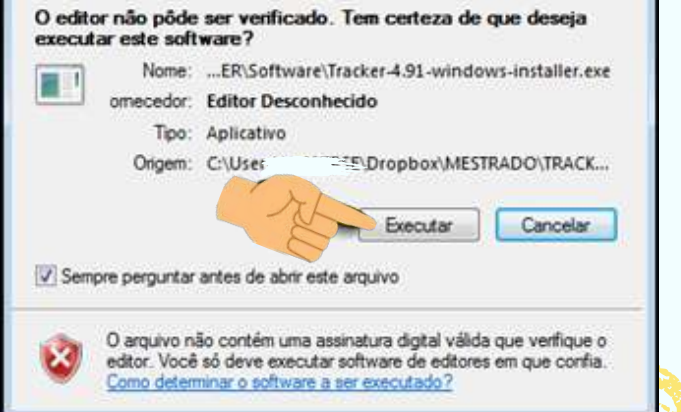

**Figura 13:** Janela do diretório do software "Clique em Executar". **Fonte:** Elaboração do autor

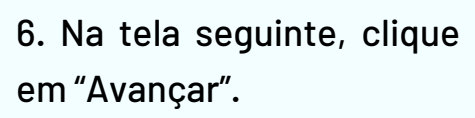

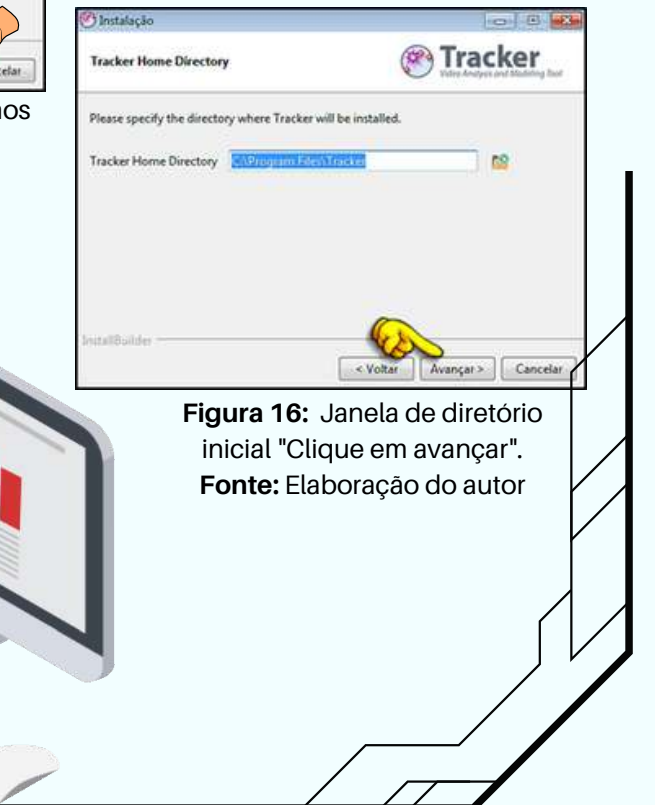

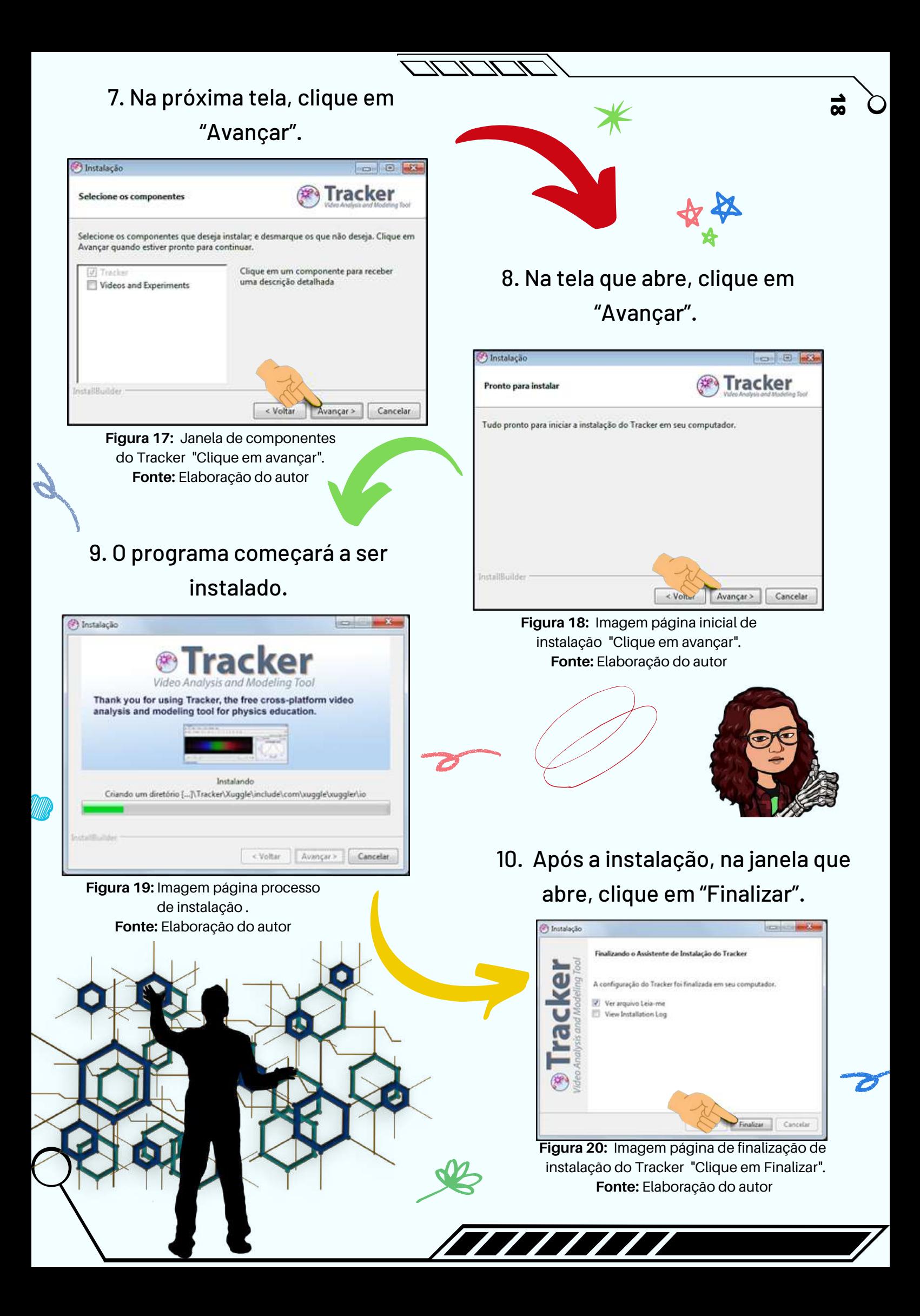

# 3.5 Conhecendo <sup>o</sup> Tracker

Iremos conhecer agora as barras de ferramentas do Tracker e suas funções.

Ao abrir o programa, a seguinte janela será mostrada:

Etapa 03

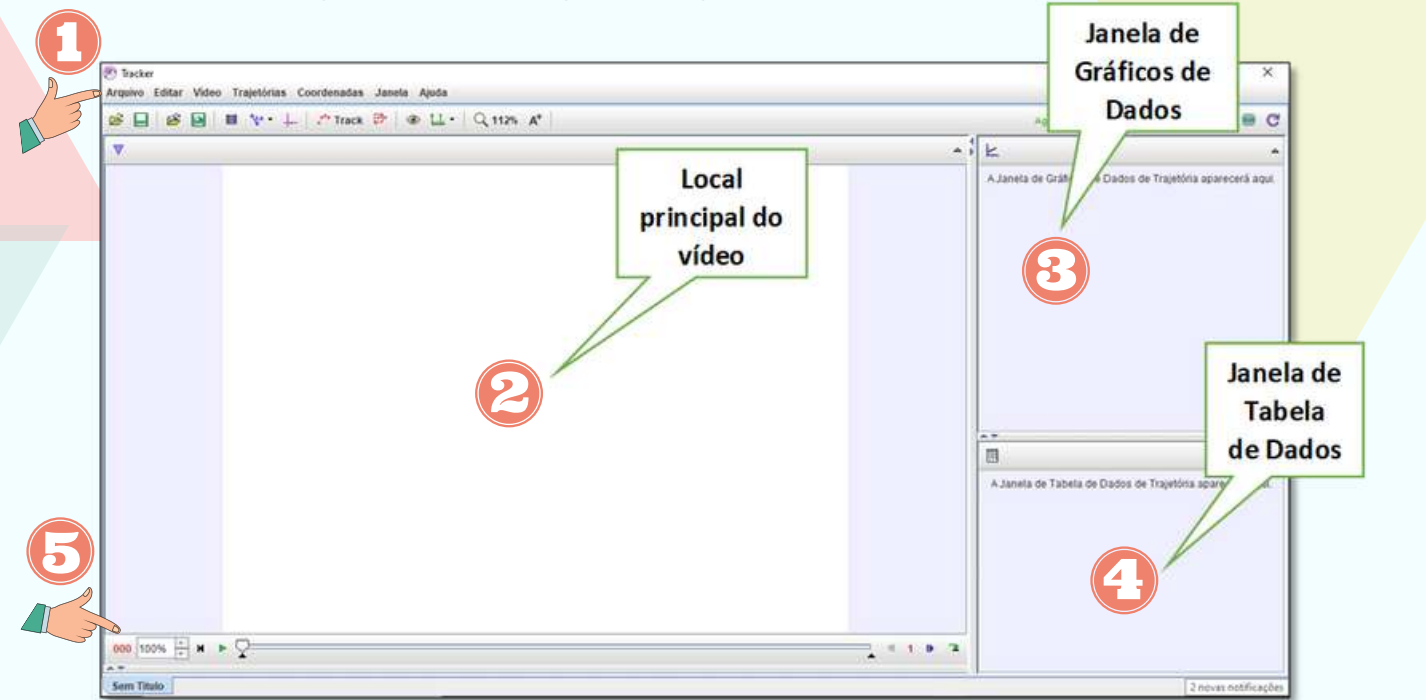

**Figura 21:** Imagem tela inicial do Tracker **Fonte:** Elaboração do autor

Na parte superior podem ser observadas as barras de menus e de atalhos (1). No centro encontra-se o espaço destinado para o carregamento e manipulação do vídeo (2) . Na direita estão as janelas onde os dados obtidos durante a manipulação do vídeo são mostrados em forma de gráficos (3) e tabelas (4). Na parte inferior encontramos a barra de navegação do vídeo (5).

**Barra de Menus P**<sup>9</sup> Tracker Arquivo Editar Video Trajetórias Coordenadas Janela Ajuda **Figura 22:** Imagem Barra de menus do Tracker **Fonte:** Elaboração do autor

Para identificar a função de cada ícone da barra de menus, basta clicar com o mouse no item desejado que uma janela de informações será aberta.

نه<br>ق **9** A aba arquivo permite abrir, importar e exportar vídeos, fecha e salvar arquivos do Tracker, entre outros.

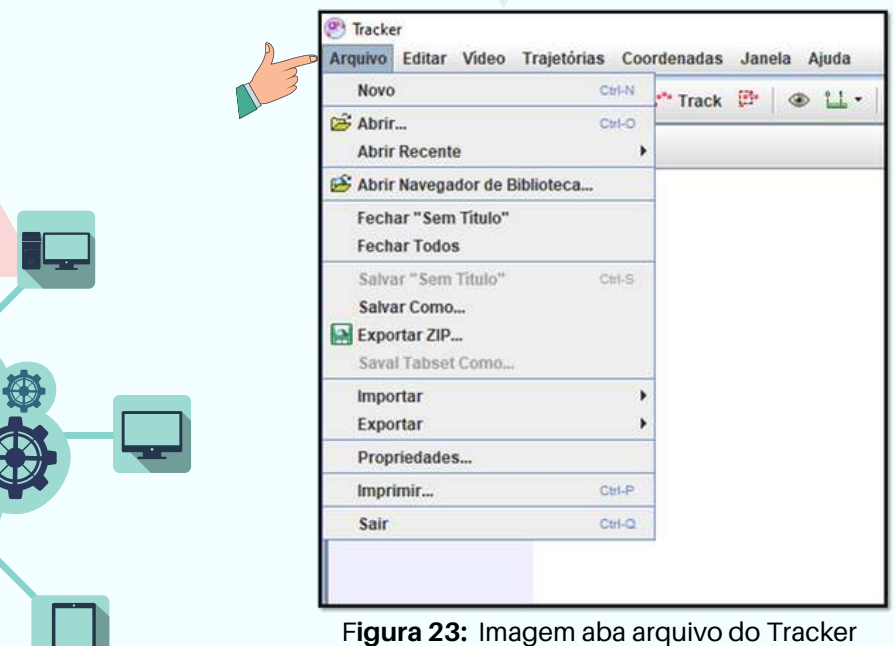

**Arquivo**

 $\circ$ 

**Fonte:** Elaboração do autor

**Editar**

Através desta aba é possível, desfazer e refazer ações, copiar dados, imagem ou objetos, assim como apagar pontos e dados, configurar tamanho da tela, idioma e preferências.

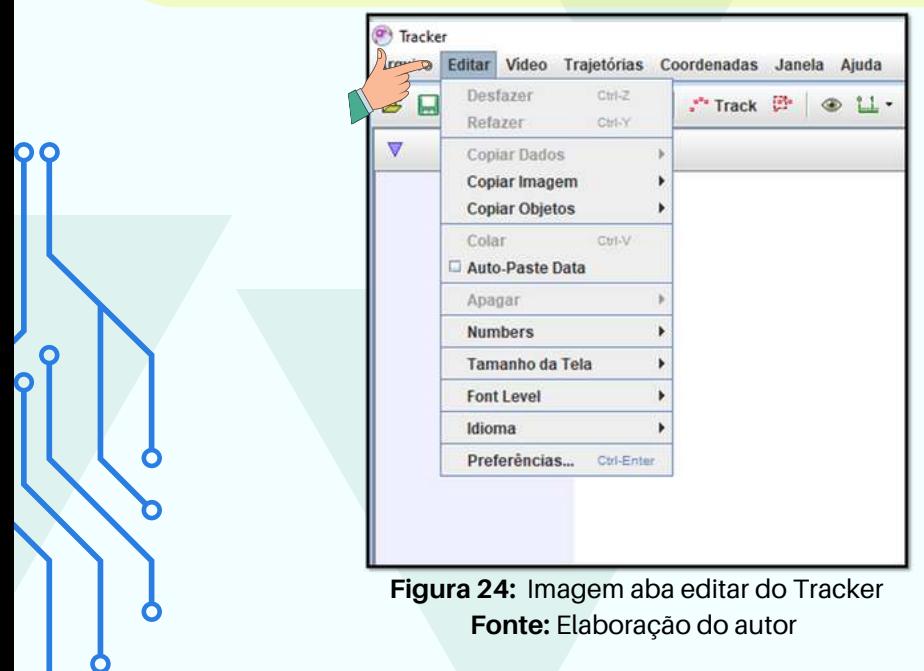

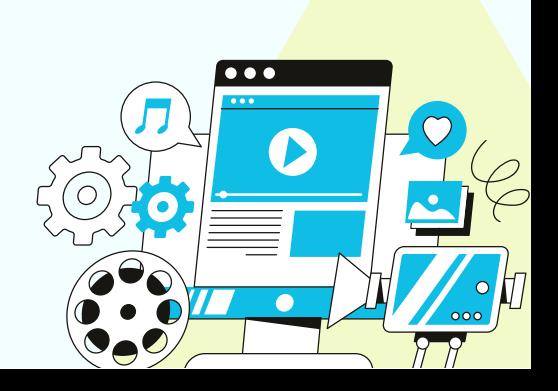

## **Vídeo**

 $\circ$ 

Primeiramente, devemos importar o vídeo a ser estudado. Estando com este aberto, a aba permite a substituição deste, reproduzir todos os passos e executá-lo suavemente. Além disso, temos a opção de filtros para ajustes nos vídeos abertos.

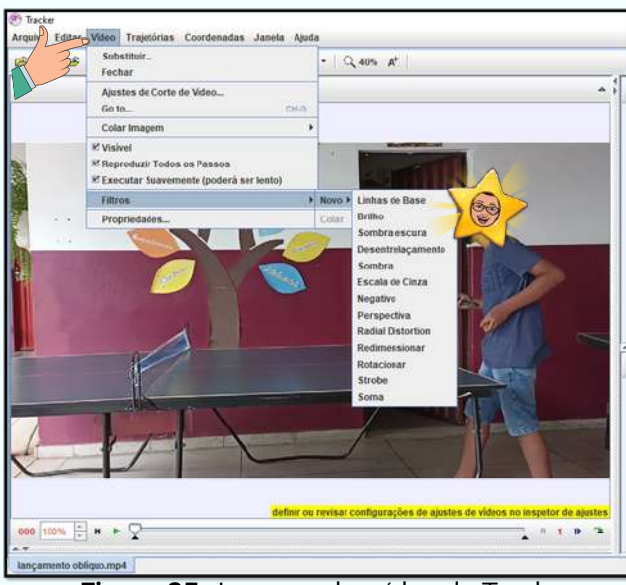

**Figura 25:** Imagem aba vídeo do Tracker **Fonte:** Elaboração do autor

**Trajetórias**

Na aba trajetórias temos ferramentas importantes para o estudo dos vídeos a serem analisados como massa pontual, centro de massa, vetores e soma de vetores, assim como outras funções. A ferramenta *Novo, trás* onde a trajetória é definida*.*

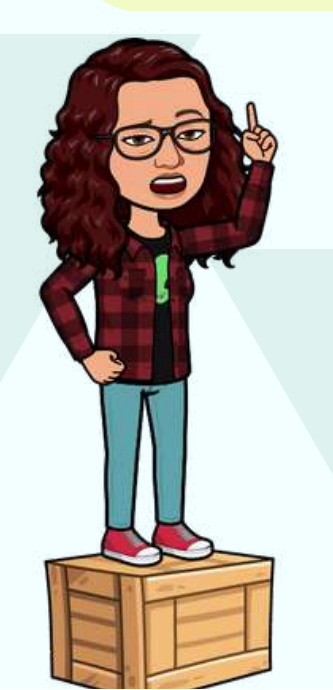

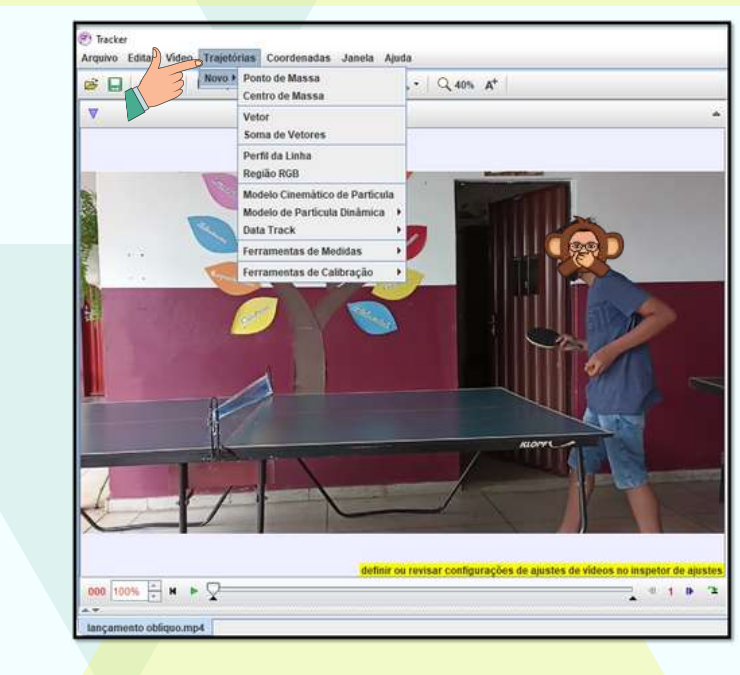

**Figura 26:** Imagem aba Trajetória **Tracker Fonte:** Elaboração do autor

Q

# **Coordenadas Janelas**

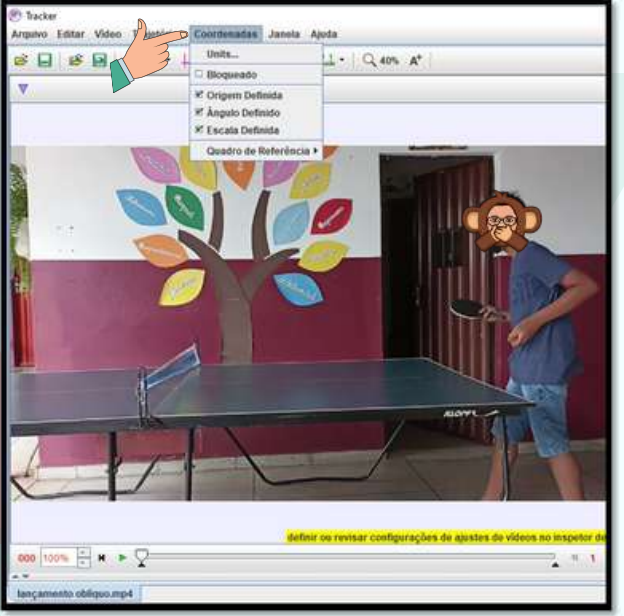

**Figura 27:** Imagem aba coordenadas do Tracker **Fonte:** Elaboração do autor

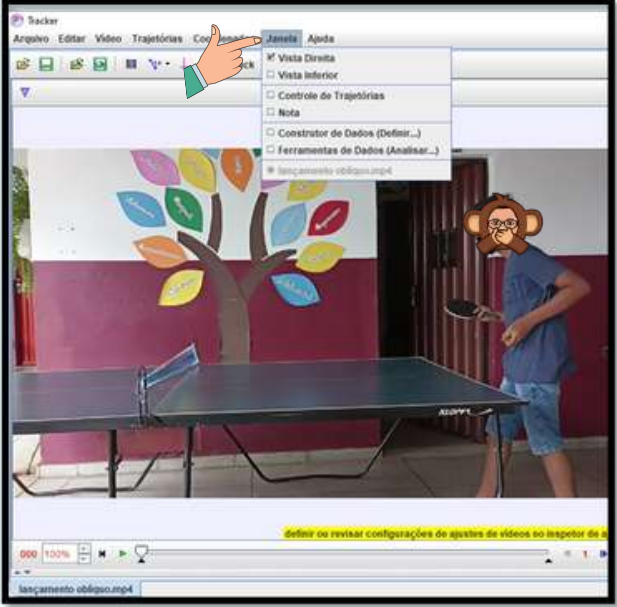

**Figura 28:** Imagem aba Janelas do Tracker **Fonte:** Elaboração do autor

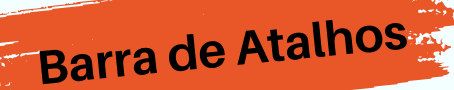

- 1. Abrir um vídeo ou ficheiro do Tracker
- 2. Guardar aba atual no arquivo aberto
- 3. Abrir o navegador da Biblioteca Digital da OSP(Acesso a um ficheiro da biblioteca)
- 4. Exportar um arquivo zip para navegador
- 5. Ajustes de corte de vídeo
- 6. Fita métrica com transferidor
- 7. Mostrar ou ocultar os eixos de coordenadas
- 8. Mostrar ou ocultar o controle de trajetória
- 9. Mostrar ou ocultar pesquisar automática
- 10. Exibição da faixa de controle
- 11. Mostrar ocultar ou criar ferramentas de medição
- 12. Ferramenta Zoom
- 13. Definir tamanhos de fonte e ícone

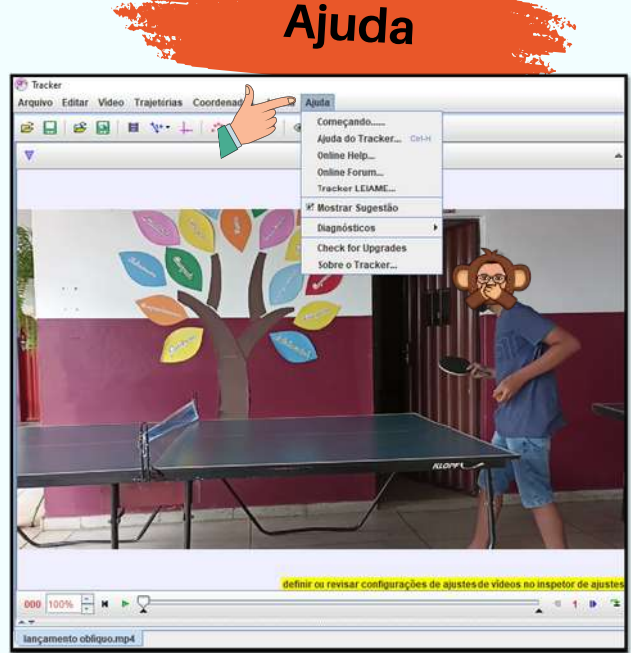

**Figura 29:** Imagem aba Ajuda do Tracker **Fonte:** Elaboração do autor

12

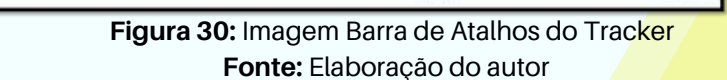

10

 $rac{8}{\text{Track}}$ 

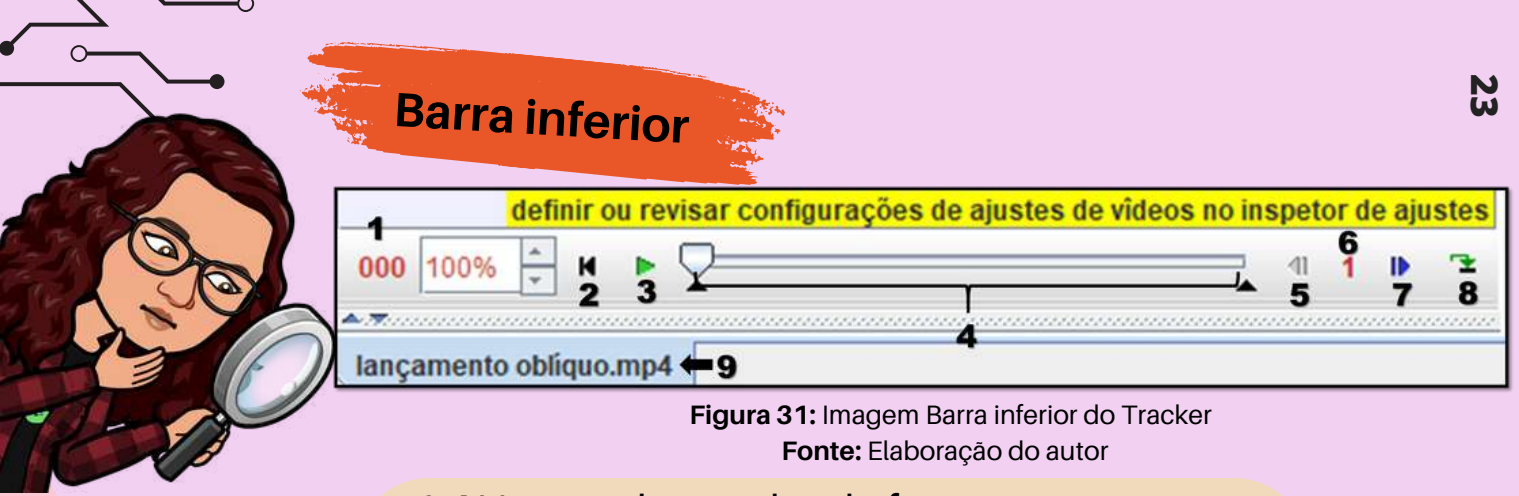

- 1. Número de quadro de frames
- 2. Reiniciar a etapa
- 3. Play
- 4. Controle deslizante do vídeo
- 5. Passo anterior de frame a frame
- 6. Quantidade de frame a voltar ou seguir
- 7. Próximo passo de frame a frame
- 8. Repetição: apresentação contínua do vídeo
- 9. Nome do arquivo em execução

# 3.6 Aplicação prática do Tracker

# Etapa 04

## Atividade Lançamento Oblíquo

Nesta atividade, iremos gerar dados a partir do estudo do lançamento oblíquo, através do vídeo gravado pelos alunos jogando ping-pong (sugestão ao professor e alunos: você pode usa vídeo do *youtube*, como jogo de basquete, vôlei ou futebol).

Primeiramente, iremos abrir o software Tracker na tela inicial.

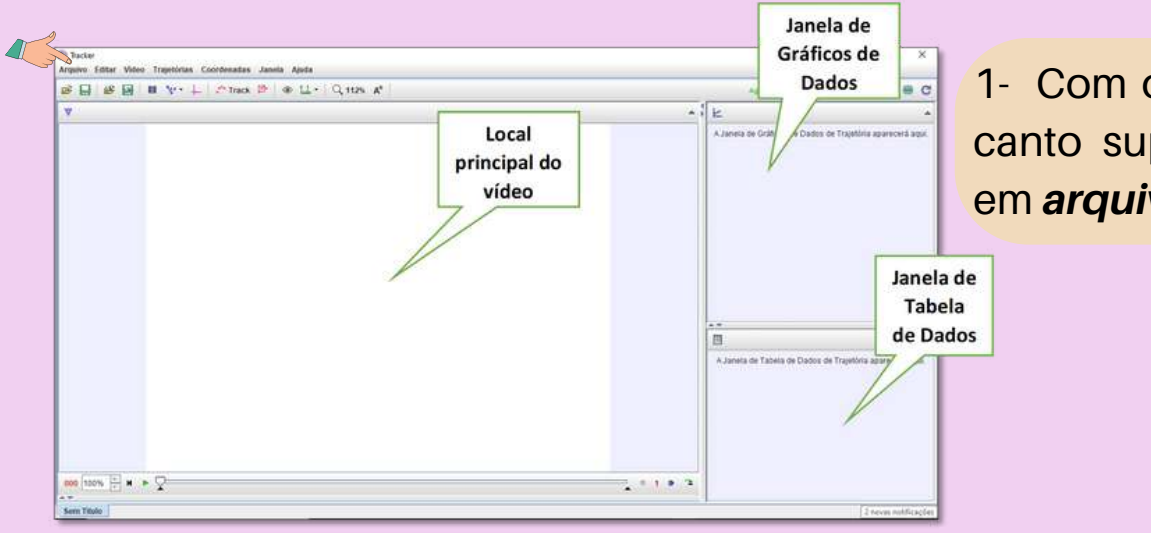

1- Com o Tracker aberto, no canto superior esquerdo, vá em *arquivo>abrir.*

**Figura 31:** Imagem Tela inicial do Tracker **Fonte:** Elaboração do autor
2- O programa irá disponibilizar o diretório para pesquisar em: selecione o local do vídeo disponível no computador. No exemplo, temos: *Desktop>vídeo Tracker>clique duplo>selecione o vídeo e clique em abrir*

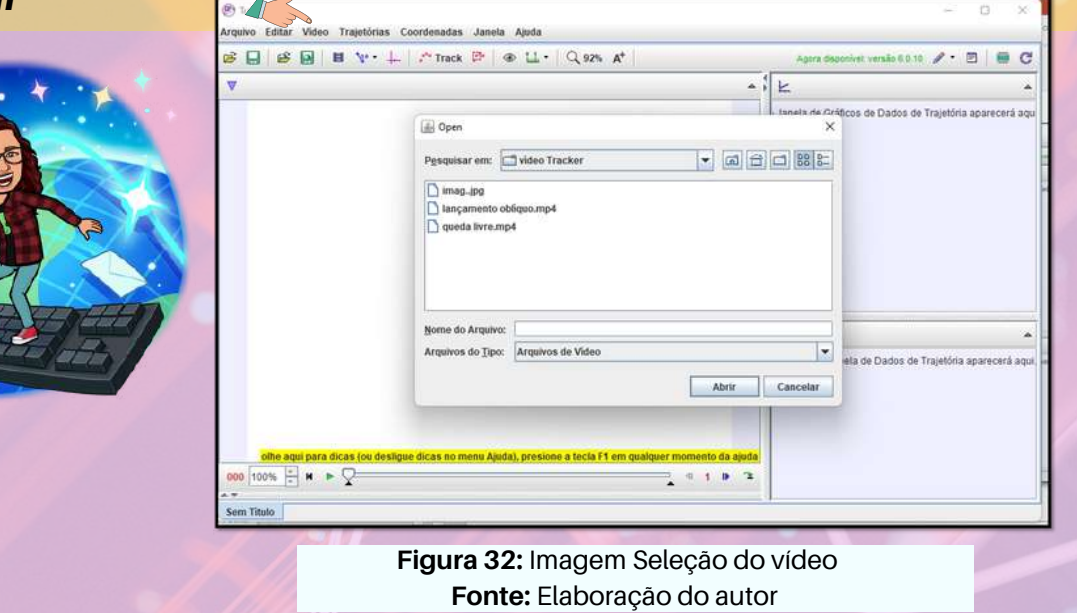

 $\circ$ 

3- O vídeo será disponibilizando na tela. Assim que for carregado, clique no ícone mostrado na Imagem 33 para mostrar os eixos de coordenadas. Lembrando que, nesse caso, o eixo da ordenada vertical indica a altura do corpo em relação à horizontal da abscissa.

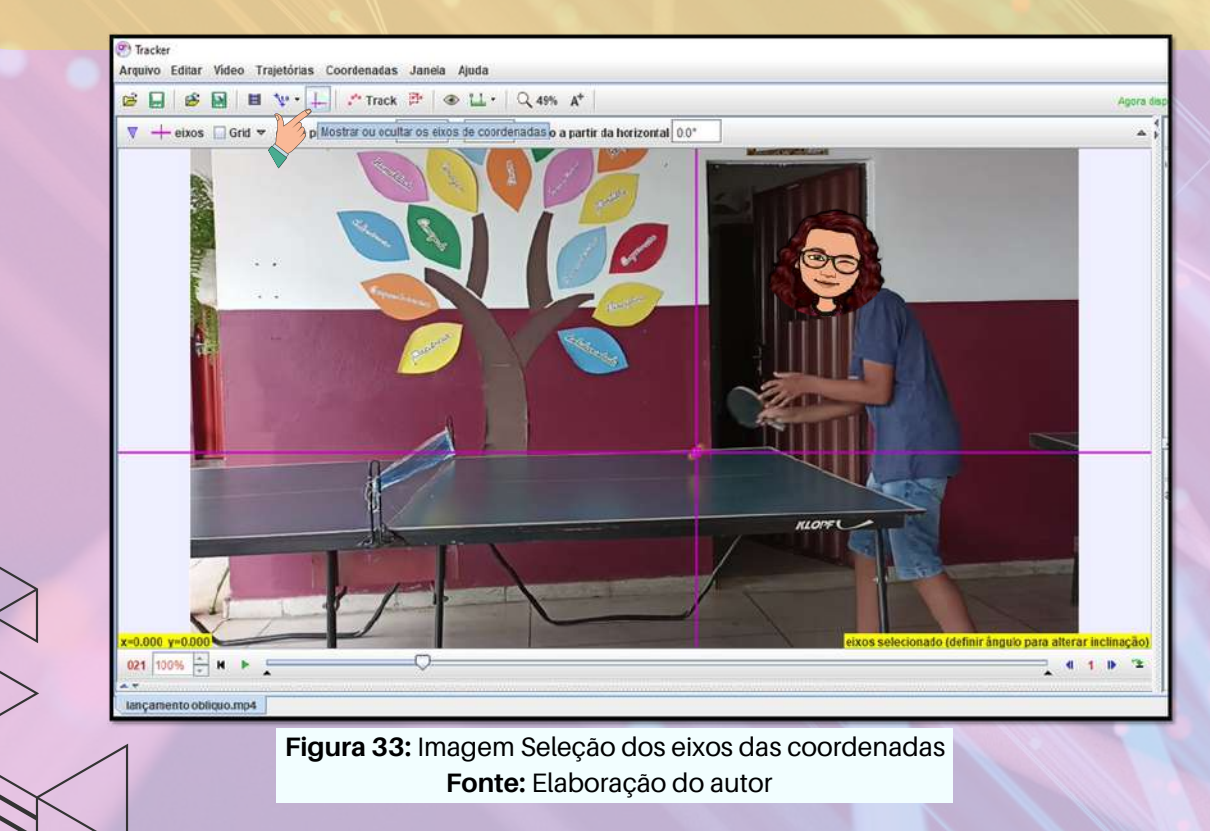

4- Ao selecionar o ícone abaixo, é possível visualizar os frames. Nele, definimos o *Start Frame* como quadro inicial, ou seja, o ponto que começa a análise do vídeo, e o *End Frame* que será o quadro final. Podemos ajustar o tamanho do intervalo em *Step Size,* nesse caso, usaremos 21 para o início e 38 para o final.

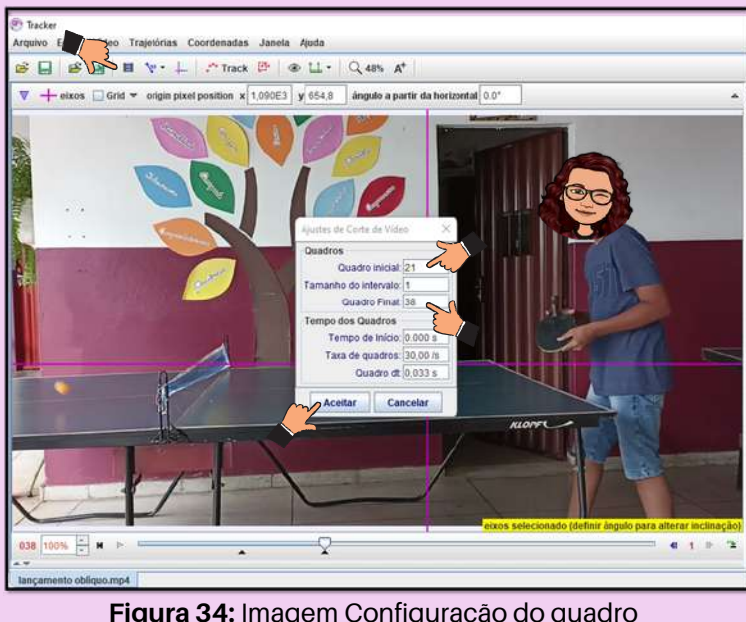

**Figura 34:** Imagem Configuração do quadro inicial e final é o tamanho do intervalo **Fonte:** Elaboração do autor

5- Dados os eixos de coordenadas definidos, agora iremos clicar no ícone destacado e selecionar bastão de calibração para a escala de análise de medições do vídeo. A calibração será feita com base no comprimento conhecido. *Novo> Bastão de medição* e observe que uma reta irá aparecer. Note que o novo comprimento aparece no bastão e na barra que fica abaixo da barra de atalhos. Clicando no ícone "*Bastão de calibração*" algumas alterações podem ser feitas no bastão, tais como: alterar nome, cor e apagar o

mesmo.

O

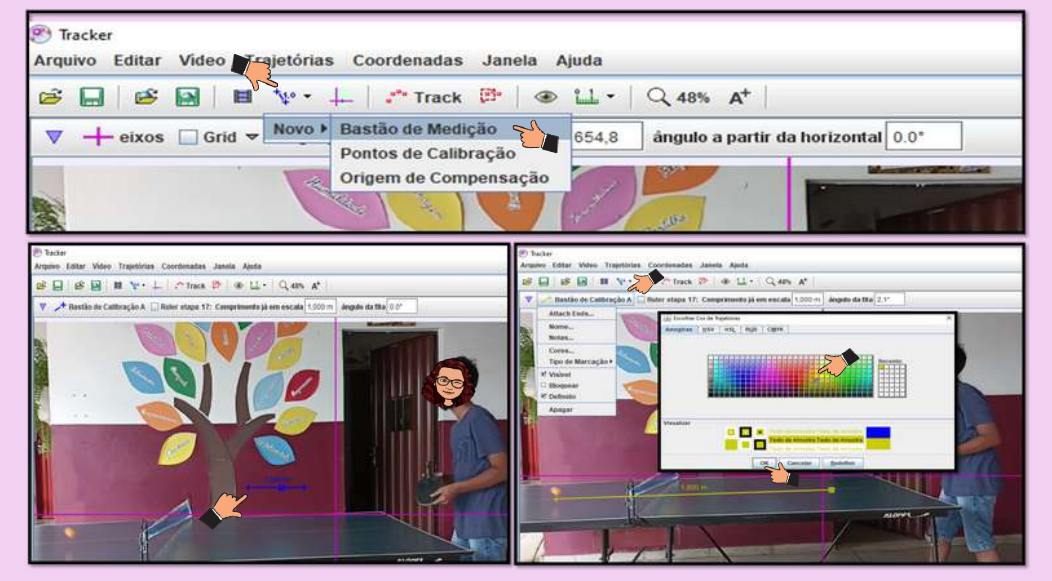

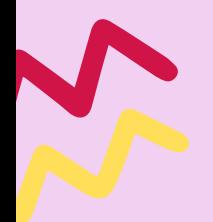

**Figura 35:** Imagem Bastão de medição do Tracker **Fonte:** Elaboração do autor

O Tracker não dispõe do conhecimento da escala de medida dos comprimentos relacionados, ou seja, é necessário especificar o comprimento do objeto. O referencial pode ser qualquer um, desde que esteja no mesmo plano do experimento.

6- Agora, é importante mostrar para o programa qual objeto queremos analisar. Precisamos selecionar as marcações que vamos desencadear na análise. Para isso, vá em *Trajetórias>Novo>Pontode massa.*

No canto superior esquerdo da tela, logo abaixo da barra de menus, aparecerá uma pequena janela e uma barra com o nome da ferramenta inserida. Clique onde está escrito "massa A", na pequena janela, e escolha a opção "*Marcar comopadrão*".

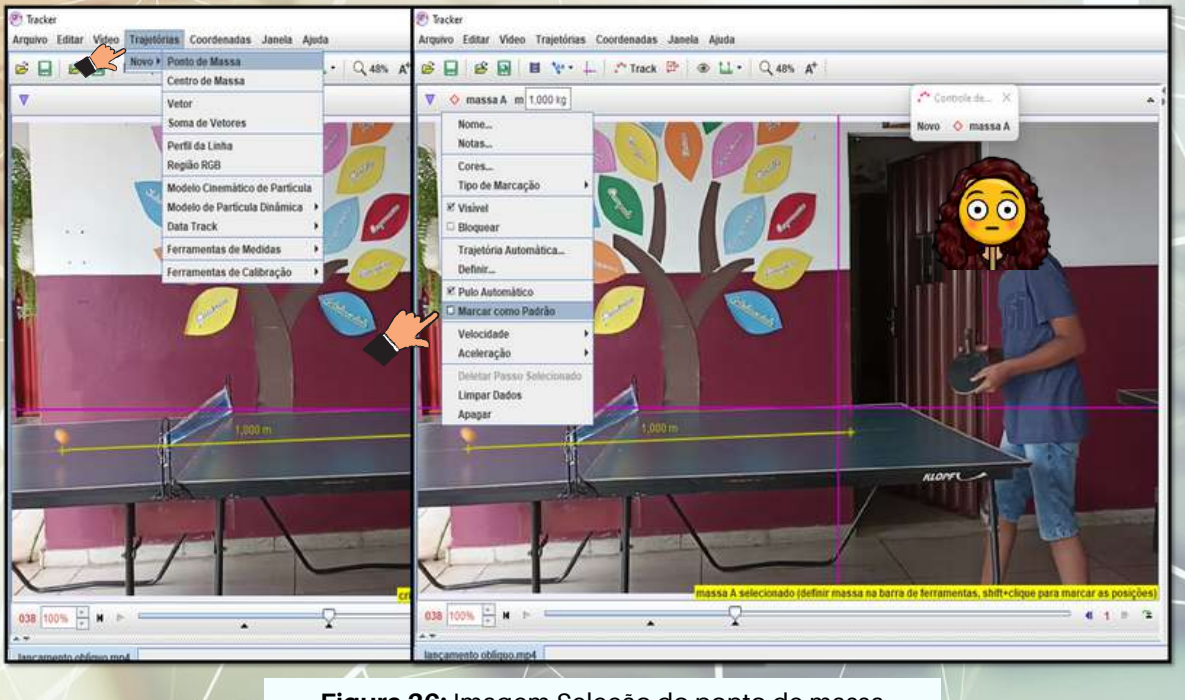

**Figura 36:** Imagem Seleção do ponto de massa **Fonte:** Elaboração do autor

7- Em seguida, pressione a tecla *Shift*, clique para marcar cada posição da bolinha. Observe que o cursor do mouse irá mudar, assumindo a forma de um quadrado com uma marcação de seu centro, lembrando uma mira, clique no centro do objeto que será analisado. Mantendo essa tecla pressionada. O usuário deverá escolher um ponto no objeto de estudo e tomar cuidado para marcar sempre esse mesmo ponto à medida que forem avançando os quadros, de forma a manter o mesmo intervalo ou um valor aproximado.

A seguir, clique no ponto escolhido para a marcação do centro do objeto que será analisado. Observe que ele se movimentou. Se não notou esse movimento, olhe a barra de navegação do vídeo (parte inferior da tela) e note que o número da frame aumentou. Continue clicando no centro do objeto até concluir todo o percurso por ele realizado. Se necessário for, pode ser dado zoom na tela para uma melhor visualização.

Continue clicando no centro do objeto até concluir todo o percurso por ele realizado. Se necessário for, pode ser dado zoom na tela para uma melhor visualização. Observe no lado direito da tela que essa trajetória deu origem a criação de gráfico e inserção de dados numa tabela.

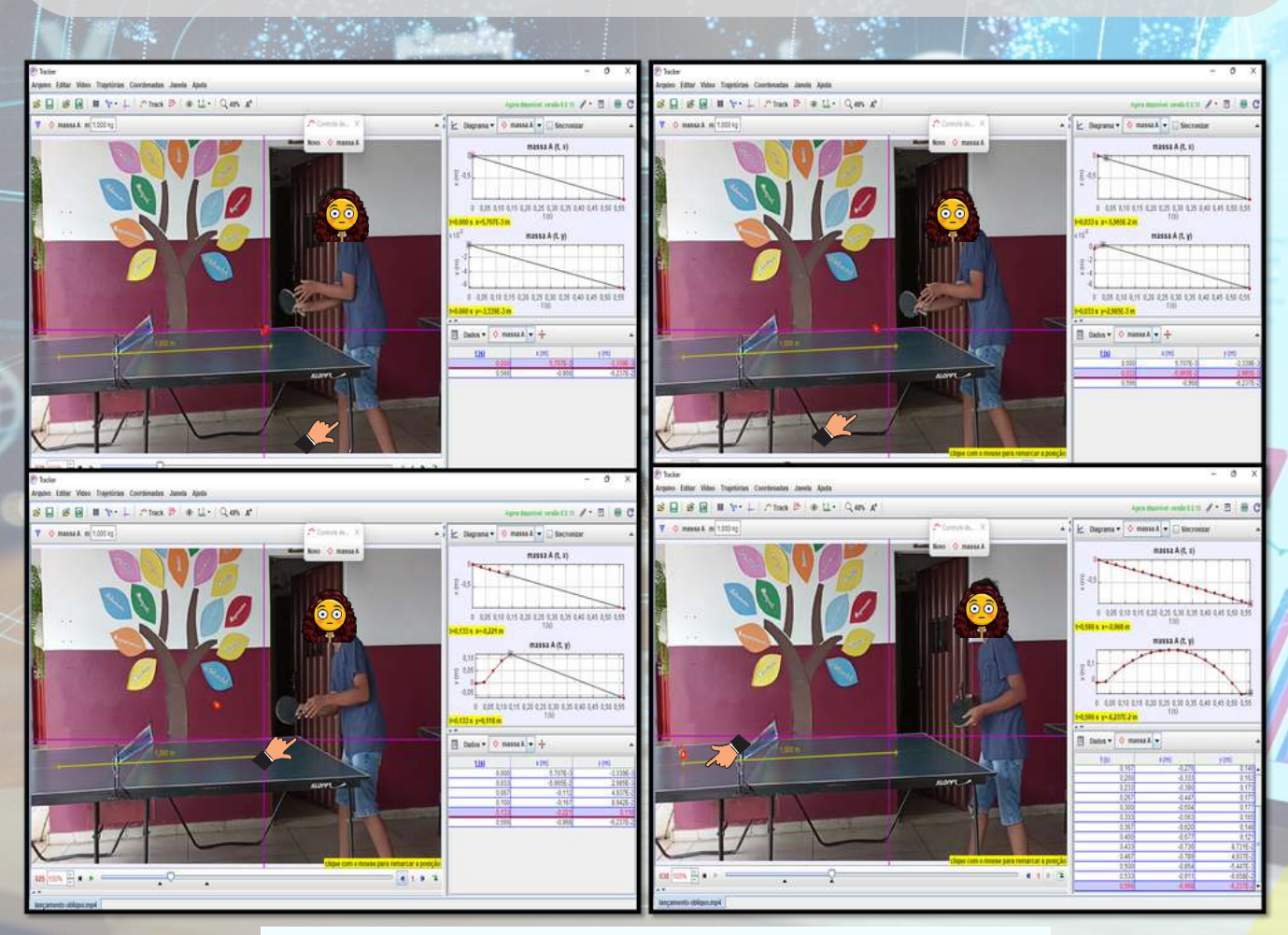

**Figura 37:** Imagem Marcação das posições que o corpo ocupa **Fonte:** Elaboração do autor

A partir das posições, o vídeo será reproduzido frame a frame, enquanto que o software detecta a posição do corpo e apresenta o gráfico (*x(t), y(t)*). Clicando nas coordenadas do gráfico, é possível visualizar a componente da posição, velocidade, aceleração, entre outras informações referentes aos dois eixos.

8- Após a definição do quadro a quadro, a simulação leva em conta a distância obtida no momento inicial em que a bola tocar a mesa de ping-pong pela primeira, e segunda vez após o movimento parabólico, que neste caso equivalente a 1 metro. Portanto, podemos perceber que a bola se desloca em direção à área do adversário, ao mesmo tempo em que a sua velocidade é indicada a cada instante.

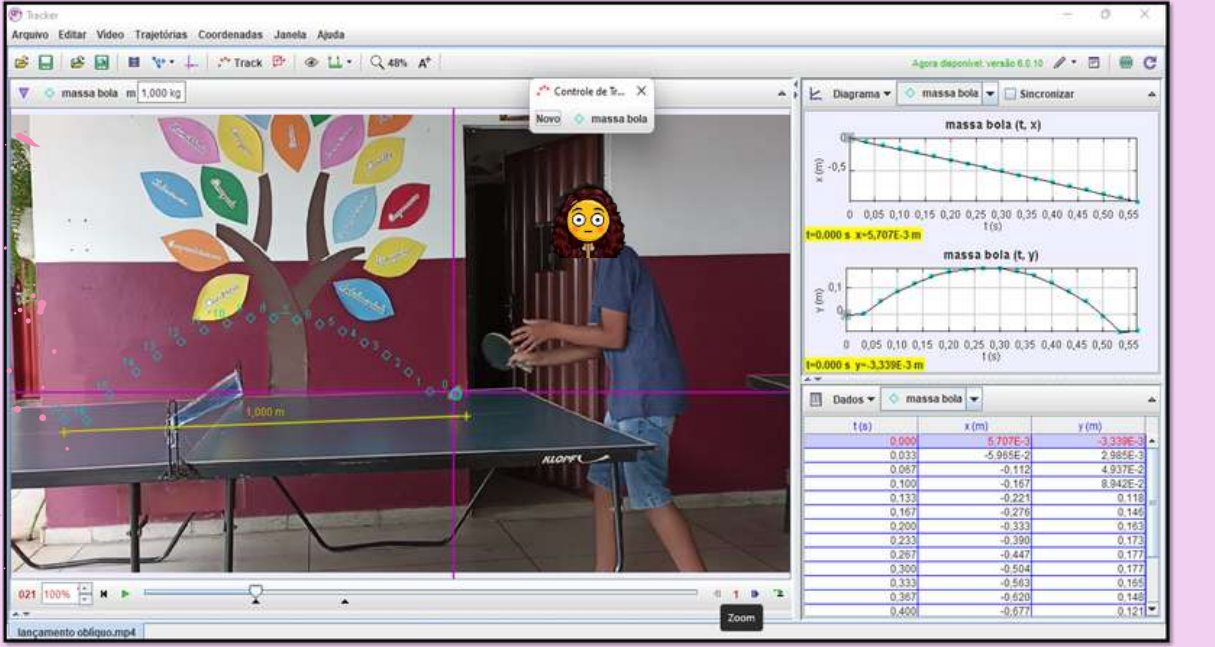

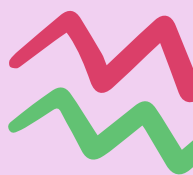

**Figura 38:** Imagem seleção quadro a quadro **Fonte:** Elaboração do autor

# Análise do dados <sup>e</sup> gráficos **ETAPA 04**

Observe como o espaço percorrido pelo objeto muda em pontos diferentes da trajetória. No eixo da ordenada do gráfico da posição, é possível definir grandezas como velocidade (x*,y*) ou aceleração (x*,y*) para exibir no gráfico. Medida que os pontos da trajetória vão sendo traçados, à direita da tela vai surgindo um gráfico que representa essa trajetória (no caso para a massa bola). O Tracker mostra apenas um gráfico, todavia permite que sejam mostrados até 3 gráficos ao mesmo tempo. Para isso, basta clicar na palavra "*Diagrama*" que aparece acima do gráfico e escolher o número de gráficos que serão mostrados.

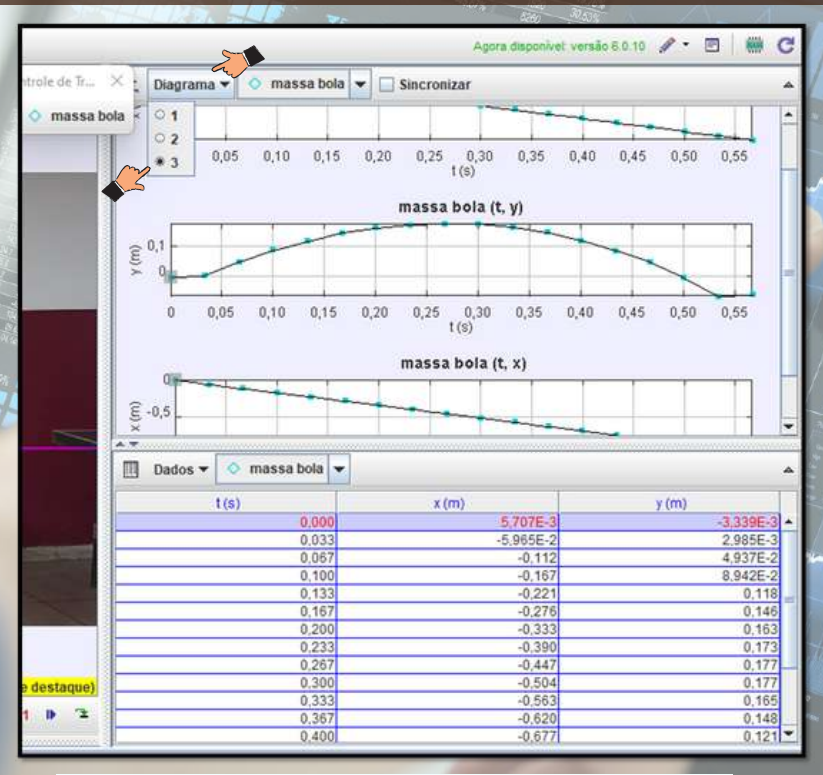

**Figura 39:** Imagem seleção de número de gráficos **Fonte:** Elaboração do autor

1. Selecione, no experimento, a grandeza componente x da posição.

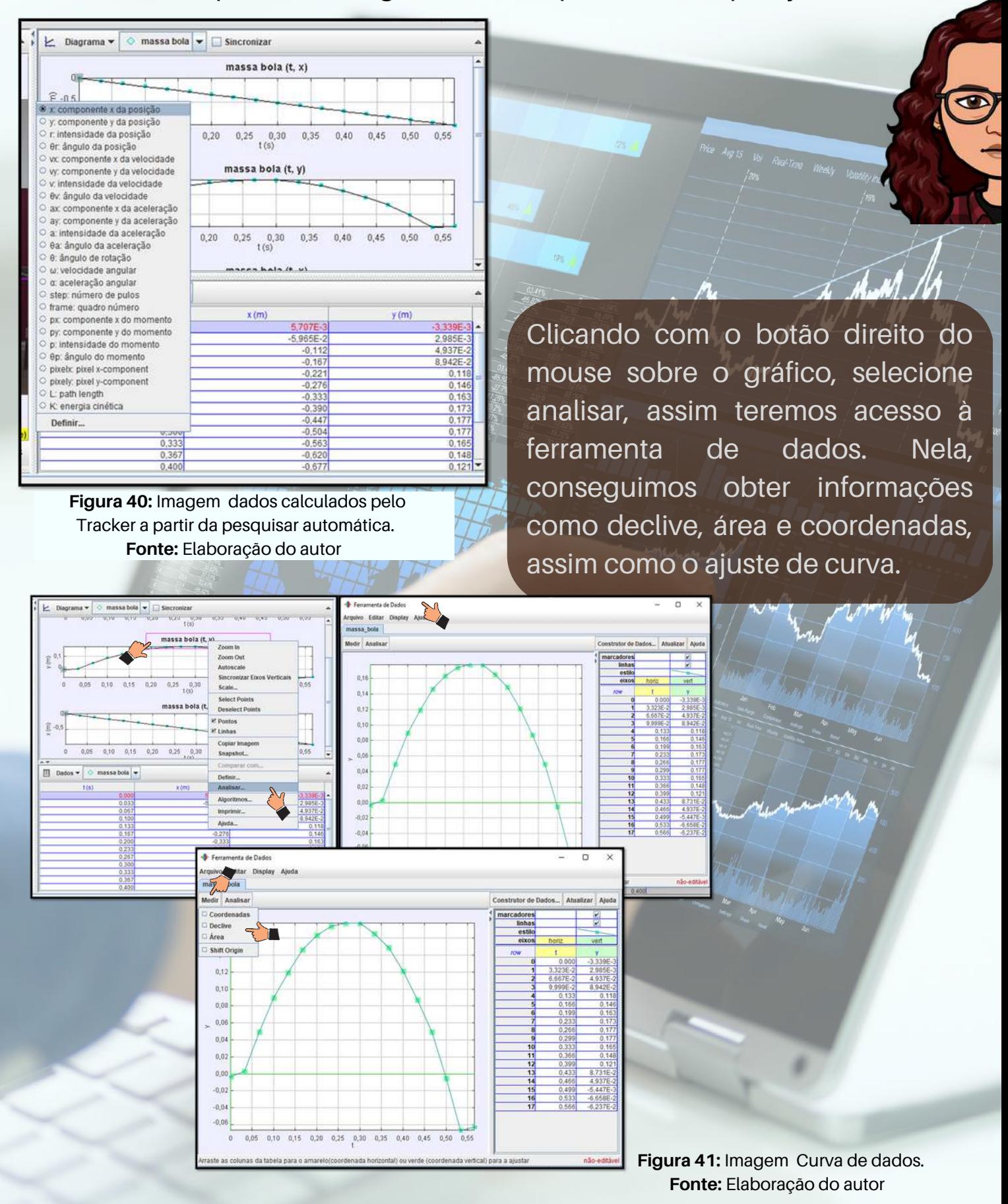

2. Esse é um auxiliar de ajuste. Ele compara a distribuição de dados com uma função dada, definindo os parâmetros e proporcionando a construção de uma função matemática que descreva o movimento.

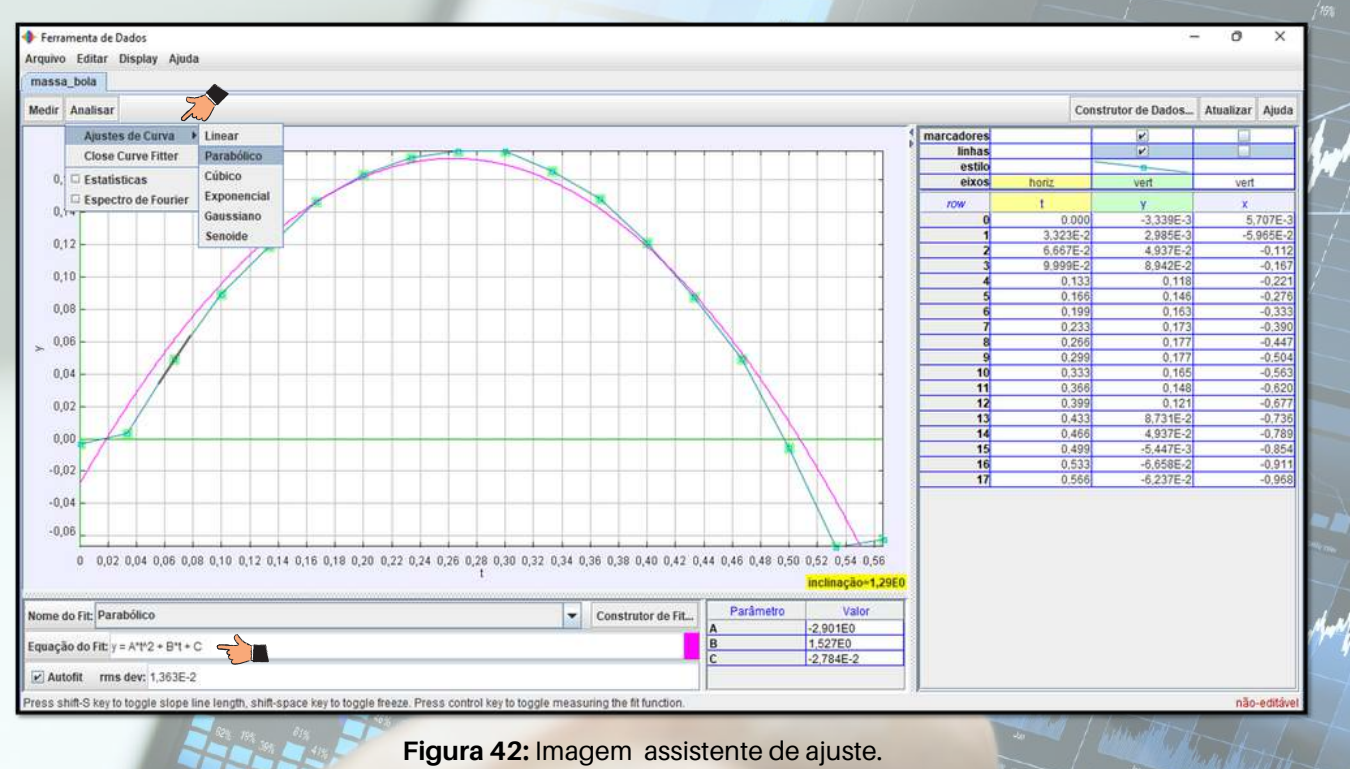

**Fonte:** Elaboração do autor

O lançamento oblíquo é a composição entre o movimento de queda livre na direção vertical (retilíneo variável) e do movimento retilíneo uniforme na direção horizontal. O alcance e a altura máxima do objeto dependem da velocidade inicial e do ângulo no ponto de saída entre o eixo x e o eixo y.

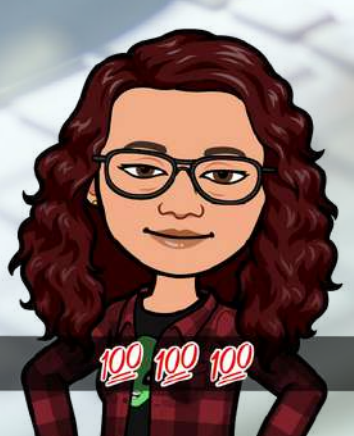

# **Considerações Finais**

Atualmente, os recursos tecnológicos nas escolas ainda é uma problemática devido ausência de laboratório de informática. Todavia, muitas vezes, tal utilização não é realizada, pelas dificuldades enfrentadas pelos professores para planejar atividades com essas ferramentas.

Dentro das condições e limitações apresentadas o presente trabalho, utiliza o Tracker, como ferramenta didático - pedagógica com o papel tanto de auxiliar como complementar às aulas tradicionais trazendo a experimentação para o contexto de sala de aula. Assim, as simulações permitiram aos alunos analisar e criar hipóteses que possibilitaram a comparação entre a teoria e a prática, levando os mesmos a formularem mais rapidamente seus próprios conceitos. Além disso, trata-se de um software de simulação de fácil acesso e manuseio, com ambiente intuitivo e que atende aos nossos anseios referente ao conteúdo trabalhado.

Desta forma as atividades desenvolvidas através deste recurso tecnológico são viáveis, já que foi constatada um desempenho significativo da turma em relação ao foco, interpretação, análise de dados e principalmente na interação dos alunos com o conteúdo, a partir do uso desse recurso.

Portanto, o e-book foi desenvolvido para auxiliar o professor, trazendo tutoriais que orientam quanto à instalação do Tracker no computador e o manuseio dele referente ao conteúdo explorado neste trabalho.

# Referêncial

[1] BRASIL. Parâmetros Curriculares Nacionais(PCNs). Introdução. Ensino Fundamental. Brasília:MEC/SEF, 1998.

[2] BROWN, Doug. Video modeling: combining dynamic model simulations with traditional video analysis. In: American Association of Physics Teachers (AAPT) Summer Meeting, 2008b.

[3] dbrown/http://physlets.org/tracker/download

[4] FREITAS, Suzana Rossi Pereira Chaves De. O processo de ensino e aprendizagem: a importância da didática. Anais VIII FIPED. Campina Grande: Realize Editora, 2016.

Disponível em:

<https://editorarealize.com.br/artigo/visualizar/25530>. Acesso em: ago. 2022.

[5]MOREIRA, M. A. Teorias de Aprendizagem. São Paulo: Editora Pedagógica e Universitária, 1999

[6]SÉRÉ, M. G.; COELHO, S. M.; NUNES, A. D. O papel da experimentação no ensino da física. Caderno brasileiro de ensino de física, v. 20, n. 1, abr. 2003. Disponível em: <http://www.diaadiaeducação.pr.gov.br/portals/pde/arqui vos/1686-8.pdf> Acesso em: jul. 2022.

# **Apêndice I**

# **Plano de Aula 6º ano**

## **Conteúdos**

- Lançamento Oblíquo
- Alcance e ângulo de lançamento
- Movimento vertical e movimento horizontal
- Velocidade e Tempo

### **Descritor**

(MAT) D53 - Identificar as variáveis e suas frequências e os elementos constitutivos (título, eixos, legendas, fontes e datas) em diferentes tipos de gráficos.

(MAT) D17 - Identificar uma expressão algébrica que representa uma situação problema descrita textualmente.

(PORT) D03 - Inferir uma informação implícita em um texto.

# **Objetivos**

- Estudar o movimento de um objeto para um Lançamento Oblíquo;
- Verificar/compreender as características do Lançamento Oblíquo;
- Compreender a existência de um movimento da vertical e outro na horizontal;
- Interpretar gráficos que envolvam posição, velocidade, aceleração e tempo;
- Verificar se os resultados obtidos reproduzem o que é anunciado teoricamente;

### **Recursos Didáticos**

- Câmera de vídeo e tripé para fixar a câmera
- Filmagem de uma situação que apresente o lançamento Oblíquo. Sugestões:
	- Jogo Ping Pong, Vôlei e Basquete
- Computador
- Software Tracker

### **Procedimentos Metodológicos**

No primeiro momento as aulas serão expositivas e dialogadas as quais terão como ponto de partida a parte conceitual que será trabalhada, juntamente com a vivência do aluno, sua visão de mundo e seus conhecimentos prévios sobre os trópicos apresentados. No segundo momento, teremos o manuseio do tutorial no processo de experimentação, a fim de que o aluno perceba que a Física está presente em seu dia-a-dia.

### **Avaliação**

A avaliação será um processo contínuo, com o objetivo de se aferir o nível de aprendizagem do corpo discente na disciplina a partir da relação do aluno com as etapas da metodologias desenvolvida, que auxilie na aprendizagem que venham a ocorrer durante o processo. A avaliação será efetivada por meio da participação, das habilidades apresentada no manuseio do software e da análise do alunos referente aos dados obtidos através do Tracker. Com isto, pretende-se contemplar no processo avaliativo o aspecto qualitativo do estudante, além de se considerar os três eixos de competências, a saber: representação e comunicação, investigação e compreensão e contextualização científica. O roteiro de análise de dados também será utilizado no processo avaliativo.

### **Referências**

Parâmetros Curriculares Nacionais – Brasil. Disponível em:

http://portal.mec.gov.br/seb/arquivos/pdf/14\_24.pdf. 2019. Acesso em 10 Abr 2020. Matriz de recomposição Ensino Fundamental anos finais 1° semestre 2022. Estado do Tocantins

BARROSO, J. M. Ciências. Projeto Araribá: 6ª séries. São Paulo: Moderna, 2020, 1º ed. BRASIL, MEC.

#### **Roteiro de análise de dados** Apêndice II and a constitution of the declarant control of the second section of the second section of the second of the second section of  $\frac{\omega}{2}$ **Apêndice II**

# **JANELA DE GRÁFICOS**

# **1) Gráfico das posições verticais** *y(t)*

I) Clique com o botão direito do mouse sobre o gráfico *y(t)*, na Janela de Gráficos e escolha a opção "*Analisar*".

II) Em seguida, na janela que abre, vá em "*Analyse*" e marque a opção "*Curve Fits*". Observe que na parte inferior da janela surge alguns ícones que antes não apareciam. Neles marque a opção "*Autofit*". Em "*Fit name*" selecione "*parábola*".

- O gráfico apresenta uma reta ou um arco de parábola?

- Qual o movimento está representado?

- O gráfico da posição vertical versus tempo reproduz o que é esperado teoricamente? Justifique.

# **2)Gráfico das posições horizontais** *x(t)*

I) Clique com o botão direito do mouse sobre o gráfico *x(t)*, na Janela de Gráficos e escolha a opção "*Analisar*".

II) Em seguida, na janela que abre, vá em "Analyse" e marque a opção "*Curve Fits*". Observe que na parte inferior da janela surge alguns ícones que antes não apareciam. Neles marque a opção "*Autofit*". Em "*Fit name*" selecione "*Line*".

- O gráfico apresenta uma reta ou um arco de parábola?
- Qual o tipo de movimento está representado?

- A representação do gráfico da posição horizontal versus tempo reproduz o que é esperado teoricamente? Justifique.

# **JANELA DE DADOS**

### **1) Observando o tempo**

- a) Qual é o valor do instante inicial *t1* mostrado na tabela?
- b) Qual é o valor do instante *t2*?
- c) Qual é o valor do instante *t3*?
- d) Qual é o valor do instante *t4*?
- e) Qual o intervalo de tempo existente entre *t1* e *t2*?
- f) Qual o intervalo de tempo existente entre *t2* e *t3*?
- g) Qual o intervalo de tempo existente entre *t3* e *t4*?
- h) Quanto tempo (aproximadamente) o objeto levou para atingir a altura máxima?

i) Quanto tempo (aproximadamente) o objeto levou para descer após atingir a altura máxima?

j) Esse tempo que ele levou para descer equivale ao tempo que ele levou para atingir a altura máxima?

k) Quanto tempo (aproximadamente) o objeto levou para chegar ao solo?

# **Roteiro de análise de dados**

# **2) Observando a posição horizontal**

a) Para o instante inicial t1 qual a posição x1 do objeto?

b) Para o instante t2 qual a posição x2 do objeto?

c) Para o instante t3 qual a posição x3 do objeto?

d) Qual a diferença de valor (variação de posição) existente entre a posição x2 e a posição x1?

e) Qual a diferença de valor (variação de posição) existente entre a posição x3 e a posição x2?

f) Entre as demais posições essa variação permanece ou sofre alteração?

# **3) Observando a posição vertical**

- a) Para o instante inicial t1 qual a posição y1 do objeto?
- b) Para o instante t2 qual a posição y2 do objeto?
- c) Para o instante t3 qual a posição y3 do objeto?

d) Qual a diferença de valor (variação de posição) existente entre a posição y2 e a posição y1?

e) Qual a diferença de valor (variação de posição) existente entre a posição y3 e a posição y2?

f) Entre as demais posições essa variação permanece ou sofre alteração?

# **Apêndice III**

#### **QUESTIONÁRIO**

(Análise referente as Percepções dos alunos sobre o uso do Software Tracker) Questão 1. Após ter conhecido o software Tracker, qual sua avaliação sobre ele?

a) Excelente

b) Ótimo

c) Bom

d) Regular

e) Ruim

Questão 2. Você sentiu dificuldades em utilizar o Tracker?

( ) Sim

( ) Não

( ) Um pouco

Questão 3. Em uma escala de Zero a Cinco qual nota você daria para a atividade experimentação realizada em sala.

- ( ) zero
- ( ) dois
- ( ) Três

( ) Quatro

( ) Cinco

Questão 4. No que diz respeito ao estudo dos movimentos, como identificar se um corpo está em repouso ou em movimento?

Questão 5. Você utiliza computadores com que frequência?

- a) Diariamente
- b) Nos finais de semana
- c) Raramente
- d) Nunca utilizo

Questão 6. Com relação ao software Tracker e ao recurso de vídeo-análíse, gostaríamos de saber se você já os conhecia e se já fez uso destes para alguma atividade.

Questão 7. Em algum momento anteriormente você já tinha participado de alguma atividade experimental?

( ) sim ( ) não

Questão 8. Há vantagens na utilização desta ferramenta (tracker) na aula experimental?

( ) sim ( ) não

Questão 9. A técnica de vídeo-análise por meio do tracker pode contribuir para facilitar a aprendizagem dos conteúdos prévios repassado na aula dialogada de forma efetiva?

( ) sim ( ) não

Questão 10. Você considera que a utilização do Tracker trás vantagens para uma aula experimental? ( ) sim

( ) não